# **SISTEMA DE INFORMACIÓN GEOGRÁFICA PARA LA EVALUACION REGIONAL DEL AGUA EN EL DEPARTAMENTO DEL HUILA**

# **CARLOS EDUARDO CÁCERES GONZÁLEZ**

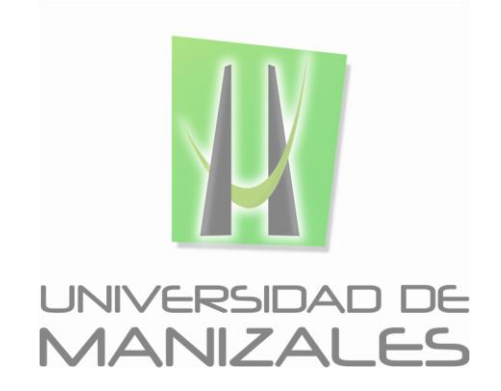

**UNIVERSIDAD DE MANIZALES FACULTAD DE CIENCIAS E INGENIERÍA PROGRAMA ESPECIALIZACIÓN EN SISTEMAS DE INFORMACIÓN GEOGRÁFICA MANIZALES 2017**

# **SISTEMA DE INFORMACIÓN GEOGRÁFICA PARA LA EVALUACION REGIONAL DEL AGUA EN EL DEPARTAMENTO DEL HUILA**

# **CARLOS EDUARDO CÁCERES GONZÁLEZ**

Trabajo de Grado presentado como opción parcial para optar al título de Especialista en Sistemas Información Geográfica

**UNIVERSIDAD DE MANIZALES FACULTAD DE CIENCIAS E INGENIERÍA PROGRAMA ESPECIALIZACIÓN EN SISTEMAS DE INFORMACIÓN GEOGRÁFICA MANIZALES 2017**

### **AGRADECIMIENTOS**

El autor expresa su agradecimiento a la Universidad de Manizales:

#### **JOSE FERNANDO MEJIA**

Doctor en Ingeniería Coordinador de la Especialización

#### **LUIS CARLOS CORREA**

Maestro en Educación Director Seminario Grado

Igualmente expresa su agradecimiento a la Corporación Regional Autónoma del Alto Magdalena CAM:

### **CARLOS ALBERTO CUELLAR**

Ingeniero Agrónomo. MSc en Ingeniería y Gestión Ambiental Director General

#### **CARLOS ANDRES GONZALEZ**

Ingeniero Forestal Subdirector Regulación y Calidad Ambiental

#### **CARLOS ALBERTO VARGAS**

Ingeniero Agrícola. Esp. en Ingeniería y Gestión Ambiental Profesional Regulación y Calidad Ambiental Supervisor y Coordinador Proyecto ERA

#### **WILLIAM ENRIQUE PINTO**

Ingeniero Catastral y Geodesta. MSc en Ingeniería y Gestión Ambiental Profesional Planeación

#### **SALOMON BARRAGAN CLAVIJO**

Ingeniero Civil. Esp. en Gestión de Proyectos Componente demanda Proyecto ERA

#### **OSCAR JAVIER MONCAYO CALDERON**

Ingeniero Agrícola. Esp. en Recursos Hídricos Componente oferta Proyecto ERA

# **CONTENIDO**

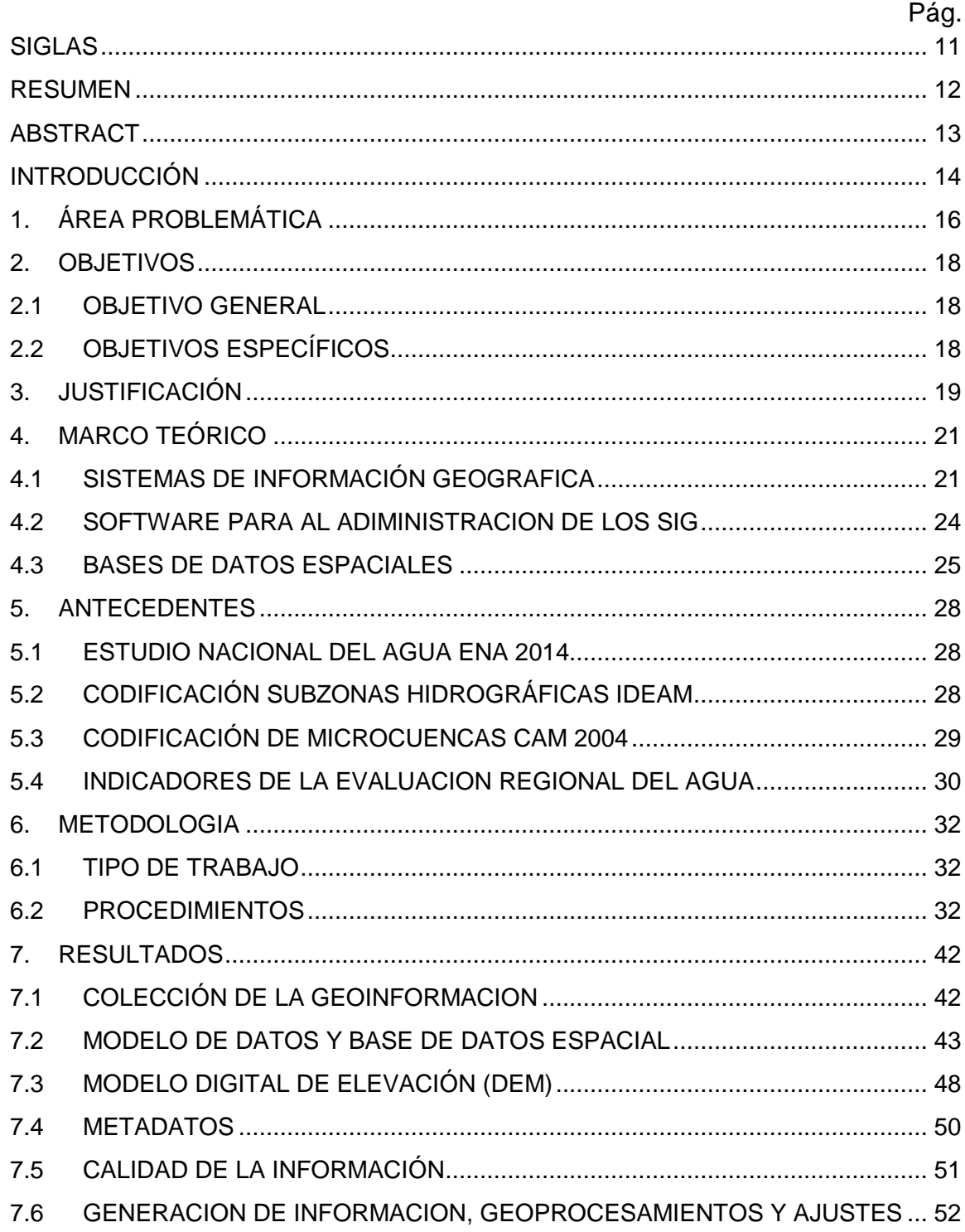

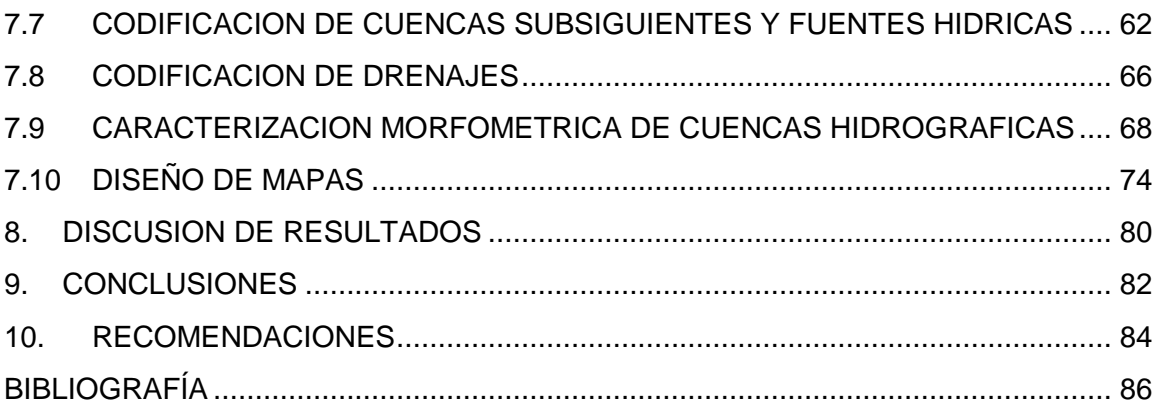

## **LISTA DE FIGURAS**

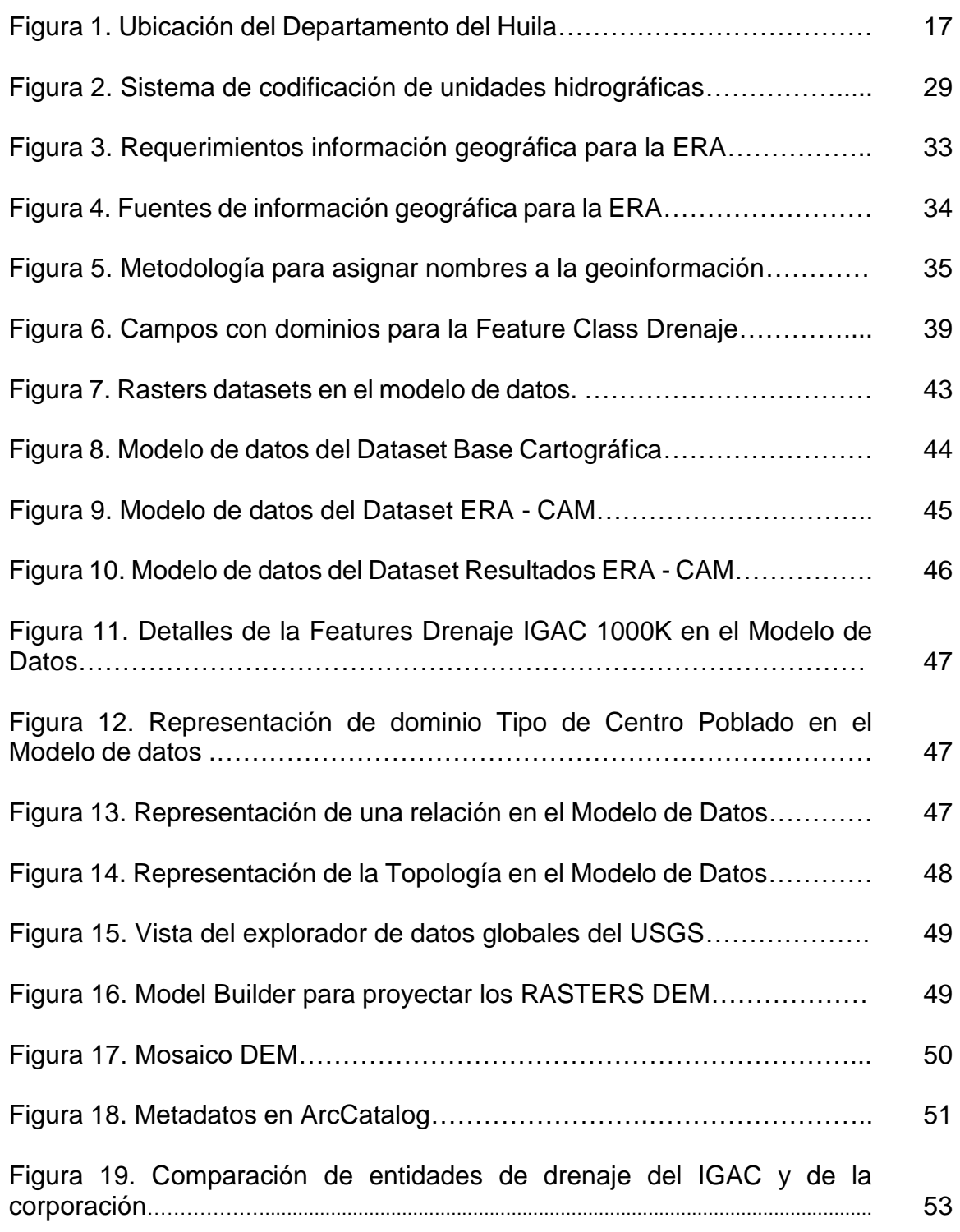

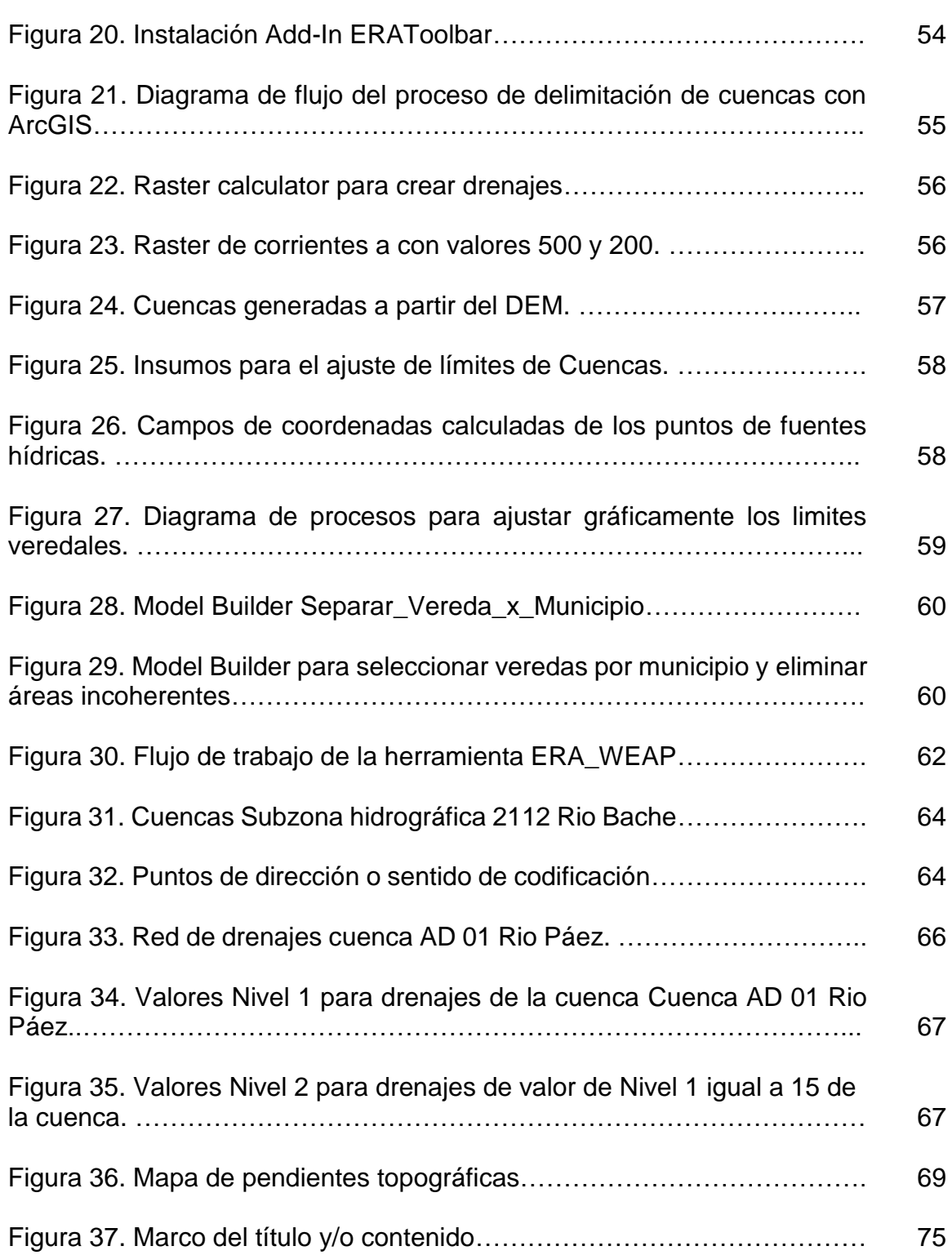

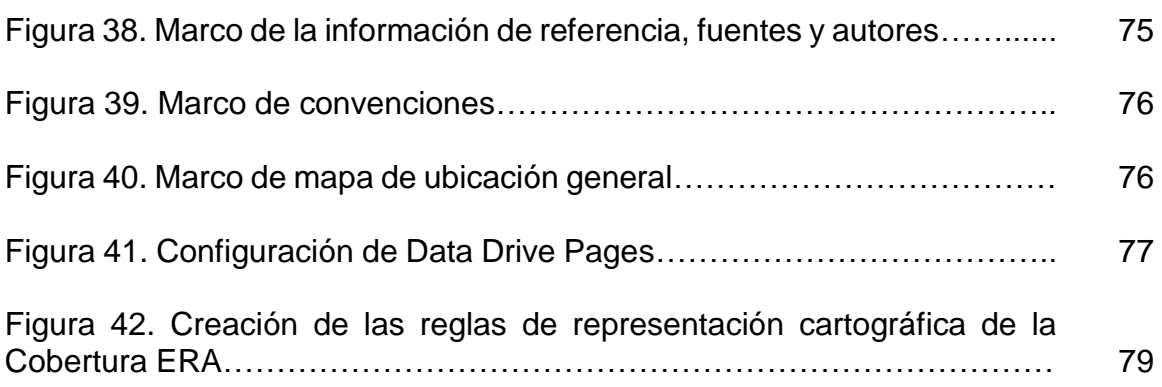

# **LISTA DE TABLAS**

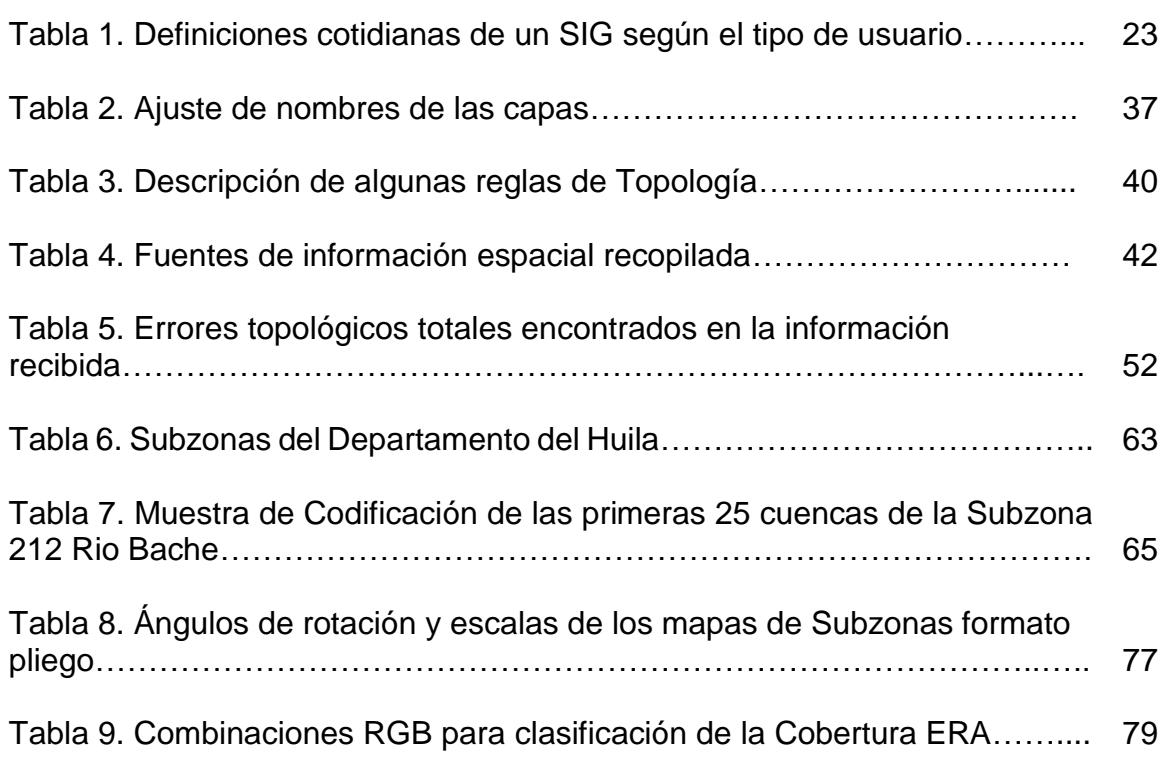

# **LISTA DE CUADROS**

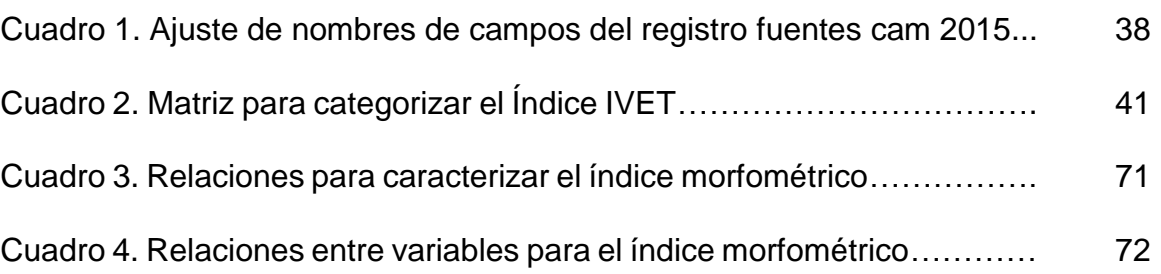

## **SIGLAS**

- <span id="page-10-0"></span>CAM: Corporación Autónoma Regional del Alto Magdalena.
- DANE: Departamento Administrativo Nacional de Estadística.
- ERA: Evaluación Regional del Agua
- ESRI: Environmental Systems Research Institute
- GDB: Geodatabase o Base de Datos Espacial
- IDEAM: IDEAM -Instituto de Hidrología, Meteorología y Estudios Ambientales
- IGAC: Instituto Geográfico Agustín Codazzi
- SIG: Sistemas de Información Geográfica

### **RESUMEN**

<span id="page-11-0"></span>El Instituto de Hidrología, Meteorología y Estudios Ambientales -IDEAMdesarrolló el modelo conceptual y metodológico para la Evaluación Regional del Agua -ERA- a nivel local para que las autoridades ambientales regionales avancen en el conocimiento, la disponibilidad y eficiencia en generación de información sobre el comportamiento y estado del agua en Colombia y en escenarios futuros para el mejoramiento de su gestión. Se diseña una primera versión de un modelo de datos para una base de datos espacial con tecnología SIG (Sistemas de Información Geográfica) de ESRI - Environmental Systems Research Institute- que recopila los geodatos limitados por la cobertura vegetal de escala 1:50.000 para la ejecución del proyecto en el departamento del Huila, realizando controles de calidad grafica que necesito el ajuste de algunas capas geográficas mediante herramientas de geoprocesamiento, modelos de automatización y líneas de códigos en lenguaje de programación Python.

Se realiza la codificación de las cuencas y drenajes a escala 1:25000 para la jurisdicción de la Corporación Autónoma Regional del Alto Magdalena – cam, correspondiente el departamento del Huila y requerido en el Sistema de Información del Recurso Hídrico SIRH del IDEAM. Finalmente se presenta una muestra de mapas de algunos indicadores de la ERA perteneciente a una galería de mapas para impresión, presentación y documentos.

**PALABRAS CLAVES:** Evaluación Regional del Agua, ERA, Geodatos, Geoprocesamiento, Recurso Hídrico, SIG.

#### **ABSTRACT**

<span id="page-12-0"></span>The IDEAM developed the conceptual and methodological model for the Regional Water Assessment at local level so that the environmental entities advance in the knowledge, availability and efficiency in information generation on the behavior and state of water in Colombia, future scenarios and best management. This project designed a first version of data model for a spatial database with ArcGIS technology that compiles the geodata limited by scale land cover (1: 50,000) for the implementation of the ERA in the department of Huila, intervening with quality controls that requires the adjustment of some geographical layers through geoprocessing tools, automation model and scripts in Python programming language.

Watersheds and drainage codification's is made at scale 1: 25000 for the jurisdiction of the Corporación Autónoma Regional del Alto Magdalena - cam, corresponding to the department of Huila; required in the Information System of the Water Resource -SIRH-. Finally, its present a sample of maps of some ERA indicators of a gallery of maps for printing, presentation and documents.

**KEY WORDS:** Regional Water Assessment, ERA, Geodata, Geoprocessing, Water Resources, GIS.

#### **INTRODUCCIÓN**

<span id="page-13-0"></span>Para que una información pueda ser fácilmente accesible tanto por usuarios especializados como por el público en general, es necesario contar con una estructura especifica que aporte los servicios necesarios para la consulta, el análisis y distribución de la misma. Al integrar datos georreferenciados de diversos componentes temáticos bajo determinados estándares se permite el intercambio sin problemas entre entidades y comunidades, pero cuando no existen estos componentes que garantizan la calidad de la información ésta puede llegar a ser ineficiente porque no será comprendida ni útil para la toma de decisiones y con el tiempo deberá ser nuevamente generada invirtiendo en el mismo recurso determinada cantidad de veces. Es inconveniente se presenta actualmente en muchas entidades locales, regionales y hasta nacionales que no conocen todo lo que compone un Sistema de Información Geográfica -SIG-, o en mayor escala, una Infraestructura de Datos Espaciales -IDE-. De acuerdo con la ley 1712 del 6 de marzo de 2014, en Colombia la comunidad tiene derecho al acceso de la información de entidades estatales o que se generen con recursos públicos, por tanto, es necesario construir una o más aplicaciones para la comunidad según lo requiera pueda interactuar libremente con datos abiertos.

La Evaluación Regional del Agua ERA permite establecer el comportamiento y estado del agua (en cantidad y calidad), expresados en la distribución espacial y variación temporal de variables relacionadas con la oferta y disponibilidad, calidad, uso y demanda, amenazas y vulnerabilidad de los sistemas hídricos y del recurso asociadas con variabilidad climática y posibles escenarios de cambio climático dando a conocer los resultados dentro de un Sistema de Información Geográfica. El propósito de este proyecto es la organización de la información cartográfica y alfanumérica y el uso de las herramientas que suministran los SIG, para lograr detectar las diversas alteraciones dentro de lo concerniente a los procesos naturales y antrópicos del recurso hídrico, permitiendo a su vez que los usuarios y funcionarios logren el intercambio de información, facilitando los diferentes procesos que se llevan a cabo en la corporación, reduciendo tiempo de ejecución y mejorando la gestión de éstos. Así mismo, la organización y asignación de un identificador único de las capas de cuencas hidrográficas y fuentes hídricas permitirá asociar un registro de facturación mediante un código de barras que facilitará los procesos de transacciones entre el usuario y la corporación.

## **1. ÁREA PROBLEMÁTICA**

<span id="page-15-0"></span>La necesidad de llevar una gestión de los recursos naturales que permita determinar los impactos ambientales y amenazas naturales ha conllevado a que se realicen estudios constantes mediante Planes de Ordenación y Manejo Ambiental de Cuencas Hidrográficas -POMCA-, Planes de Ordenamiento del Recurso Hídrico -PORH-, reglamentaciones de corrientes hídricas, entre otros, y que los resultados sean presentados de la manera más fácil tanto a las entidades gubernamentales, la empresa privada y la comunidad en general para la toma de decisiones. Esto hace importante el diseño de un SIG para una futura implementación el cual permita modelar parámetros geomorfológicas e hidrológicas que contribuyan a tener una administración adecuada de los recursos, en especial el agua.

El área del proyecto corresponde al departamento del Huila, ubicado al suroeste de Colombia, en la región andina, limitando al norte con Tolima y Cundinamarca, al este con Meta, al sur con Caquetá y al oeste con Cauca. Se extiende desde las latitudes 1°33'10,09" N hasta los 3°50'35,54" N, y las longitudes 76°37'28,18" W hasta los 74°24'46,91" W.

El decreto 1640 del 2 de agosto de 2012 expedido por el Ministerio de Ambiente y Desarrollo Sostenible, en el artículo 8 se obliga a las Autoridades Ambientales la elaboración de las Evaluaciones Regionales del Agua que comprende el análisis integrado de la oferta, demanda, calidad y análisis de los riesgos asociados al recurso hídrico en su jurisdicción. El parágrafo 1 determina al IDEAM la tarea de elaborar los lineamientos técnicos de la evaluación en un término de 1 año, el parágrafo 2 establece a las autoridades ambientales un plazo de 3 años a partir de la publicación de los lineamientos para el desarrollo y ejecución, y el parágrafo 3 fundamenta que servirá como base para la ordenación y manejo de las cuencas hidrográficas.

16

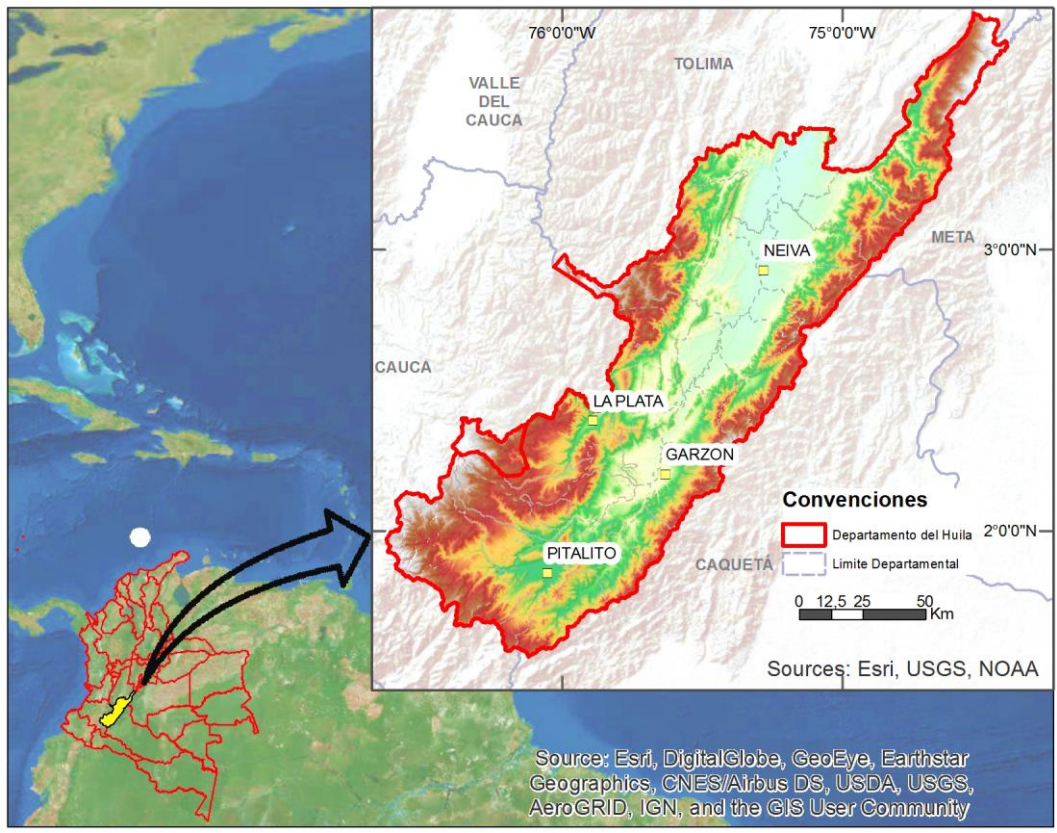

**Figura 1.** Ubicación del Departamento del Huila.

Un ejercicio de modelación efectivo requiere una cantidad considerable de datos con lo cual cuenta la corporación ambiental, pero existe falencias en el diseño, implementación y revisión de modelos. La creciente evolución y difusión de las herramientas de análisis de la información geográfica en los últimos años ha hecho necesaria la definición de estándares (normas, acuerdos y protocolos técnicos) que garanticen la interoperabilidad, es decir, que sean compatibles con los diferentes sistemas desarrollados. Aquí se fundamenta la necesidad de la entidad para empezar a generar un SIG inicialmente para el recurso y como una base a futuro para la generación de estándares establecidos por la Open Geospatial Consortium -OGC-, como los son los Web Coverage Service -WCS- comunes en los geoportales de entidades nacionales.

## **2. OBJETIVOS**

## <span id="page-17-1"></span><span id="page-17-0"></span>**2.1 OBJETIVO GENERAL**

Diseñar un Sistema de Información Geográfica a nivel local para el proyecto Evaluación Regional del Agua "ERA" en el Departamento del Huila.

# <span id="page-17-2"></span>**2.2 OBJETIVOS ESPECÍFICOS**

• Recopilar y evaluar la calidad de la información necesaria para la ejecución de las Evaluaciones Regionales del Agua.

• Crear un modelo de datos para organizar la geoinformación y bases de datos requeridas para evaluar el estado y la tendencia del recurso hídrico en el Departamento del Huila.

• Generar modelos de geoprocesamiento, scripts y herramientas de automatización para la modelación espacial de las variables e integración de los datos requeridos para la ERA.

• Generar una librería de mapas de los Indicadores de oferta, demanda, calidad y riesgo que permitan evaluar el estado y dinámica del sistema hídrico como resultado de la interacción de procesos naturales y antrópicos del departamento del Huila, jurisdicción de la Corporación Autónoma Regional del Alto Magdalena CAM.

## **3. JUSTIFICACIÓN**

<span id="page-18-0"></span>En la actualidad los Sistemas de Información Geográfica son una herramienta fundamental en el desarrollo y transmisión de resultados claros y precisos en proyectos de diferentes áreas y disciplinas, que van desde la economía, la criminalística y la ingeniería hasta las diversas ciencias de la tierra como la geología, la agricultura y la geografía. El propósito de los SIG es proporcionar un marco espacial para apoyar la toma de decisiones para el uso inteligente de los recursos de la tierra y la gestión adecuada del medio ambiente por parte del hombre. Muy a menudo, un SIG presenta la información en forma de mapas y símbolos que dan la comprensión de dónde se ubican las cosas y que elementos influyen en su entorno espacial.

Las evaluaciones regionales del agua (ERA) fueron reglamentadas en el artículo 8 del Decreto 1640 del 2012: Las autoridades ambientales competentes elaborarán las Evaluaciones Regionales del Agua que comprenden el análisis integrado de la oferta, demanda, calidad y análisis de los riesgos asociados al recurso hídrico en su jurisdicción para la zonificación hidrográfica de la autoridad ambiental, teniendo como base las Subzonas hidrográficas. La gestión integrada del agua en las regiones requiere información y conocimiento adecuados sobre las características, el comportamiento y el estado del agua (en cantidad y calidad), expresados en la distribución espacial y variación temporal de variables asociadas a la oferta y disponibilidad, calidad, uso y demanda, riesgos de los sistemas hídricos y su aprovechamiento asociados a la variabilidad climática e hidrológica, las actividades humanas actuales y proyectadas y posibles escenarios de cambio climático.

La información requerida para la gestión del agua debe ser pertinente, suficiente y confiable en unidades hídricas de análisis espaciales y temporales de mayor resolución que las utilizadas en el ámbito nacional como el Estudio Nacional

19

del Agua 2010. El sistema de información que se consolide a partir de la información, resultados y análisis de las ERA se convierten en un soporte fundamental del proceso de la Gestión Integrada del Recurso Hídrico GIRH y un insumo para la evaluación nacional, el seguimiento de la Política Nacional de la Gestión Integrada del Recurso Hídrico PNGIRH y la toma de decisiones en los diferentes niveles.

Cada vez más investigadores e instituciones se apoyan en los Sistemas de la Información Geográfica para la construcción de modelos geomorfológicos e hidrológicos especialmente cuando es necesaria la representación espacial de redes de drenajes y formas del relieve, aunque la mayor parte de las aplicaciones hidrológicas llevadas a cabo en los SIG son evaluaciones de estudios de riesgos naturales y estudios de localización. Una de las características de los SIG es su aporte para la mejor interpretación y análisis de modelos y sistemas. La estructura de datos en capas de información es intuitiva y posibilita que los modelos puedan ser interpretados con mayor facilidad.

### **4. MARCO TEÓRICO**

<span id="page-20-0"></span>Hoy en día los sistemas de información geográfica son un campo del conocimiento muy amplio. Líneas de desarrollo como la construcción de servidores cartográficos de alto rendimiento para el manejo, visualización y consulta o el análisis espacial basado en datos con estructura raster, son prácticamente especialidades que difícilmente se pueden cubrir en un solo texto. Los sistemas de información geográfica, inherentemente, buscan la explicación y/o respuestas a hechos y fenómenos que suceden en alguna porción de la superficie terrestre. Esto se logra en gran medida a través de la interrelación en el espacio y tiempo de los diferentes elementos del medio natural y humano participantes. Un proceso incipiente que nuestro país actualmente desarrolla con relación a la revalorización de la Geografía como ciencia de coyuntura para ayudar a la solución de problemas territoriales; así, los SIG emergen como una importante herramienta geográfica para entender y proponer acciones concretas.(Iturbe, Sánchez, Castillo, & Chías, 2011).

### <span id="page-20-1"></span>**4.1SISTEMAS DE INFORMACIÓN GEOGRAFICA**

Los sistemas de información nos ayudan a gestionar lo que conocemos y no, facilitando la organización y el almacenamiento, el acceso y la recuperación, la manipulación y la síntesis, y la aplicación del conocimiento a la solución de problemas (Longley, Goodchi, Ld, Maguire, & Rhind, 2011).

En los últimos años se ha generalizado el uso del término Sistema de Información Geográfica (Geographical Information System - GIS) o SIG. Los SIG han sido ampliamente utilizados para denominar el tratamiento de datos geográficos georreferenciados a través de medios automatizados. Existen diversas definiciones, considerando que ninguna es universalmente aceptada por basarse en diferentes enfoques orientados a los procesos del sistema, su aplicación, las herramientas que

21

debe contener o la estructura y eficiencia de la base de datos y, sobre todo, el análisis y manejo de la información (Iturbe et al., 2011).

Entre las definiciones de SIG más difundidas en la literatura están:

Una combinación de elementos (hardware y software) para trabajar con datos espacialmente referenciados (Star y Estes, 1990, citado por Iturbe et al., 2011).

Es un sistema computarizado que provee cuatro conjuntos de capacidades para operar sobre datos georreferenciados: entrada, almacenamiento y recuperación, manejo y análisis, y salida (Aronoff, 1993, citado por Iturbe et al., 2011).

Es un sistema diseñado para almacenar, procesar y mostrar en forma gráfica computarizada datos de naturaleza espacial (Guevara, 1992, citado por Iturbe et al., 2011).).

Es un sistema de hardware, software y procedimientos diseñados para soportar la captura, el manejo, el análisis, el modelado y el despliegue de los datos espacialmente referenciados (georreferenciados) para la solución de los problemas del manejo y planeamiento territorial (Díaz, 1992, citado por Iturbe et al., 2011).

Un SIG debe ser entendido como la integración de elementos tales como datos geográficos, procedimientos, personal general y capacitado y un sistema informático conformado por software y hardware que permitan el manejo, análisis y modelación de fenómenos y procesos territoriales para la resolución de problemas con una connotación espacial, para la toma de decisiones. Finalmente, Longley, 2011 hace una clasificación de definiciones según el tipo de usuario de aplicaciones SIG, como se presenta en la tabla 1.

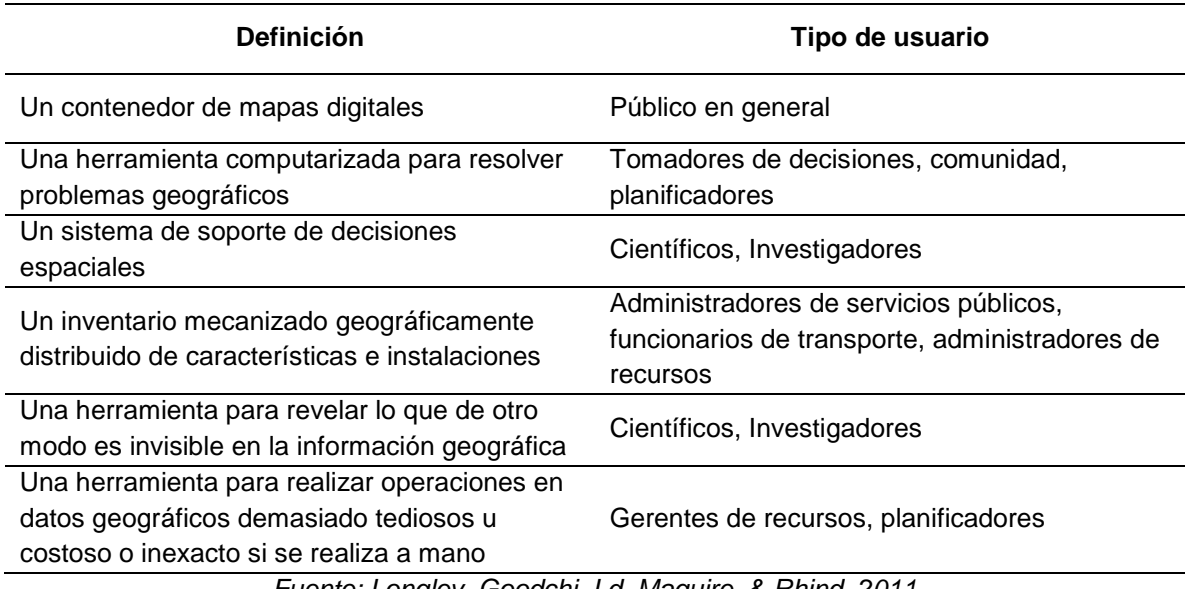

**Tabla 1.** Definiciones cotidianas de un SIG según el tipo de usuario.

*Fuente: Longley, Goodchi, Ld, Maguire, & Rhind, 2011*

#### **4.1.1 Funciones importantes de un SIG**

Entre las funciones más importantes que un SIG realiza se encuentran el análisis y modelación espacial, los cuales son algunos de los conceptos básicos de la ciencia geográfica (localización, condición, tendencia, patrones, accesibilidad, etc.) que se pueden generalizar en cinco preguntas (Iturbe et al., 2011):

**¿Qué está en…?** (localización). Un SIG debe ser capaz de proveer la ubicación de un rasgo geográfico a través de diversas formas, ya sea su ubicación directa en el plano digital o a través de una selección o cuestionamiento sobre la base de datos de atributos asociados.

**¿Dónde está…?** (condición). Estrechamente relacionada con la anterior, esta pregunta nos permite obtener la identificación de rasgos geográficos que reúnen determinadas condiciones. Principalmente, esta pregunta sirve para conocer la ubicación de un sitio en específico.

**¿Qué ha cambiado desde…?** (tendencia). Se inscribe en este cuestionamiento la variable tiempo. Un SIG debe proveer respuestas a preguntas donde la necesidad es conocer cuáles han sido las variaciones espacio temporales de un determinado fenómeno.

**¿Qué comportamientos espaciales existen…? (patrones).** La correlación entre diversas variables, así como la distribución de un determinado fenómeno son las respuestas que brinda un SIG.

**¿Qué pasaría si…?** (modelación). Sin duda alguna, es el cuestionamiento más complejo e importante en un SIG. Ello conlleva a determinar que pasaría o cuál sería la manifestación de un fenómeno a través de la variación cuantitativa y/o cualitativa de los elementos causales.

**¿Cuál es el mejor camino a…?** (rutas críticas), la cual pretende encontrar la ruta más corta u óptima entre dos o más puntos cualesquiera. Saber cuál es el camino más corto y rápido por una red de calles en una metrópoli es una pregunta que diversas compañías quisieran saber.

Tradicionalmente, la información espacial se aborda desde tres perspectivas, a saber, la gestión de datos espaciales, la cartografía y el análisis espacial. Estas perspectivas pueden ser descritas como la visión instrumental u orientada a herramientas de la información espacial (Yeung & Hall, 2007).

### <span id="page-23-0"></span>**4.2 SOFTWARE PARA AL ADIMINISTRACION DE LOS SIG**

El elemento que marca la diferencia entre los Sistemas de Información Geográfica y otras tecnologías relacionadas lo constituyen las altas funcionalidades para el manejo y análisis de datos geográficos. La tecnología SIG brinda enormes recursos para el análisis espacial para las tomas de decisiones para la resolución de problemas, todos ellos relacionados con cuestiones territoriales. El mercado de los SIG es sumamente amplio: empresas relacionadas con utilidades, gobierno a nivel nacional, estatal y local, agencias ambientales, instituciones de investigación, entre otros, son algunos ejemplos de usuarios de esta geotecnología (Iturbe et al., 2011).

El costo de la tecnología SIG si bien en su proceso de evolución ha disminuido, aún se caracteriza por ser muy alto. Existen soluciones informáticas bastante sencillas pero adecuadas para realizar trabajos SIG, desde softwares libres hasta programas con costos que van dese los USD \$1,000 hasta soluciones que pueden llegar a los USD \$20,000.00. A continuación, se mencionan algunos ejemplos de programas de cómputo de sistemas de información geográfica:

- ArcGIS [\(www.esri.com\)](http://www.esri.com/)
- **•** QGIS [\(http://www.qgis.org/es/site/\)](http://www.qgis.org/es/site/)
- GVSIG [\(http://www.gvsig.com/es\)](http://www.gvsig.com/es)
- GRASS (Geographic Resource Analysis Support System)
- **•** IDRISI [\(www.idrisi.com\)](http://www.idrisi.com/)
- **ILWIS (Integrated Land and Water Information System)**

#### <span id="page-24-0"></span>**4.3 BASES DE DATOS ESPACIALES**

Una base de datos es una gran colección de datos interrelacionados almacenados en un entorno informático. En estos entornos, los datos son persistentes, lo que significa que sobrevive a problemas inesperados de software o hardware; excepto en casos de daños en el almacenamiento. Una base de datos se puede ver como uno o varios archivos almacenados en algún dispositivo de memoria externa (Rigaux, Scholl, & Voisard, 2002).

En su nivel más básico, una base de datos espacial o geodatabase en ArcGIS es una colección de datasets geográficos de varios tipos contenida en una carpeta de sistema de archivos común, una base de datos de Microsoft Access o una base de datos relacional multiusuario DBMS (por ejemplo, Oracle, Microsoft SQL Server, PostgreSQL, Informix o IBM DB2). Las geodatabases tienen diversos tamaños, distinto número de usuarios, pueden ir desde pequeñas bases de datos de un solo usuario generadas en archivos hasta geodatabases de grupos de trabajo más grandes, departamentos o geodatabases corporativas a las que acceden muchos usuarios $^1$ .

**4.3.1 Modelo de Datos.** El modelo de datos es el esquema para documentar una base de datos, donde se indican los contenidos y características técnicas de los elementos, metadatos y capas de los mapas y/o geodatabase.

**4.3.2 Dominios y Subtipos.** Los dominios representan la lista o rango de valores válidos para las columnas de atributos. Estas reglas controlan la forma en que el software mantiene la integridad de los datos en ciertas columnas de atributos $^2$ .

**4.3.3 Datasets.** Son los conjuntos de elementos donde se almacenan grupos de datos o features class correspondientes a una misma temática caracterizadas por tener un mismo sistema de referencia o de coordenadas.

**4.3.4 Features Class.** Las clases de entidades son conjuntos homogéneos de características comunes, cada uno con la misma representación espacial, tales como puntos, líneas o polígonos, y un conjunto común de campos o columnas de

 $\overline{a}$ 

<sup>&</sup>lt;sup>1</sup> Tomado de: http://desktop.arcgis.com/es/arcmap/10.3/manage-data/geodatabases/what-is-a-geodatabase.htm

<sup>2</sup> Tomado de: http://desktop.arcgis.com/es/desktop/latest/manage-data/geodatabases/documenting-yourgeodatabase-design.htm

atributos. Las cuatro clases de entidades más comunes utilizados en la geodatabase son puntos, líneas, polígonos y anotaciones<sup>2</sup>.

**4.3.5 Clases de Relaciones.** Se utilizan para modelar la forma en que las entidades comparten la geometría con otras entidades. Las topologías y otros tipos avanzado proporcionan un mecanismo fundamental y muy utilizado para habilitar los comportamientos espaciales y hacer cumplir la integridad en las bases de datos en los SIG.

**4.3.6 Relaciones y reglas espaciales.** Se utilizan para modelar la forma en que las entidades comparten la geometría con otras entidades. Las topologías y otros tipos avanzado proporcionan un mecanismo fundamental y muy utilizado para habilitar los comportamientos espaciales y hacer cumplir la integridad en las bases de datos en los SIG

### **5. ANTECEDENTES**

#### <span id="page-27-1"></span><span id="page-27-0"></span>**5.1 ESTUDIO NACIONAL DEL AGUA ENA 2014**

Es un estudio técnico-científico, que permite reconocer el estado y la dinámica del agua en Colombia. Éste logra identificar subzonas hidrográficas y cuencas que se deben priorizar, para mejorar la gestión sobre el recurso hídrico por sus vulnerabilidades, presiones por uso y afectaciones a la calidad.<sup>3</sup> Este estudio, liderado por el IDEAM y elaborado en conjunto con 25 entidades ambientales y gubernamentales, asociaciones, federaciones, empresas del sector productivo y universidades de Colombia, destacó como novedad la presentación por primera vez para el país de la Evaluación de la Huella Hídrica nivel de las 316 subzonas hidrográficas, que representan el 100% del territorio nacional; indicador que permite conocer la cantidad de agua que se utiliza para soportar la producción de bienes y servicios del país.

## <span id="page-27-2"></span>**5.2 CODIFICACIÓN SUBZONAS HIDROGRÁFICAS IDEAM**

La metodología de la zonificación de unidades hidrográficas se basó en los procedimientos establecidos inicialmente en la Resolución 0337 en 1978 por el HIMAT, hoy IDEAM. El propósito fue identificar las cuencas donde se encontraban emplazadas las estaciones hidrometeorológicas, para asignarle, un código numérico de cuatro dígitos que permitiera relacionar la cuenca con la estación hidrológica o meteorológica, figura 2.

 $\overline{a}$ 

<sup>3</sup> http://www.ideam.gov.co/web/sala-de-prensa/noticias/-/asset\_publisher/96oXgZAhHrhJ/content/estudionacional-del-agua-informacion-para-la-toma-de-decisiones

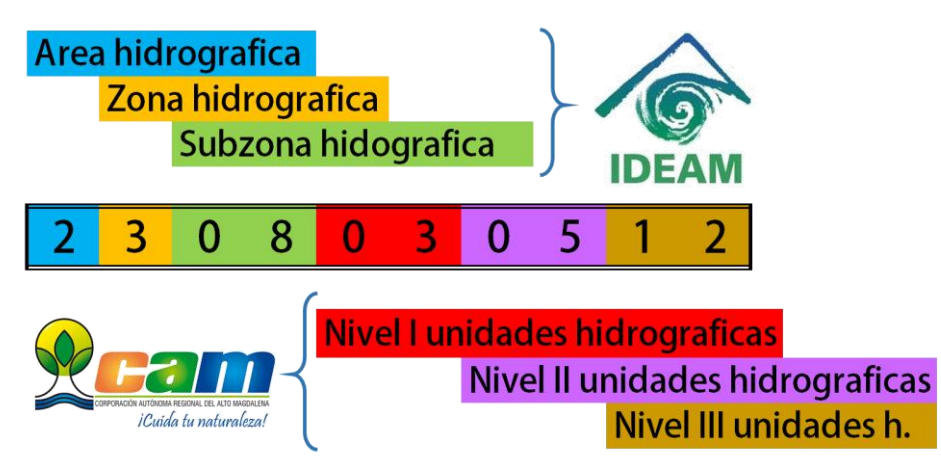

**Figura 2.** Sistema de codificación de unidades hidrográficas.

Partiendo de ese trabajo se estructuró la red hidrográfica de Colombia para esta la zonificación y codificación, con la cartografía oficial del IGAC en formato shape y MDX (digital) a escala 1:500.000.<sup>4</sup> Primero, se delimitaron las cinco áreas hidrográficas. Posteriormente las zonas y subzonas hidrográficas con cartografía y modelos más refinados y detallados. Además, se incorporaron ajustes sugeridos por las autoridades ambientales y el MADS cuando fueron pertinentes.

### <span id="page-28-0"></span>**5.3 CODIFICACIÓN DE MICROCUENCAS CAM 2004**

Para realizar el trabajo de zonificación y codificación de cuencas hidrográfica del año 2004 se usó la cartografía básica escala 1:25.000 IGAC y digitalizada por la CAM mediante AutoCAD y ArcGIS. En las zonas donde no existía cubrimiento las imágenes de satélite y con las curvas generadas complementó la digitalización de drenajes y divisorias de cuencas hidrográficas.<sup>5</sup> El código anterior está compuesto por una llave primaria de cuatro dígitos y fue suministrada por el IDEAM

 $\overline{a}$ 4 IDEAM, Instituto de Hidrología, Meteorología y Estudios Ambientales, Zonificación y codificación de unidades hidrográficas e hidrogeológicas de Colombia, Bogotá, Colombia, 2013. Pág. 14,15. Disponible en: http://documentacion.ideam.gov.co/openbiblio/bvirtual/022655/022655.htm

<sup>&</sup>lt;sup>5</sup> Informe Final Consultoría 284 de 2004: Zonificación y Codificación de Cuencas del Departamento del Huila. Corporación Autónoma Regional del Alto Magdalena. Neiva, Huila, Colombia.

(anteriormente denominados subcuencas y actualmente el código hasta el nivel de subzona); seguido de la llave foránea de tres dígitos que permiten numerar en forma secuencial las cuencas que llegan a las Subzonas y se continuaba por niveles siguientes de dos dígitos dependiendo del orden de los drenajes.

#### <span id="page-29-0"></span>**5.4 INDICADORES DE LA EVALUACION REGIONAL DEL AGUA**

Este sistema de indicadores construido por el IDEAM de forma gradual y coherente permite una evaluación y comparación permanente de escenarios dinámicos, que varían en el espacio y en el tiempo, así como, apoyar y optimizar la relación entre la disponibilidad y demandas del recurso hídrico, con protección adecuada de ecosistemas asociados a fuentes abastecedoras y receptoras de efluentes.

**5.4.1 Índice de retención y regulación hídrica (IRH)**. Este índice mide la capacidad de retención de humedad de las cuencas con base en la distribución de las series de frecuencias acumuladas de los caudales diarios. Este índice se mueve en el rango entre 0 y 1, siendo los valores más bajos los que se interpretan como de menor regulación (IDEAM, 2013).

**5.4.2 Índice de aridez (IA).** Es una característica cualitativa del clima, que permite medir el grado de suficiencia o insuficiencia de la precipitación para el sostenimiento de los ecosistemas de una región. Identifica áreas deficitarias o de excedentes de agua, calculadas a partir del balance hídrico superficial (IDEAM, 2013).

**5.4.3 Índice de uso del agua de agua superficial (IUA).** Cantidad de agua utilizada por los diferentes sectores usuarios, en un período determinado (anual, mensual) y unidad espacial de análisis en relación con la oferta hídrica regional

30

disponible neta (OHRD) para las mismas unidades de tiempo y espaciales (IDEAM, 2013).

**5.4.4 Índice de vulnerabilidad por desabastecimiento hídrico (IVH).** Grado de fragilidad del sistema hídrico para mantener una oferta para el abastecimiento de agua, que ante amenazas –como periodos largos de estiaje o eventos como el Fenómeno cálido del Pacífico (El Niño) – podría generar riesgos de desabastecimiento (IDEAM, 2013).

**5.4.5 Índice de vulnerabilidad a eventos torrenciales (IVET).** Índice Morfométrico de Torrencialidad es la relación entre los parámetros morfométricos como el coeficiente de compacidad o de forma, la pendiente media de la cuenca y la densidad de drenaje, los cuales son indicativos de la forma como se concentra la escorrentía, la oportunidad de infiltración, la velocidad y capacidad de arrastre de sedimentos en una cuenca, la eficiencia o rapidez de la escorrentía y de los sedimentos para salir de la cuenca luego de un evento de precipitación (IDEAM, 2013).

El Índice de Variabilidad muestra el comportamiento de los caudales en una determinada cuenca definiendo una cuenca torrencial como aquella que presenta una mayor variabilidad, es decir, donde existen diferencias grandes entre los caudales mínimos que se presentan, y los valores máximos (IDEAM, 2013).

31

#### **6. METODOLOGIA**

#### <span id="page-31-1"></span><span id="page-31-0"></span>**6.1TIPO DE TRABAJO**

Las dificultades actuales para la administración y distribución de datos alfanuméricos y espaciales en la corporación exponen la necesidad de implementar sistemas que permitan almacenar y procesar la información de antecedentes estudios hidrológicos, ambientales, forestales, los censos de usuarios y demás información necesaria para optimizar la gestión del recurso hídrico. Es por eso por lo que este trabajo de tipo aplicado pretende generar con la información geográfica una base de datos para que a mediano plazo se pueda optimizar los recursos físicos, de personal y al mismo tiempo facilitar los flujos de trabajo, la interoperabilidad e intercambio interinstitucional de datos fundamentales, minimizar y distribuir costos y esfuerzos en la captura y procesamiento de datos.

#### <span id="page-31-2"></span>**6.2 PROCEDIMIENTOS**

**6.2.1 Colección e integración de la información.** Esta primera fase consiste en la recopilación de todos los datos disponibles para la ejecución del proyecto ERA. De acuerdo con el IDEAM para la generación de indicadores y la espacialización de demás componentes se requiere información geográfica y alfanumérica como lo indica la Figura 3. Para listar archivos y capas de una carpeta o geodatabase respectivamente, se diseña una serie de scripts en Python ejecutables en la ventana Python de ArcGIS.

```
#Se importa libreria ArcGIS
import arcpy
#Se declara sobre-escribir resultados
arcpy.env.overwriteOutput=True
#Se declara carpeta que contiene los archivos
arcpy.env.workspace=r"C:\SIG_ERA_CAM_2017\Informacion_Recopilada\01_CAM"
#Se declara funcion listar archivos
listadearchivos=arcpy.ListFiles()
#Se declara donde se creara el reporte en Excel
xlsFile=open(r"C:\SIG_ERA_CAM_2017\Informacion_Recopilada\01_CAM\Reporte_archivos.xls","w")
#Escribe primera fila y columna Nombre_archivo
xlsFile.write("Nombre_archivo")
#Sentencia for para cada archivo
for archivo in listadearchivos:
    file=arcpy.Describe(archivo)
    xlsFile.write("\n" + file.name)
#Cerrar reporte excel
xlsFile.close()
#Impresion finalizado
print "Reporte de archivos finalizado"
```
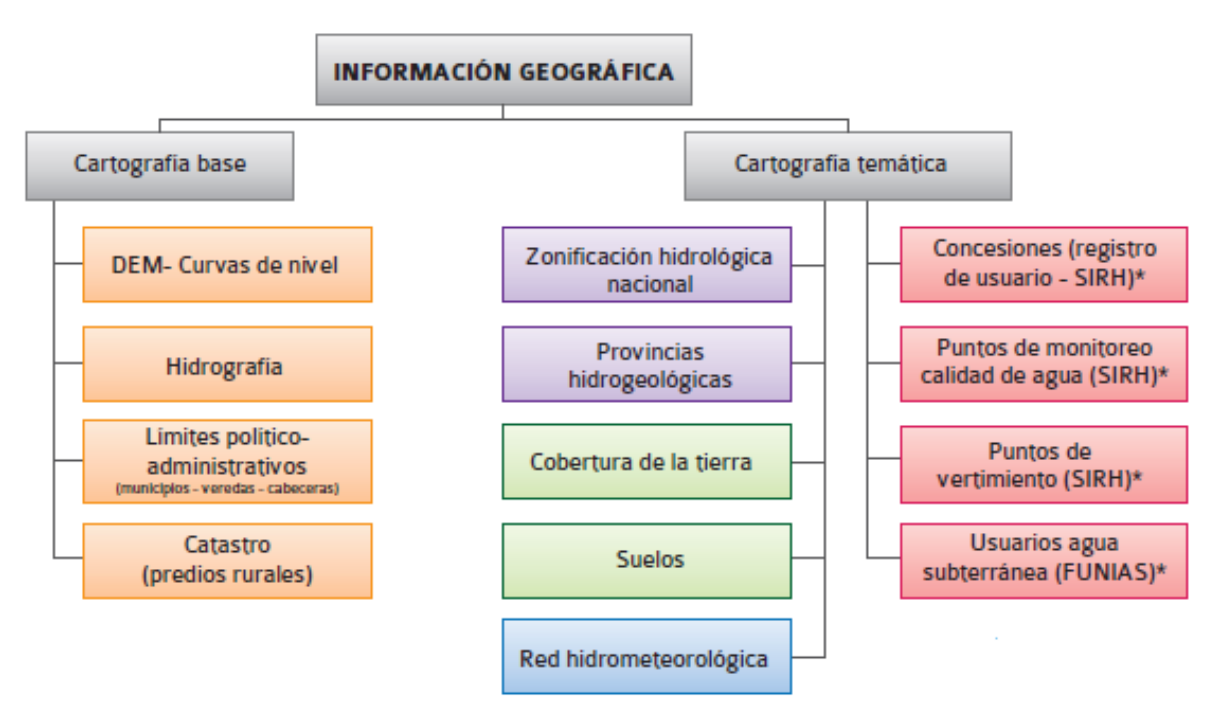

**Figura 3.** Requerimientos información geográfica para la ERA. Fuente: IDEAM.

Del Instituto Geográfico Agustín Codazzi -IGAC- se necesita las capas de curvas de nivel, redes hidrológicas, límites municipales y veredales. Como insumos propios de la corporación se tiene los estudios cobertura y/o uso del suelo y tablas de usuarios de concesiones. Los indicadores de población son suministrados por el Departamento Administrativo Nacional de Estadística -DANE-. Por parte del IDEAM, se recopilan los registros de precipitación y evapotranspiración de mas de 200 estaciones hidrometeorológicas. El resumen de los datos fundamentales y fuentes de recolección se observa en la Figura 4.

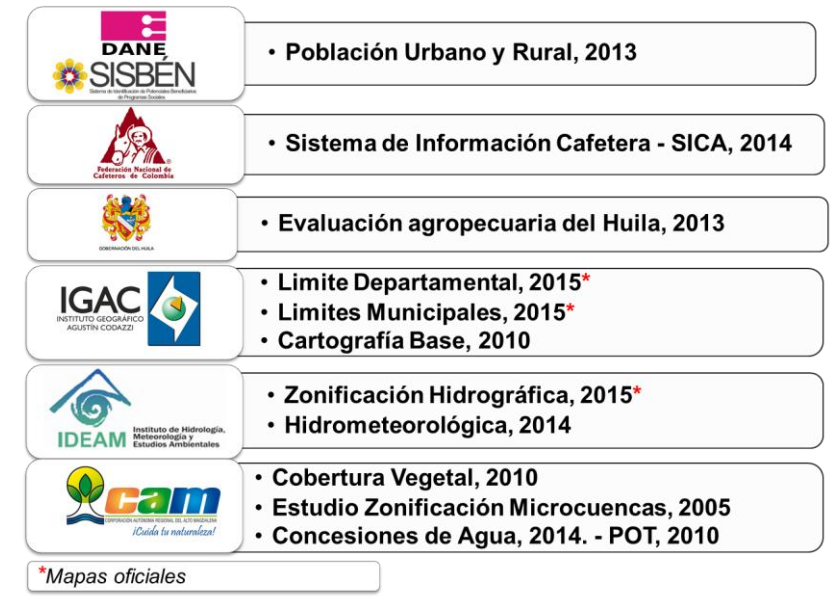

**Figura 4.** Fuentes de información geográfica para la ERA.

**6.2.2 Modelo de datos.** Para generar un esquema integrado de objetos geográficos se realiza un modelo de datos mediante el programa ArcGIS Diagrammer 10, que permite exportar el modelo en un archivo compatible xml. En este programa se realiza la estructura de la Geodatabase con los datasets, dominios, features class, atributos, tablas, subtipos, rasters, relaciones espaciales y reglas topológicas que aseguren la alimentación masiva y depuración que cumpla con los requerimientos para migrar la información al Sistema de Información del Recurso Hídrico y a la Corporación.

**6.2.3 Base de Datos Espacial.** Para la creación de la base de datos espacial se ejecuta la línea en Python para la creación de la Geodatabase con el nombre ERA\_CAM\_2017\_MULK:

**Nombre de las capas.** La importancia en asignar los nombres de los geodatos está en la facilidad de tener una idea de su contenido sin la necesidad de abrir cada uno de ellos. Se utilizó la metodología planteada por el IGAC, Figura 5.

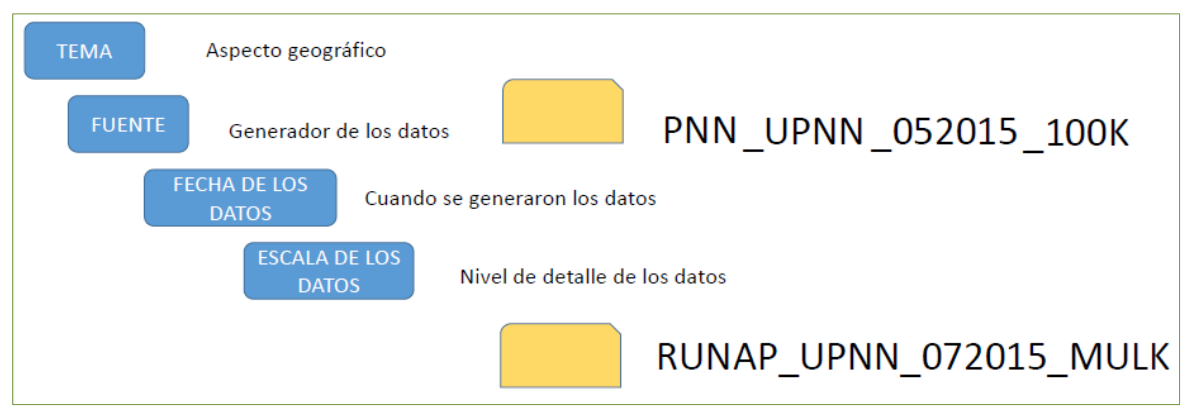

**Figura 5.** Metodología para asignar nombres a la geoinformación. Fuente: Primer taller de capacitación en SIG y planeación, 2015.

**Sistema de Referencia.** La información geográfica generada y adquirida por las entidades del Estado utilizara el Sistema de Referencia **MAGNA-SIRGAS** adoptado por Colombia (IGAC, 2005) y los datos deben ser migrados a éste cuando la autoridad ambiental este utilizando otros sistemas.

**6.2.4 Dominios y Subtipos.** Los dominios se crearán a partir de las listas controladas del Sistema de Información del Recurso Hídrico SIRH del IDEAM<sup>6</sup> usando líneas de programación en Python. A continuación, se crean los dominios para el tipo de fuentes hídricas, Áreas, Zonas y Subzonas hidrográficas y se agregan los valores permitidos cada dominio.

 $\overline{a}$ 

<sup>6</sup> Disponible en: http://sirh.ideam.gov.co:8230/Sirh/pages/gestion.html

arcpy.CreateDomain\_management

(r'C:\SIG\_ERA\_CAM\_2017\ANEXO\_04 Geodatabases\ERA\_CAM\_2017\_MULK.gdb','12 Tipo de fuentes hidricas', 'Tipo de fuentes hidricas ','TEXT','CODED')

```
".AddCodedValueToDomain_management(r'C:\SIG_ERA_...2017_MULK.gdb','12 Tipo de fuentes hidricas ','58','Estuario')
AddCodedValueToDomain_management(r'c:\sIG_ERA_...2017_MULK.gdb','12 Tipo de fuentes hidricas ','60','Cienaga')<br>\AddCodedValueToDomain_management(r'c:\sIG_ERA_...2017_MULK.gdb','12 Tipo de fuentes hidricas ','61','Cienaga')
:AddCodedValueToDomain_management(r'C:\SIG_ERA_...2017_MULK.gdb','12 Tipo de fuentes hidricas ','64','Embalse')<br>:AddCodedValueToDomain_management(r'C:\SIG_ERA_...2017_MULK.gdb','12 Tipo de fuentes hidricas ','65','Jaguey')
                                                                                                                                                       'Lago o laguna')
AddCodedValueToDomain_management(r'C:\SIG_ERA_...2017_MULK.gdb','12 Tipo de fuentes hidricas','65','Map')<br>'.AddCodedValueToDomain_management(r'C:\SIG_ERA_...2017_MULK.gdb','12 Tipo de fuentes hidricas','67','Map')<br>'.AddCo
 AddCodedValueToDomain_management(r'C:\SIG_ERA_...2017_MULK.gdb','12 Tipo de fuentes hidricas ','999','Zanjon').
arcpy.CreateDomain_management(r'C:\...gdb','99 Area Hidrografica','Area Hidrografica','TEXT','CODED')<br>arcpy.CreateDomain_management(r'C:\...gdb','98 Zona Hidrografica','Zona Hidrografica','TEXT','CODED')<br>arcpy.CreateDomain
.AddCodedValueToDomain_management(r'C:\....gdb','97 Subzona Hidrografica','2101','Alto Magdalena')<br>.AddCodedValueToDomain_management(r'C:\....gdb','97 Subzona Hidrografica','2102','Rio Timana y otros directos al Magdalena'
AddCodedValueToDommain_management(r'C:\....gdb','97 Subzona Hidrografica','2102','Rio Timana y otros directos al Mag.<br>AddCodedValueToDommain_management(r'C:\....gdb','97 Subzona Hidrografica','2103','Rio Suaza')<br>AddCodedVa
.AddCodedValueToDomain_management(r'C:\....gdb','97 Subzona Hidrografica','2109','Juncal y otros Rios directos al Magdalena')<br>.AddCodedValueToDomain_management(r'C:\....gdb','97 Subzona Hidrografica','2110','Rio Neiva')
```
**6.2.5 Dataset Base\_Cartografica\_MULK:** Este dataset almacena la informacion de la cartografia basica y otros recopilados de la misma tematica que sirven como referencia para el proyecto. Como ya exsiste el dataset suministrado por la CAM (Base\_Cartografica E025000) en otro sistema de referencia, se realiza la transformación (cambio de Datum) de Colombia\_Bogota\_Zone a MAGNA\_Colombia\_Bogota y se incorpora a la Geodatabase ERA\_CAM\_2017 MULK.

**Dataset ERA\_CAM\_2017\_MULK.** Recopila la información que se requiere para el desarrollo de la ERA y requerimientos del SIRH mediante geoprocesos y ajustes. En la ventana de Python se ejecuta la línea para la creación del Dataset:

arcpy.CreateFeatureDataset\_management(r'C:\SIG\_ERA\_CAM\_2017\ANEXO\_04 Geodatabases\ERA\_CAM\_2017\_MULK.gdb','ERA\_CAM\_2017\_MULK','MAGNA Colombia Bogota.prj')
**Resultados\_ERA\_CAM\_2017\_MULK.** Almacena todas las salidas de formato vectorial generadas durante diferentes geoprocesos. Se crea mediante líneas de código Python:

arcpy.CreateFeatureDataset\_management(r'C:\SIG\_ERA\_CAM\_2017\ANEXO\_04 Geodatabases\ERA\_CAM\_2017\_MULK.gdb','Resultados\_ERA\_CAM\_2017\_MULK','MAGNA Colombia Bogota.prj')

**Ubicacion\_MULK:** Dataset donde se almacena las features class de escalas pequeñas usados para la sección de mapas de localización o ubicación:

arcpy.CreateFeatureDataset\_management(r'C:\SIG\_ERA\_CAM\_2017\ANEXO\_04 Geodatabases\ERA CAM 2017 MULK.gdb','Ubicacion MULK','MAGNA Colombia Bogota.pri')

**6.2.6 Features Class.** Al compilar los datos de diferentes fuentes en la geodatabase se asignan nuevos nombres a las capas para estandarizar la información con la metodología mencionada y facilitar el uso de los mismos. Algunos de los nombres y sus equivalentes se presentan en la tabla 2.

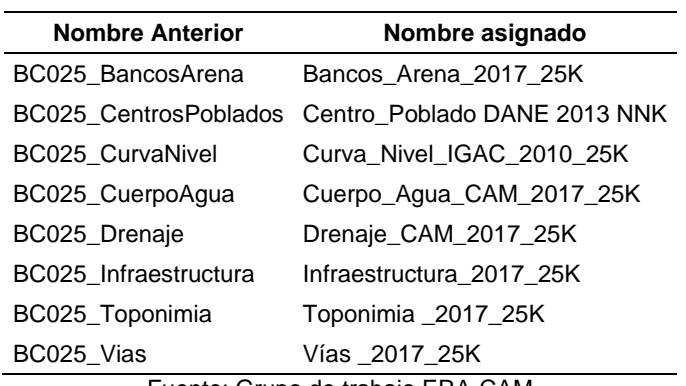

**Tabla 2.** Ajuste de nombres de las capas.

Fuente: Grupo de trabajo ERA-CAM

**6.2.6.1 Creación de la Capa Drenaje\_CAM\_2017\_25K.** Esta capa va a contener los drenajes o fuentes hídricas del departamento del Huila. Se crea a partir del formato con el mismo nombre por el IDEAM y el cual es solicitado para el SIRH (Disponible en [http://sirh.ideam.gov.co:8230/Sirh/pages/gestion.html\)](http://sirh.ideam.gov.co:8230/Sirh/pages/gestion.html). Para ello se

realiza la depuración para dejar una única primera fila revisando que los nombres no contengan caracteres especiales no permitidos en una geodatabase de ArcGIS, cuadro 1.

|                           |                  | <b>PUNTO INICIAL</b> |                    |               |                      |                  |                           |                 |                   | <b>PUNTO FINAL</b>       |                    |               |
|---------------------------|------------------|----------------------|--------------------|---------------|----------------------|------------------|---------------------------|-----------------|-------------------|--------------------------|--------------------|---------------|
| <b>GEORREFERENCIACIÓN</b> |                  |                      |                    |               |                      |                  | <b>GEORREFERENCIACIÓN</b> |                 |                   |                          |                    |               |
| <b>GRAD</b><br>LAT        | MIN<br>LAT       | <b>SEG</b><br>LAT    | <b>GRAD</b><br>LOG | MIN<br>LOG    | <b>SEG</b><br>LOG:   | ALTITUD m.s.n.m. | <b>SISTEMA REF</b>        | <b>GRAD LAT</b> | <b>MIN</b><br>LAT | <b>SEG LAT</b>           | <b>GRAD</b><br>LOG | MIN<br>LOG    |
| Ψ                         | w                |                      | sk.                |               |                      |                  |                           |                 | str               |                          |                    |               |
| PI GRA<br>D LAT           | MIN<br>PI<br>LAT | SEG<br>PI<br>LAT     | GRAD<br>PI<br>LOG  | PI MIN<br>∟OG | <b>PI SEG</b><br>LOG | PI ALTITUD msnm  | PF SISTEMA REF            | PF GRAD<br>LA7  | MIN<br>PF<br>LA1  | PF SEG<br>$\mathsf{LAT}$ | PF GRAD<br>LOG     | PF_MIN<br>LOG |

**Cuadro 1.** Ajuste de nombres de campos del registro\_fuentes\_cam\_2015

Seguidamente, se revisan y ajustan los tipos y las longitudes de los campos y se asignan los dominios de acuerdo al modelo de datos de la ERA o del SIRH disponibles o [http://sirh.ideam.gov.co:8230/Sirh/pages/DiccionarioDeDatos.pdf,](http://sirh.ideam.gov.co:8230/Sirh/pages/DiccionarioDeDatos.pdf) respectivamente. Se crea cada uno de los campos establecidos para la Feature Class de acuerdo con el modelo de datos, asignando los dominios mencionados anteriormente y subtipos respectivos. En la Figura 6, se observa que para el campo SUBZONA\_H se ha asignado el dominio correspondiente. Una vez finalizado la creación de todos los campos requeridos, se da finalizar.

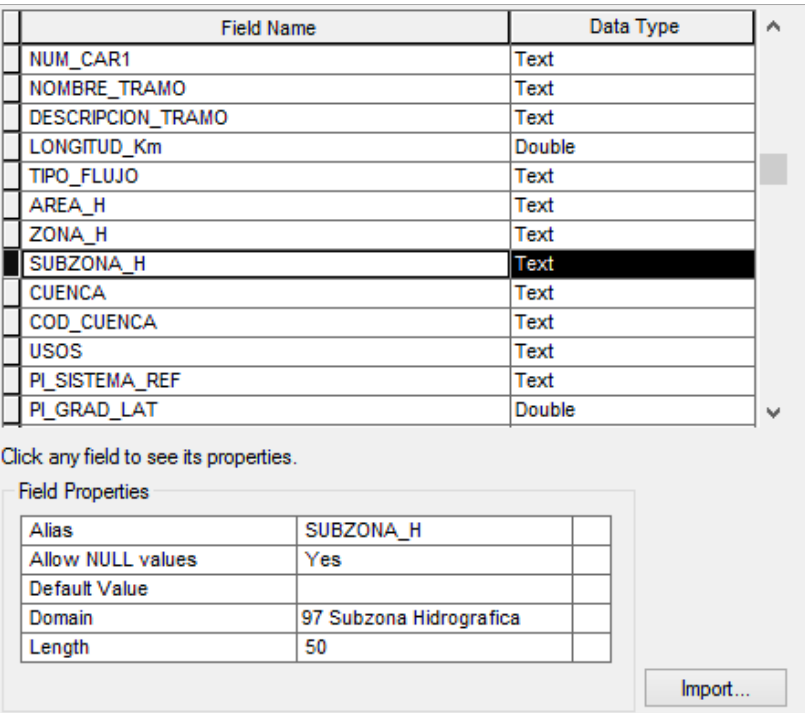

**Figura 6.** Campos con dominios para la Feature Class Drenaje.

**6.2.7 Metodología de control de calidad.** En esta fase se realizan las actividades pertinentes a establecer las metodologías para el control de la calidad gráfica. Corresponde a la calidad topológica de las capas geográficas mediante las reglas establecidas en el software ArcGIS 10. Las reglas usadas se describen a continuación:

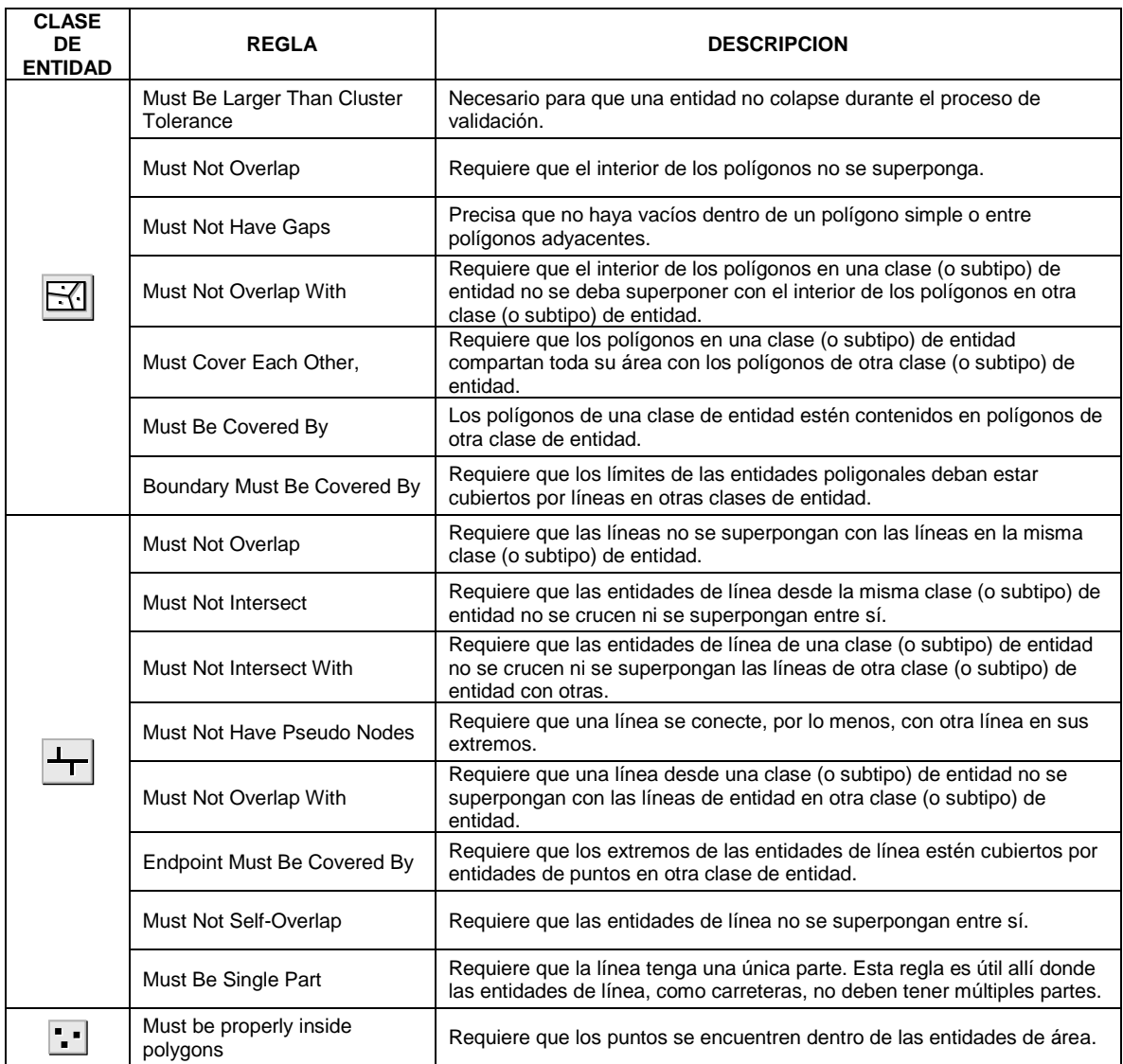

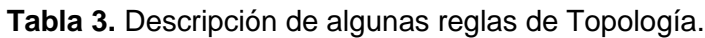

**6.2.8 Geoprocesamiento de la geoinformación y cálculo de indicador IVET.** La fase tres comprende la creación de metodologías para el ajuste de la información que no cumple con los estándares de calidad y el geoprocesamiento mediante herramientas propias del software y códigos en lenguaje Python para la automatización de procesos requeridos para el cálculo de indicadores de la evaluación regional del agua.

De igual manera, se establece la metodología de codificación de cuencas y fuentes hídricas del Departamento del Huila según la iniciativa del IDEAM y la creación de una herramienta que facilite el procedimiento. Para la modelación espacial de las variables climáticas y morfometricas para el cálculo de indicadores se realiza de acuerdo con los lineamientos de la Evaluación Regional del Agua del IDEAM descritos en el siguiente ítem.

**6.2.9 Calculo de Indicador IVET.** El Índice de vulnerabilidad a eventos torrenciales (IVET) se determina por medio de una matriz de decisión entre las categorías del índice morfométrico y el índice de variabilidad. La unidad de medida del indicador es cualitativa y se expresa en términos de vulnerabilidad muy alta, alta, media y baja (IDEAM, 2014).

| Indice de    | Indice morfométrico de Torrencialidad |              |              |             |          |  |  |  |
|--------------|---------------------------------------|--------------|--------------|-------------|----------|--|--|--|
| Variabilidad | Muy Baja                              | Baja         | Media        | Alta        | Muy alta |  |  |  |
| Muy Baja     | <b>Baia</b>                           | <b>Baja</b>  | <b>Media</b> | Alta        | Alta     |  |  |  |
| Baia         | Baja                                  | <b>Media</b> | <b>Media</b> | Alta        | Muy alta |  |  |  |
| Media        | <b>Baja</b>                           | <b>Media</b> | <b>Alta</b>  | <b>Alta</b> | Muy alta |  |  |  |
| Alta         | <b>Media</b>                          | <b>Media</b> | Alta         | Muy alta    | Muy alta |  |  |  |
| Muy alta     | <b>Media</b>                          | Alta         | Alta         | Muy alta    | Muy alta |  |  |  |

**Cuadro 2.** Matriz para categorizar el Índice IVET.

**6.2.10 Galería de Mapas.** En esta última fase se determina el diseño del formato y elementos de presentación para una galería de mapas en formato digital que tendrán las diferentes salidas graficas del proyecto ERA.

#### **7. RESULTADOS**

## **7.1 COLECCIÓN DE LA GEOINFORMACION**

Se recopila la cartografía base generada por el IGAC a escala 1:25.000 la cual se compone del límite administrativo del departamento del Huila y sus municipios, la red de drenajes, la red de vías, toponimia de puntos de interés. La CAM suministra los puntos de tomas de agua, de vertimientos de aguas residuales, de monitoreo del recurso hídrico y polígonos de microcuencas generadas en el año 2005 y limites veredales. Las áreas de Subzonas Hidrográficas se reciben del IDEAM a escala menor (1:500.0000). En la Tabla 4 se resume la información espacial recopilada para el proyecto ERA indicando los formatos en los que se recibe, escalas y vigencia.

| <b>Información</b>                                    | <b>Fuente</b>     | <b>Formato</b>    | <b>Escala</b>   | Año  |
|-------------------------------------------------------|-------------------|-------------------|-----------------|------|
| Acuíferos y Provincias Hidrogeológicas                | <b>IDEAM</b>      | shp               | 1.200.000       | 2000 |
| <b>Bocatomas</b>                                      | <b>CAM</b>        | shp               |                 |      |
| Cabeceras municipales                                 | SIGOT-IGAC        | shp               |                 |      |
| Cartografia_Base (Vías, Curvas nivel,<br>toponimia)   | <b>IGAC</b>       | mbd               | 25,000          | 2010 |
| <b>Centro Poblados</b>                                | <b>DANE</b>       | xls               |                 | 2013 |
| Cobertura Vegetal                                     | <b>CAM</b>        | Gdb               | 50,000          | 2010 |
| Concesiones                                           | <b>CAM</b>        | xls               |                 |      |
| Drenajes                                              | SIGOT-IGAC        | shp               | 100.000         | 2002 |
| Drenajes y Cuerpos de Agua                            | <b>IGAC</b>       | mbd               | 25,000          | 2010 |
| Estaciones Hidroclimatologicas                        | <b>IDEAM</b>      | shp               |                 |      |
| Imágenes Spot                                         | <b>CAM</b>        | img               | 30 m            | 2010 |
| Indice planchas nacionales                            | <b>IGAC</b>       | shp               | 10.000          | 2010 |
| Limite veredal                                        | <b>CAM</b>        | shp               | 25,000          |      |
| Limites Administrativos (Departamento -<br>Municipio) | <b>IGAC</b>       | shp               | 25.000          | 2015 |
| Modelo Digital de Elevación DEM                       | <b>ASTER GDEM</b> | Tiff              | 30 <sub>m</sub> | 2014 |
| POT municipales                                       | <b>CAM</b>        | Acad, shp,<br>mbd |                 |      |
| Puntos Monitoreo                                      | <b>CAM</b>        | xls               |                 |      |

**Tabla 4.** Fuentes de información espacial recopilada.

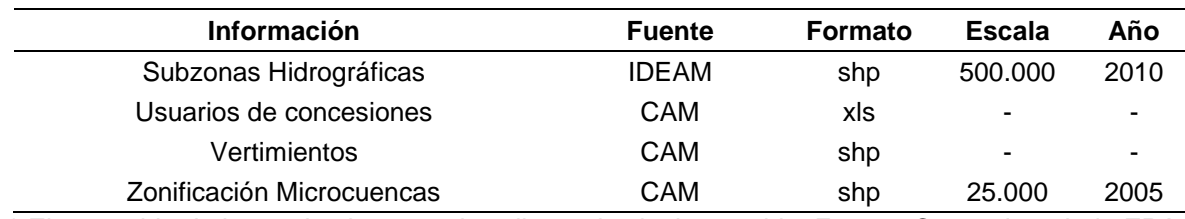

**Tabla 4.** Fuentes de información espacial recopilada. (*Continuación*).

*\* El contenido de la geodatabase se describe en la siguiente tabla. Fuente: Grupo de trabajo ERA-CAM*

#### **7.2 MODELO DE DATOS Y BASE DE DATOS ESPACIAL**

Inicialmente se definen las imágenes o rasters comprendidas en el proyecto, todas generadas a partir del DEM. Se generaron 13 Raster Dataset, como se observa en la figura 7.

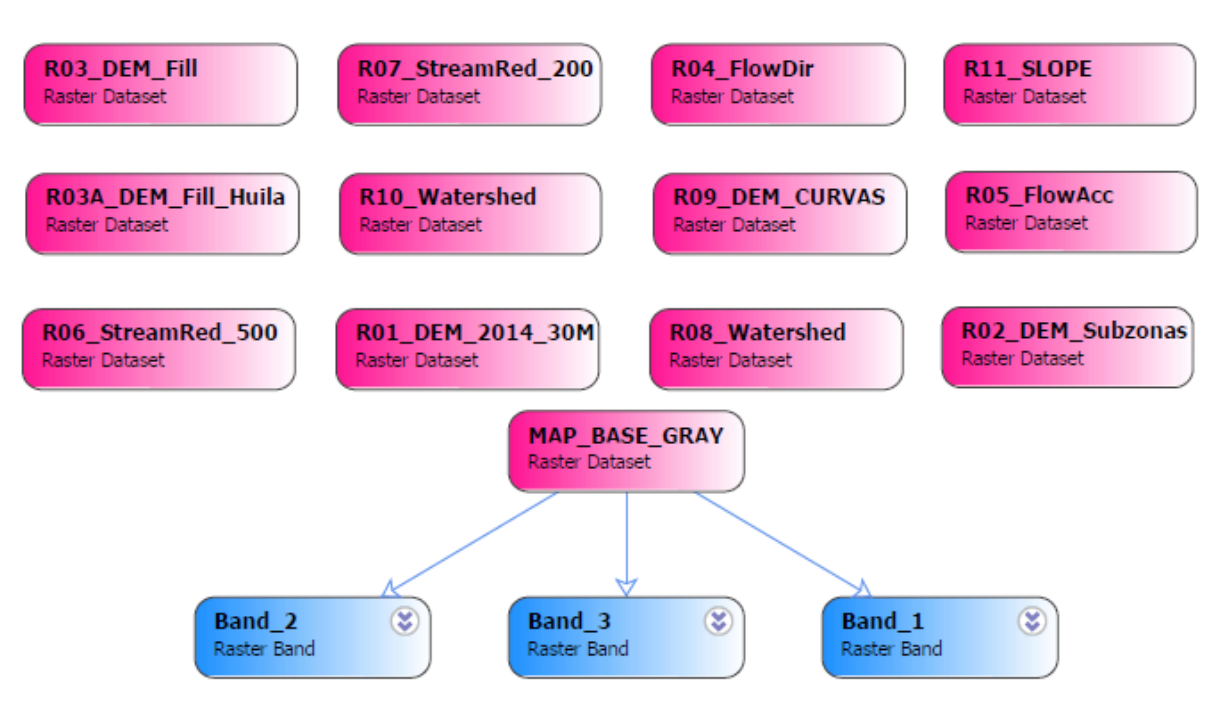

**Figura 7.** Rasters datasets en el modelo de datos.

Se obtiene la estructura del modelo de datos para el Dataset Base Cartográfica y ERA CAM 2015 MULK con 16 capas geográficas cada una (Figuras 8 y 9).

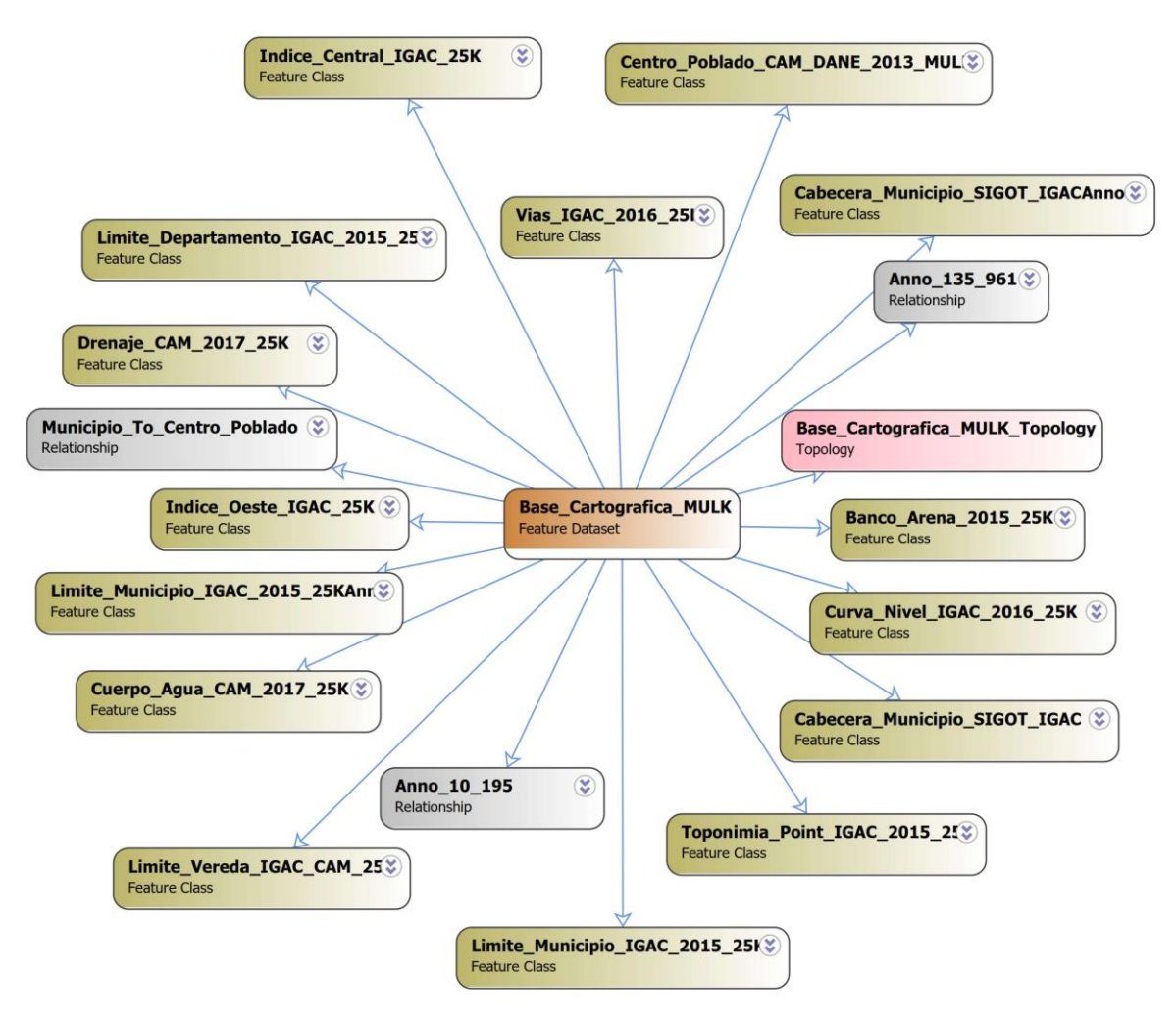

**Figura 8.** Modelo de datos del Dataset Base Cartográfica.

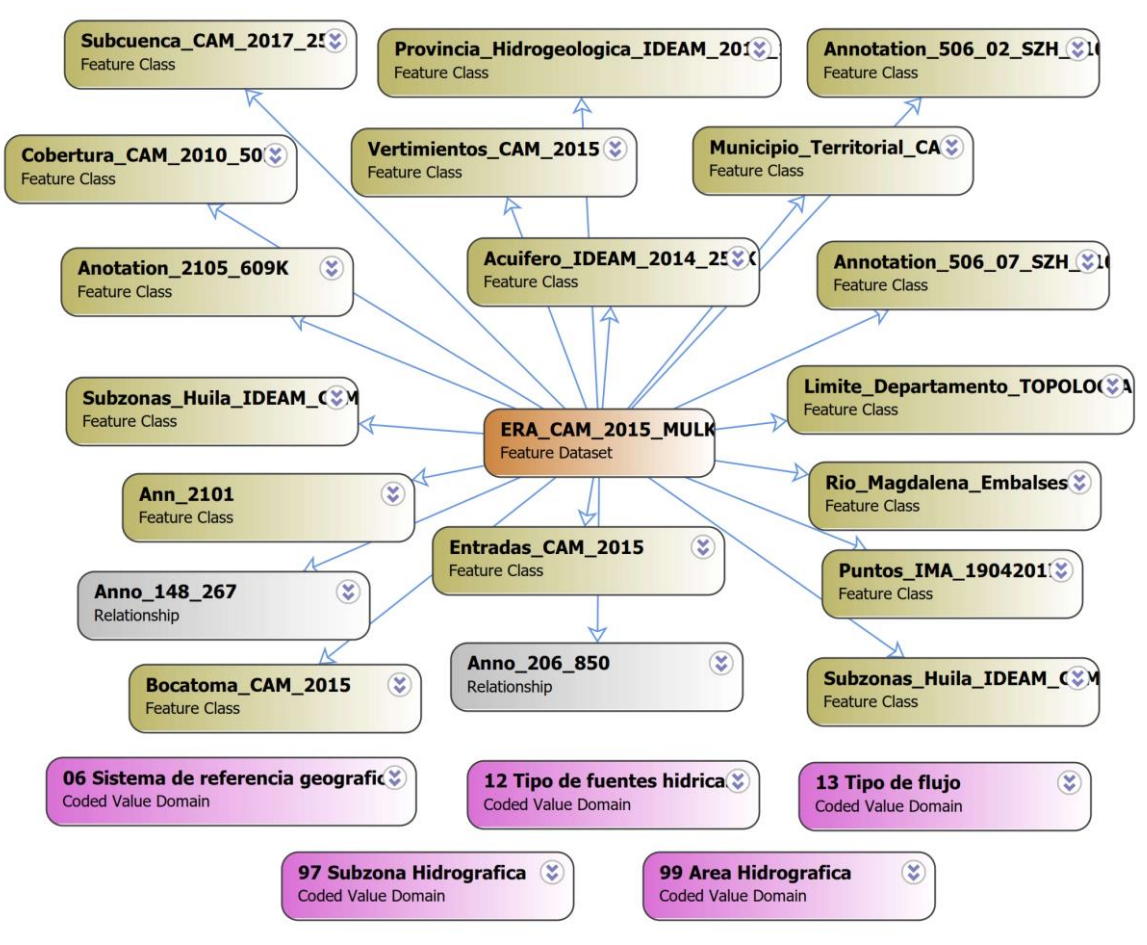

**Figura 9.** Modelo de datos del Dataset ERA - CAM.

El Dataset de Resultados presenta 24 capas de información, sin embargo 11 corresponde a layers que almacenan las anotaciones o etiquetas de las demás entidades. En la Figura 10 se observa la estructura del modelo.

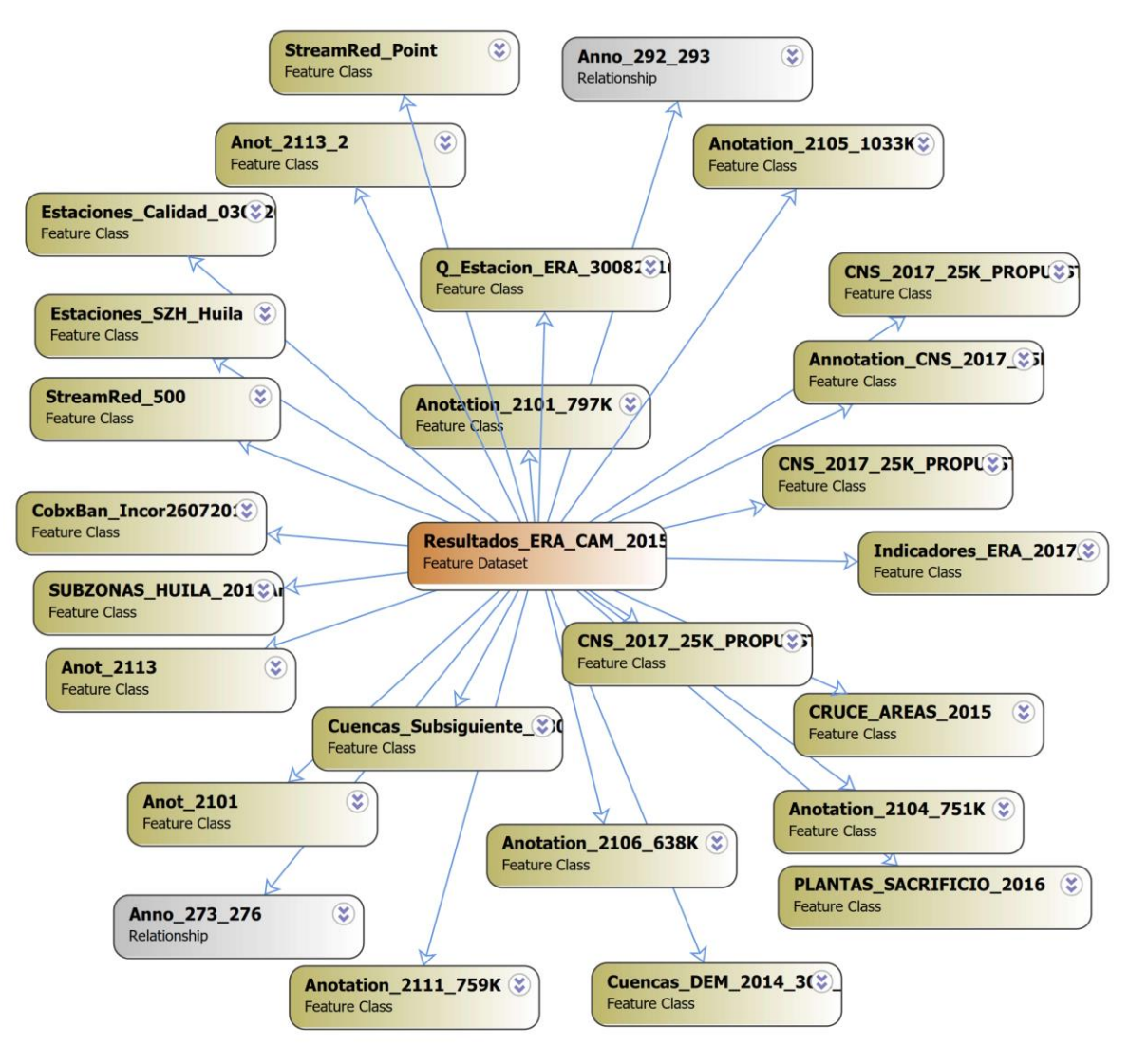

**Figura 10.** Modelo de datos del Dataset Resultados ERA - CAM.

Otra manera de representar el modelo de datos es mediante las plantillas que administra Esri establecidas segn la tematica de la Base de Datos Espacial. En la figuras 11 a 14 se puede observar algunos ejemplos de los elementos de la estructura de la Geodatabase.

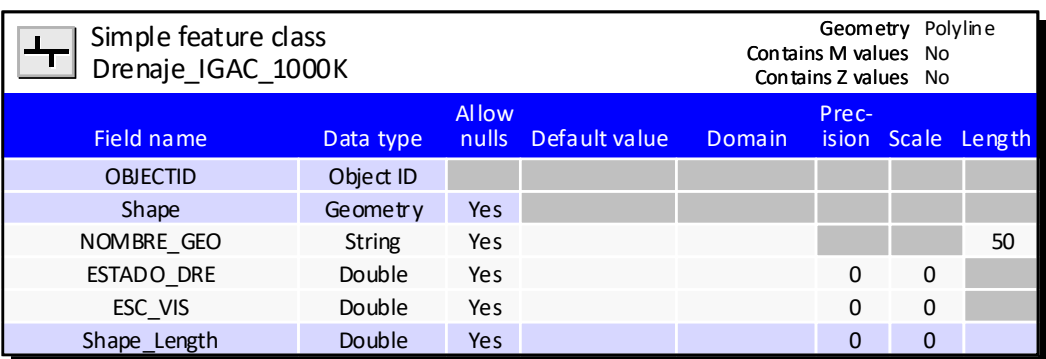

**Figura 11.** Detalles de la Features Drenaje IGAC 1000K en el Modelo de Datos.

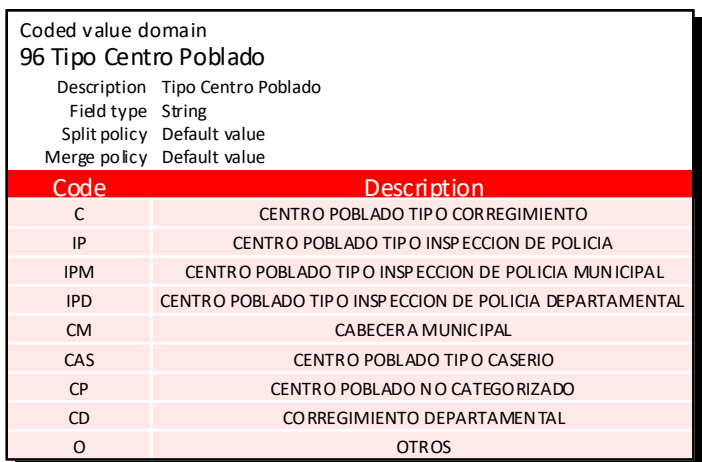

**Figura 12.** Representación de dominio Tipo de Centro Poblado en el Modelo de datos.

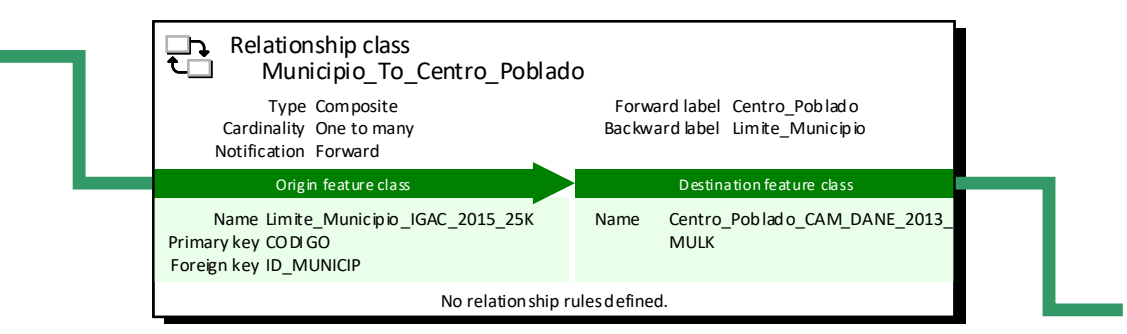

**Figura 13.** Representación de una relación en el Modelo de Datos.

| $\sum$ Topology<br>ERA_2015_Topology<br>Cluster to lerance 0.001 |                              |                                            |                |  |                           |  |  |  |  |  |
|------------------------------------------------------------------|------------------------------|--------------------------------------------|----------------|--|---------------------------|--|--|--|--|--|
| Participating feature classes and ranks                          |                              |                                            |                |  |                           |  |  |  |  |  |
|                                                                  | <b>Feature class</b><br>Rank |                                            |                |  |                           |  |  |  |  |  |
|                                                                  |                              | Limite Departamental                       |                |  |                           |  |  |  |  |  |
|                                                                  |                              | Microcu encas                              | $\mathbf{1}$   |  |                           |  |  |  |  |  |
|                                                                  |                              | Drenajes                                   | 3              |  |                           |  |  |  |  |  |
|                                                                  |                              | Cobertura Vegetal                          | 3              |  |                           |  |  |  |  |  |
|                                                                  |                              | Limite Municipal                           | $\overline{2}$ |  |                           |  |  |  |  |  |
|                                                                  | Limite Veredal               |                                            |                |  |                           |  |  |  |  |  |
|                                                                  |                              | Topology rules                             |                |  |                           |  |  |  |  |  |
| Origin feature class<br>Limite Vereda IGAC CAM 25K               |                              | <b>Topology rule</b><br>Must Not Have Gaps |                |  | Comparision feature class |  |  |  |  |  |
| <b>Microcuencas</b>                                              |                              | Must Not Have Gaps                         |                |  |                           |  |  |  |  |  |
| <b>Microcuencas</b>                                              |                              | Must Cover Each Other                      |                |  | Limite Departamental      |  |  |  |  |  |
| Microcu encas                                                    |                              | Must Cover Each Other                      |                |  | Subzona Hidrografica      |  |  |  |  |  |
| Subzona Hidrografica                                             |                              | Must not overlap                           |                |  |                           |  |  |  |  |  |
| Subzon a Hidrografica                                            |                              | Must Not Have Gaps                         |                |  |                           |  |  |  |  |  |
| Subzona Hidrografica                                             |                              | Must Cover Each Other                      |                |  | Limite Departamental      |  |  |  |  |  |
| Limite Municipal                                                 |                              |                                            |                |  |                           |  |  |  |  |  |
| Limite Municipal                                                 | Must Not Have Gaps           |                                            |                |  |                           |  |  |  |  |  |
| Limite Municipal                                                 |                              |                                            |                |  | Limite Departamental      |  |  |  |  |  |
| Limite Municipal                                                 |                              | Must Cover Each Other                      |                |  | Limite Departamental      |  |  |  |  |  |
|                                                                  |                              |                                            |                |  |                           |  |  |  |  |  |

**Figura 14.** Representación de la Topología en el Modelo de Datos

# **7.3MODELO DIGITAL DE ELEVACIÓN (DEM)**

Los modelos de elevación digital se obtienen por medio del Servicio Geológico de los Estados Unidos o USGS por sus siglas en inglés [https://gdex.cr.usgs.gov/gdex/.](https://gdex.cr.usgs.gov/gdex/)

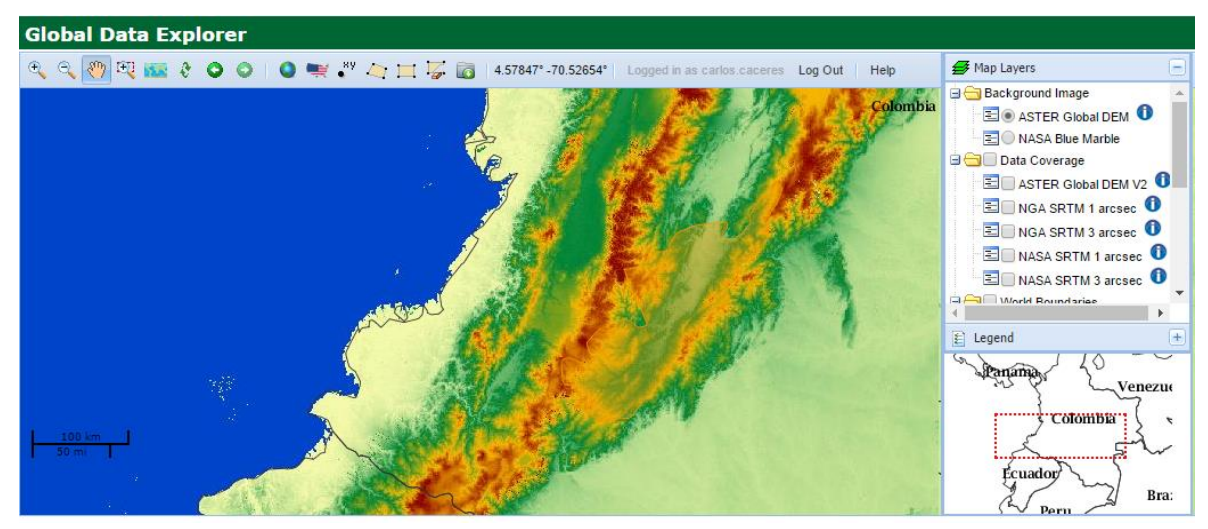

**Figura 15.** Vista del explorador de datos globales del USGS.

Se determina el área de interés y se procede la descarga en formato Geo TIFF. Se realiza la proyección de los raster de WGS\_1984 a MAGNA\_Colombia\_Bogota mediante la automatización del Model Builder de la figura 16.

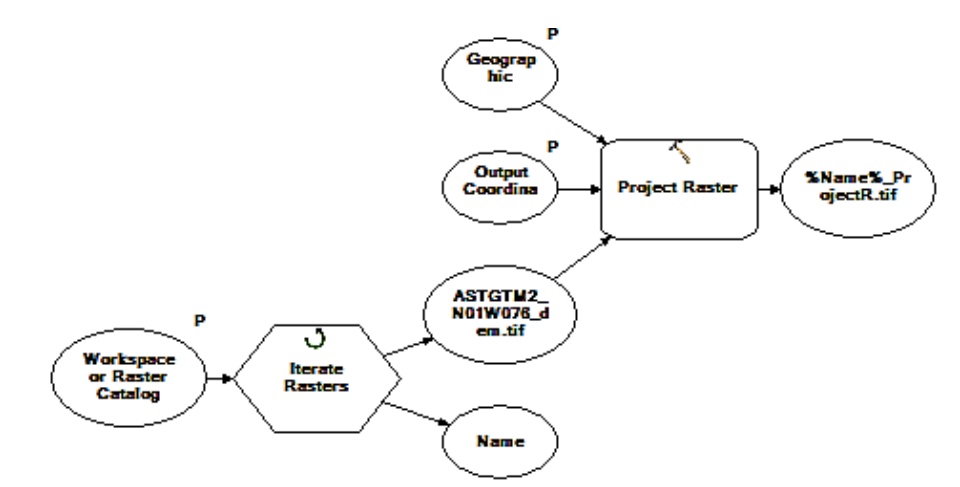

**Figura 16.** Model Builder para proyectar los RASTERS DEM.

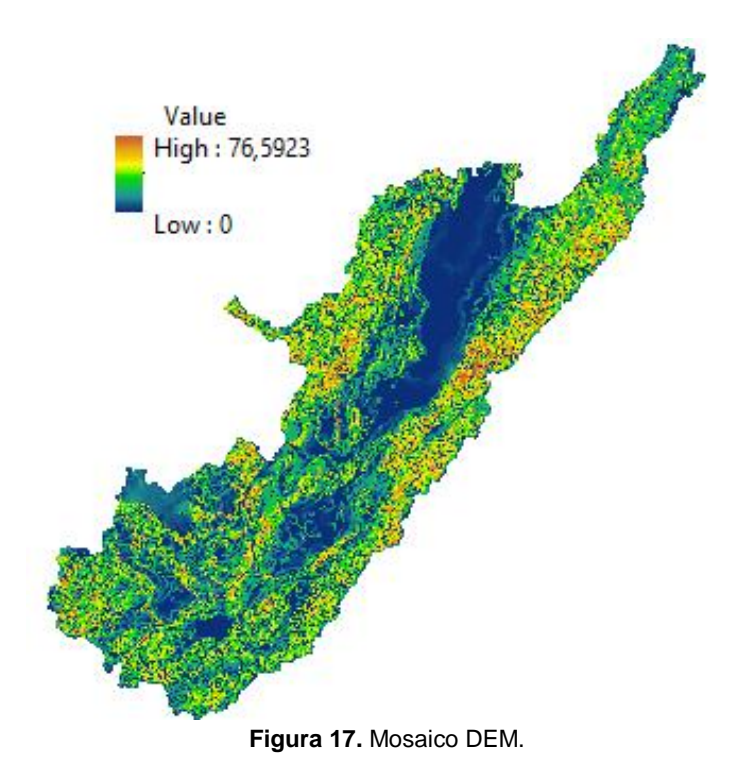

#### **7.4 METADATOS**

 $\overline{a}$ 

La información que describe elementos se llama metadatos. En los metadatos de un elemento se puede registrar la información que sea importante la organización conozca sobre ese elemento. Esto puede incluir información sobre lo preciso y reciente que es el elemento, las restricciones asociadas con utilizar y compartir el elemento, los procesos importantes en el ciclo de procesos, entre otros.<sup>7</sup> A continuación, en la figura 18 se documenta la Geodatabase con metadatos basados en estándares, que se pueden crear, editar, ver y exportar.

<sup>7</sup> Tomado de: http://desktop.arcgis.com/es/arcmap/10.3/manage-data/metadata/what-is-metadata.htm

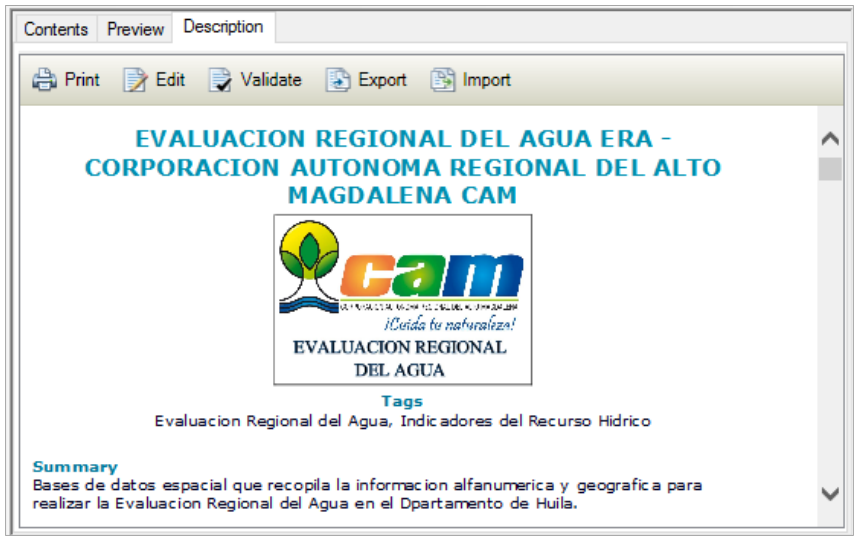

**Figura 18.** Metadatos en ArcCatalog.

## **7.5 CALIDAD DE LA INFORMACIÓN**

La información geográfica utilizada por las Autoridades Ambientales para las Evaluaciones Regionales del Agua y la resultante de este proceso debe cumplir con los lineamientos y estándares dados por la Infraestructura Colombiana de Datos Espaciales (ICDE).

De este modo, es posible garantizar la compatibilidad de los productos generados en las ERA, está compatibilidad se refiere a que los archivos entregados puedan ser leídos y manipulados sobre software especializado de SIG, sin requerir pre-procesamiento que actúe en detrimento del producto original, así mismo que al incorporar la información de las diferentes autoridades ambientales para trabajos conjuntos se disponga de las mismas capas con sus correspondientes atributos y no se presenten diferencias significativas en el empalme como traslapes, vacíos, cambios en el detalle y densidad de elementos dados por la escala de trabajo.<sup>7</sup> En la tabla 5. se resume los errores determinados.

| Class1                           | <b>Table J.</b> Enorgy topologicos totales encontrados en la información recibida.<br>Rule | Class <sub>2</sub>                | <b>TOTAL</b> |
|----------------------------------|--------------------------------------------------------------------------------------------|-----------------------------------|--------------|
| Limite_Vereda_IGAC_CAM_25K       | Must Not Have Gaps                                                                         |                                   | 79           |
| Limite_Vereda_IGAC_CAM_25K       | <b>Must Not Overlap</b>                                                                    |                                   | 224          |
| Cuerpo_Agua_2015_25K             | <b>Must Not Overlap</b>                                                                    |                                   | 146          |
| Limite_Vereda_IGAC_CAM_25K       | Must Cover Each Other                                                                      | Limite_Municipio_IGAC_2015_25K    | 1094         |
| Limite_Vereda_IGAC_CAM_25K       | Must Be Covered By                                                                         | Limite_Departamento_IGAC_2015_25K | 198          |
| Drenaje_SIGOT_IGAC_NNK           | Must Be Inside                                                                             | Limite_Departamento_IGAC_2015_25K | 174          |
| Drenaje_CAM_2015_25K             | Must Be Inside                                                                             | Limite_Departamento_IGAC_2015_25K | 2577         |
| Curva_Nivel_IGAC_2015_25K        | Must Be Inside                                                                             | Limite_Departamento_IGAC_2015_25K | 2050         |
| Infraestructura_2015_25K         | Must Be Properly Inside                                                                    | Limite_Departamento_IGAC_2015_25K | 499          |
| Curva_Nivel_IGAC_2015_25K        | <b>Must Not Overlap</b>                                                                    |                                   | 259          |
| Drenaje_CAM_2015_25K             | Must Not Overlap                                                                           |                                   | 3371         |
| Curva_Nivel_IGAC_2015_25K        | <b>Must Not Intersect</b>                                                                  |                                   | 1588         |
| Vias_2015_25K                    | <b>Must Not Intersect</b>                                                                  |                                   | 151          |
| Drenaje_CAM_2015_25K             | <b>Must Not Intersect</b>                                                                  |                                   | 6403,9       |
| Vias_2015_25K                    | Must Not Have Pseudo Nodes                                                                 |                                   | 159          |
| Drenaje_SIGOT_IGAC_NNK           | Must Not Have Pseudo Nodes                                                                 |                                   | 44           |
| Drenaje_CAM_2015_25K             | Must Not Have Pseudo Nodes                                                                 |                                   | 4508         |
| Curva_Nivel_IGAC_2015_25K        | Must Not Self-Intersect                                                                    |                                   | 1164         |
| Drenaje CAM 2015 25K             | Must Not Self-Intersect                                                                    |                                   | 47           |
| Curva_Nivel_IGAC_2015_25K        | Must Not Intersect Or Touch Interior                                                       |                                   | 1602         |
| Drenaje_SIGOT_IGAC_NNK           | Must Be Single Part                                                                        |                                   | 108          |
| Drenaje_CAM_2015_25K             | Must Be Single Part                                                                        |                                   | 865          |
| Vias_2015_25K                    | Must Be Single Part                                                                        |                                   | 449          |
| Curva_Nivel_IGAC_2015_25K        | Must Be Single Part                                                                        |                                   | 5656         |
| Cobertura_CAM_2010_50K           | Must Not Have Gaps                                                                         |                                   | 939          |
| Cobertura_CAM_2010_50K           | Must Not Overlap                                                                           |                                   | 1237         |
| Cuenca Subsiguiente CAM 2015 25K | Must Cover Each Other                                                                      | Subzonas Huila IDEAM 2013 500K    | 713          |
| Subzonas_Huila_IDEAM_2013_500K   | Must Cover Each Other                                                                      | Limite_Departamento_IGAC_2015_25K | 1089         |
| Cobertura_CAM_2010_50K           | Must Cover Each Other                                                                      | Limite_Departamento_IGAC_2015_25K | 2104         |
| Cuenca_Subsiguiente_CAM_2015_25K | Must Cover Each Other                                                                      | Limite_Departamento_IGAC_2015_25K | 1190         |
| <b>TOTALES POR SUBZONA</b>       |                                                                                            |                                   | 41204,9      |

**Tabla 5**. Errores topológicos totales encontrados en la información recibida.

## **7.6 GENERACION DE INFORMACION, GEOPROCESAMIENTOS Y AJUSTES**

**7.6.1 Corrección de los Drenajes.** Se tiene como insumo la red de drenaje de la corporación y la perteneciente a las planchas IGAC a escala 1:25.000. Se realiza la comparación visual (Figura 19) por sectores (Subzonas y microcuencas) para completar los drenajes faltantes de acuerdo con los mapas bases que ofrecen Google Earth y ArcMAP. En algunos sectores se contó con las imágenes spot de la corporación usadas en el último año para el nuevo estudio de la cobertura vegetal.

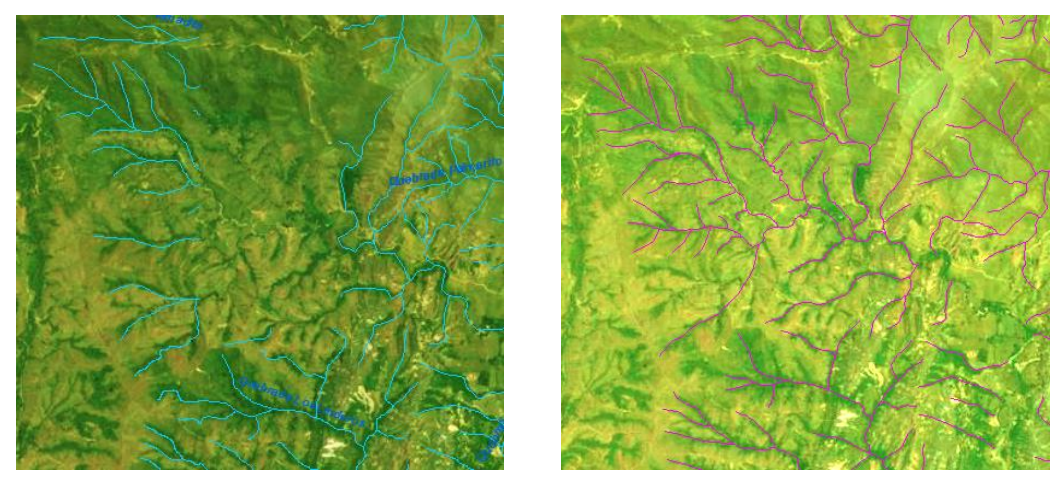

**Figura 19.** Comparación de entidades de drenaje del IGAC (Izquierda) y de la corporación (derecha).

Inicialmente se corrige en los posible los errores gráficos de los drenajes por medio del inspector de errores de la topología, sin embargo, existen algunos que deben ser tratados de manera puntual mediante las herramientas de geoprocesamiento.

**7.6.2 Scripts Y Toolbar ERA.** Con el objetivo automatizar las tareas de geoprocesamiento requeridas para realizar la depuración y ajuste de la información geográfica se generan una serie de scripts o códigos en lenguaje de programación Python para ser ejecutados a partir de botones de la barra de herramientas ERA Tools que se instala a través de un Add in para ArcMap.

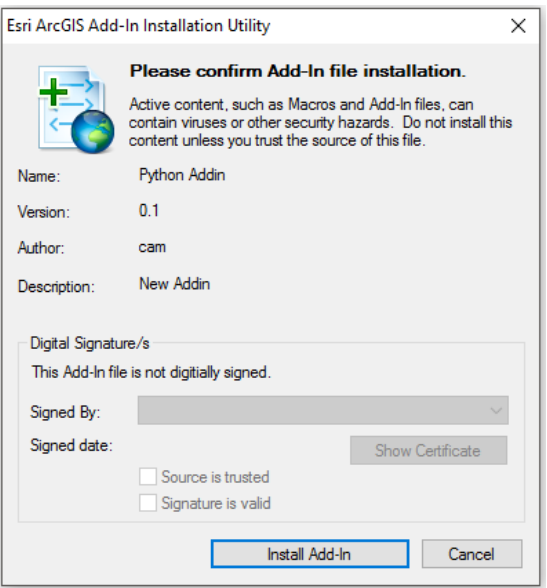

**Figura 20.** Instalación Add-In ERAToolbar.

Al instalar el Add in se puede activar la barra de herramientas ERAToolbar. A continuación, se describe rápidamente cada uno de los botones de la barra generada.

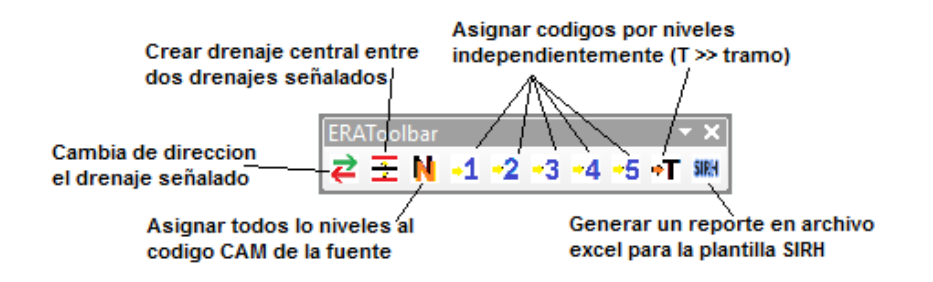

**7.6.3 Generar Cuencas a partir del DEM.** Se generan las cuencas a partir del DEM que sirven como insumo para para verificar y ajustar las cuencas subsiguientes elaboradas en el año 2005. Para este proceso se utilizó líneas de código de Python y ejecución de herramientas de ArcGIS para agilizar el procedimiento común en la delimitación de cuencas, como se muestra en la figura 21.

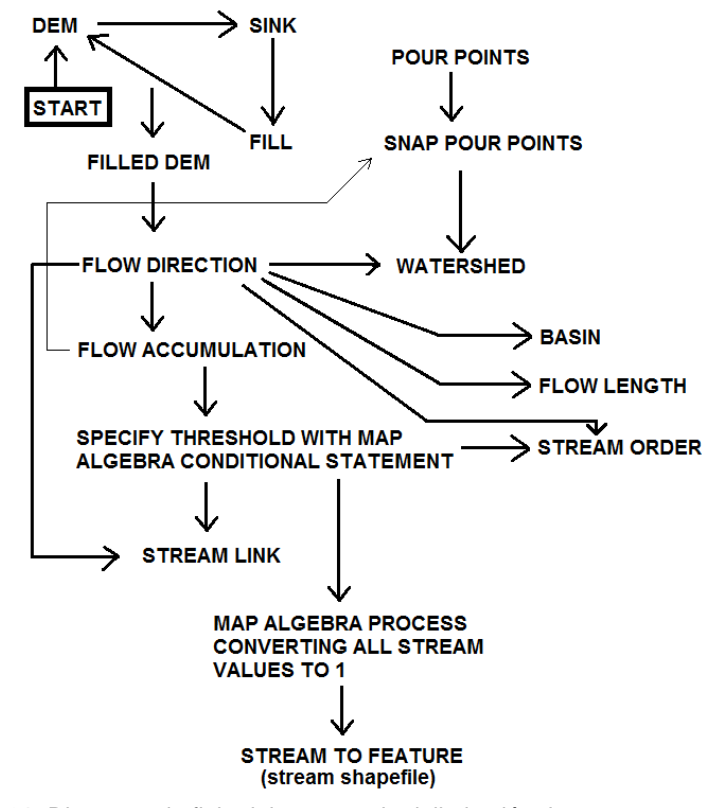

**Figura 21.** Diagrama de flujo del proceso de delimitación de cuencas con ArcGIS. *Fuente:<https://maybeitsamap.wordpress.com/2015/06/15/quick-tip-039/>*

Los procesos pertenecen a las metodologías de la extensión de análisis espacial (Spatial Analyst Tools) de ArcGIS rellenar<sup>8</sup> (Fill), dirección de flujo<sup>9</sup> (Flow Direction), Sumideros<sup>10</sup> (Sinks) y acumulación de flujos<sup>11</sup> (Flow Accumulation). Esta primera parte se realiza en el script que se muestra a continuación:

```
import arcpy
from arcpy import env
from arcpy.sa import
env.workspace = "C:/SIG_ERA_CAM_2015/ANEXO 4 Geodatabases/ERA_CAM_2015_MULK.gdb"
mask="C:\SIG_ERA_CAM_2015\ANEXO 4 Geodatabases\ERA_CAM_2015_MULK.gdb\ERA_CAM_2015_MULK\Subzonas_Huila_IDEAM_2013_500K"
outExtractByMask = ExtractByMask("R01_DEM_2014_30M", mask)<br>outExtractByMask = ExtractByMask("R01_DEM_2014_30M", mask)<br>outExtractByMask.save("C:/SIG_ERA_CAM_2015/ANEXO 4 Geodatabases/ERA_CAM_2015_MULK.gdb/R02_DEM_Subzonas")
outFill = fill("R02_DEM Subzonas")outFill.save("C:/SIG_ERA_CAM_2015/ANEXO 4 Geodatabases/ERA_CAM_2015_MULK.gdb/R03_DEM_Fill")
outFlowDirection = FlowDirection("R03_DEM_Fill", "NORMAL")<br>outFlowDirection.save("C:/SIG_ERA_CAM_2015/ANEXO 4 Geodatabases/ERA_CAM_2015_MULK.gdb/R4_FlowDir")<br>outFlowAccumulation = FlowAccumulation("R04_FlowDir")
outFlowAccumulation.save("C:/sapyexamples/output/R05_FlowAcc.img")
```
 $\overline{a}$ 

<sup>8</sup> Mayor información en http://desktop.arcgis.com/es/arcmap/10.3/tools/spatial-analyst-toolbox/how-fill-works.htm

<sup>9</sup> Mayor información en http://desktop.arcgis.com/es/arcmap/10.3/tools/spatial-analyst-toolbox/how-flow-direction-works.htm

<sup>10</sup> Mayor información e[n http://desktop.arcgis.com/es/arcmap/10.3/tools/spatial-analyst-toolbox/how-sink-works.htm](http://desktop.arcgis.com/es/arcmap/10.3/tools/spatial-analyst-toolbox/how-sink-works.htm)

<sup>11</sup> Mayor información en http://desktop.arcgis.com/es/arcmap/10.3/tools/spatial-analyst-toolbox/how-flow-accumulation-works.htm

A continuación, se determina el grupo de celdas pertenecientes a cada red de flujo. Al asignar un umbral bajo se obtendrá afluentes pequeños mientras un valor alto genera los drenajes de mayor longitud. Mediante la caja de herramientas Spatial Analyst Tools > Map Algebra > Raster Calculator, se crea un primer raster de red de flujo con un valor de 500 (si hay más de 500 píxeles que desembocan en él será parte de la red de corriente), figura 22.

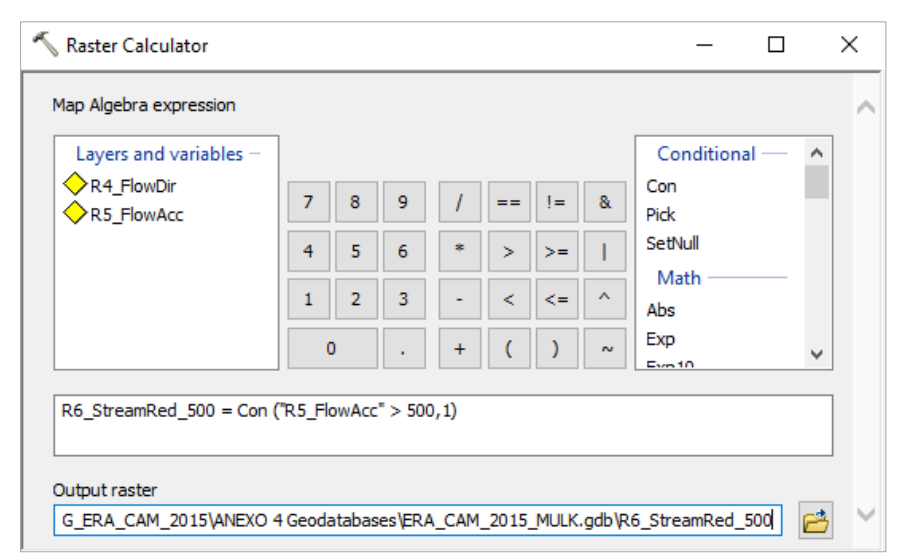

**Figura 22.** Raster calculator para crear drenajes.

Se realiza el mismo procedimiento con valor de 200. En la figura 23 se puede comparar los resultados.

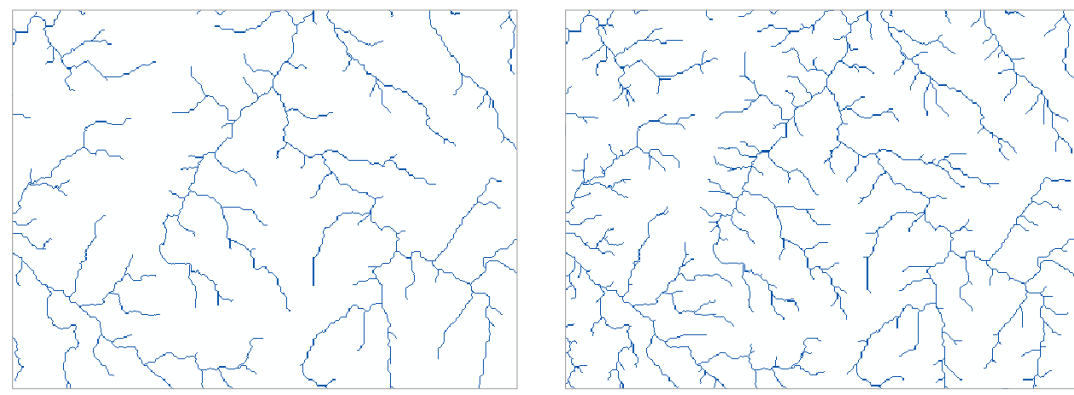

**Figura 23.** Raster de corrientes a con valores 500 y 200.

Se asignan valores únicos a secciones de una red lineal del raster entre intersecciones<sup>12</sup> y se realiza la conversión a Feature Class de la red de drenajes:

import arcpy.sa R&\_StreamLink = arcpy.sa.StreamLink("R7\_StreamRed\_200","R4\_FlowDir")<br>arcpy.sa.StreamToFeature("R&\_StreamLink","R4\_FlowDir","StreamRed\_200","SIMPLIFY")

Para la delimitación de las cuencas se deben determinar los puntos de desembocadura de los drenajes (Se utilizan los drenajes con umbral de 500, para generar cuencas mayores). Se ejecuta la herramienta Data Management tolos > Feature > Feature Vertice to Point. Se establecen las cuencas mediante la herramienta Spatial Analyst Tools > Hidrology > Watershed. Se realiza la conversión del Raster de las cuencas a Polígonos. ArcToolbox > Conversion Tools > From Raster > Raster to Polygon.

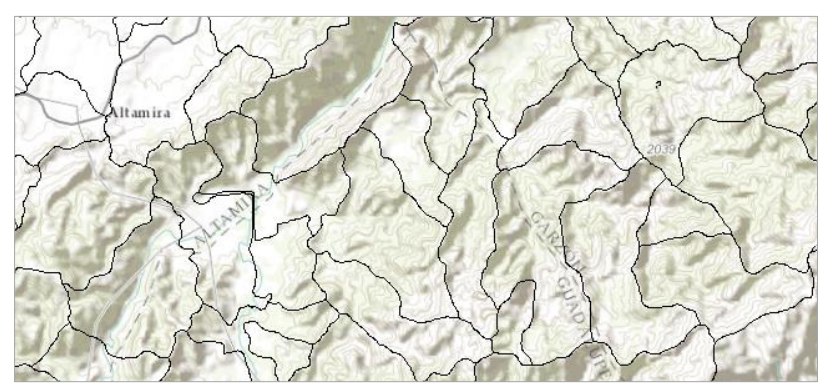

**Figura 24.** Cuencas generadas a partir del DEM.

**7.6.4 Corrección Limites Cuencas.** Se realiza el ajuste espacial de las cuencas a partir de las entidades creadas en el estudio del año 2005 y usando como insumo el DEM de 30 metros, las cuencas generadas a partir del mismo, la información topográfica según las curvas de nivel, el visor de Google Earth y la red de drenaje a escala 1:25.000 existente, figura 25.

 $\overline{a}$ 

<sup>12</sup> Más información en http://pro.arcgis.com/en/pro-app/tool-reference/spatial-analyst/stream-link.htm

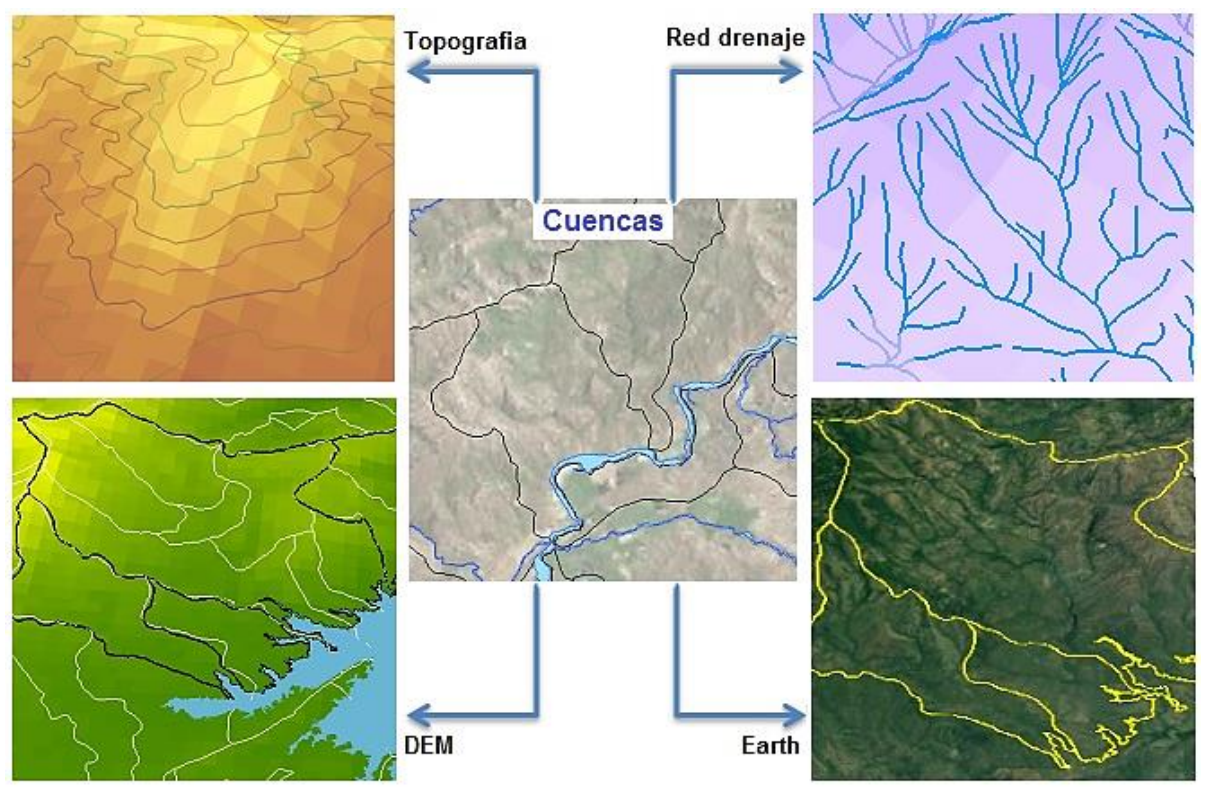

**Figura 25.** Insumos para el ajuste de límites de Cuencas.

**7.6.5 Preparar Reporte SIRH.** Primero se debe asegurar que los campos estén completos y con la exactitud requerida. Para calcular los valores de los grados, minutos y segundos para las coordenadas tanto inicial como final de la fuente, primero se calculan las coordenadas decimales los siguientes campos:

| <b>LATITUD INICIAL</b> | <b>LONGITUD INICIAL</b> | <b>LATITUD FINAL</b> | <b>LONGITUD FINAL</b> |
|------------------------|-------------------------|----------------------|-----------------------|
| 3.18961                | -75.315928              | 3.190476             | -75.288124            |
| 3.201708               | -75.295352              | 3.190473             | -75.285052            |
| 3.210328               | -75.282369              | 3.185902             | -75.274111            |
| 3.200147               | -75.308509              | 3.178447             | -75.265415            |

**Figura 26.** Campos de coordenadas calculadas de los puntos de fuentes hídricas.

Para asignar los valores de Grados, Minutos y Segundos de los puntos iniciales y finales de la red de drenajes en cada uno de los campos solicitados en el formato del SIRH, y la longitud en kilómetros, se crea un script en Python que automatice la esta tarea:

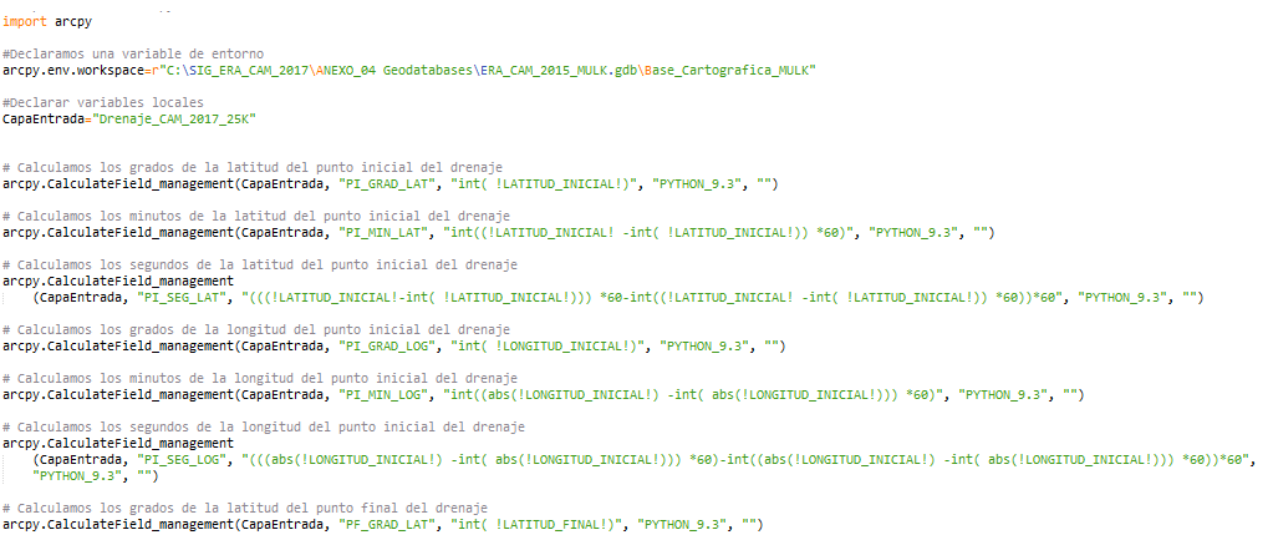

**7.6.6 Ajuste de Limites Veredales.** EL procedimiento general para ajustar los límites de las veredas a los de los municipios se resume en el diagrama de procesos de la figura 27.

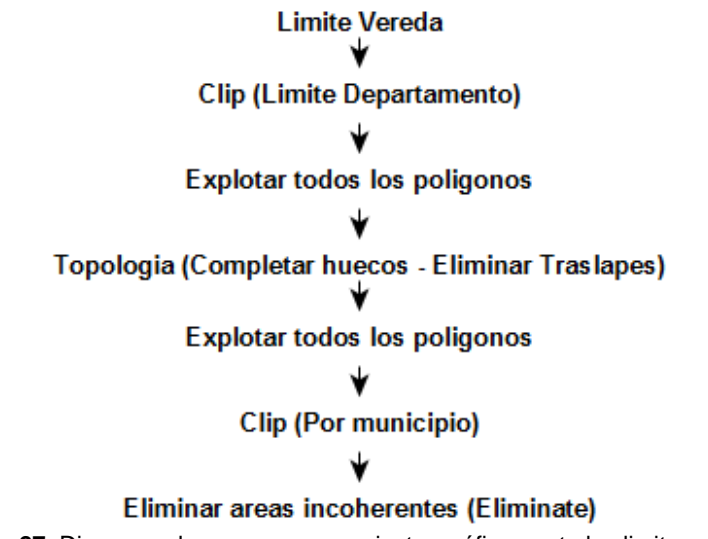

**Figura 27.** Diagrama de procesos para ajustar gráficamente los limites veredales.

Mediante el model builder se desarrolla el procesamiento para separar (realizar un clip) las veredas de acuerdo con el límite municipal. Para esto se creó un dataset temporal llamado "VEREDA\_MUNICIPIO" que almacenará las capas de salida y que posteriormente se elimina.

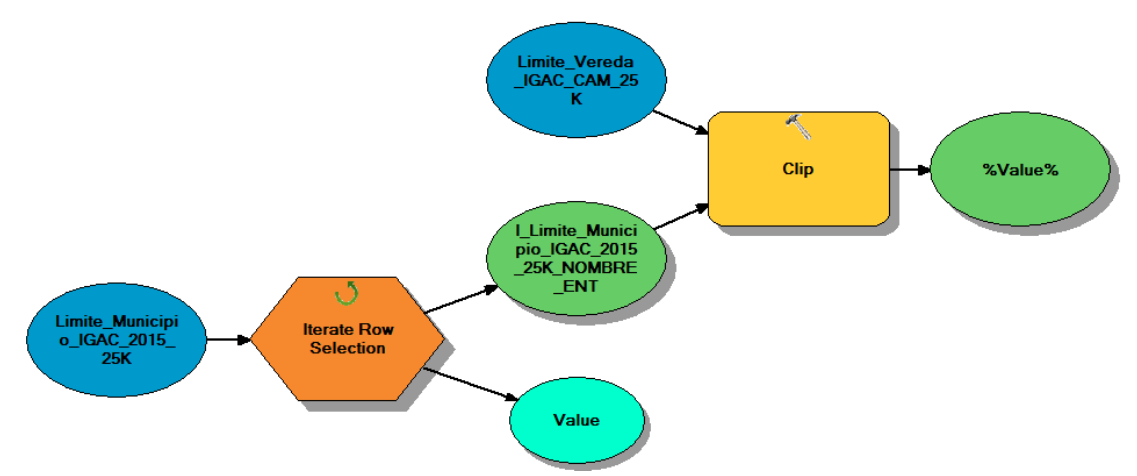

**Figura 28.** Model Builder Separar\_Vereda\_x\_Municipio**.**

Nuevamente se explotan todos los polígonos para evitar polígonos con partes separadas. A continuación, se eliminan por cada features las áreas o polígonos que no son del municipio correspondiente. Para esto se creó un dataset temporal llamado "VEREDA\_ELIMINATE" que almacenará las capas de salida y que posteriormente se elimina

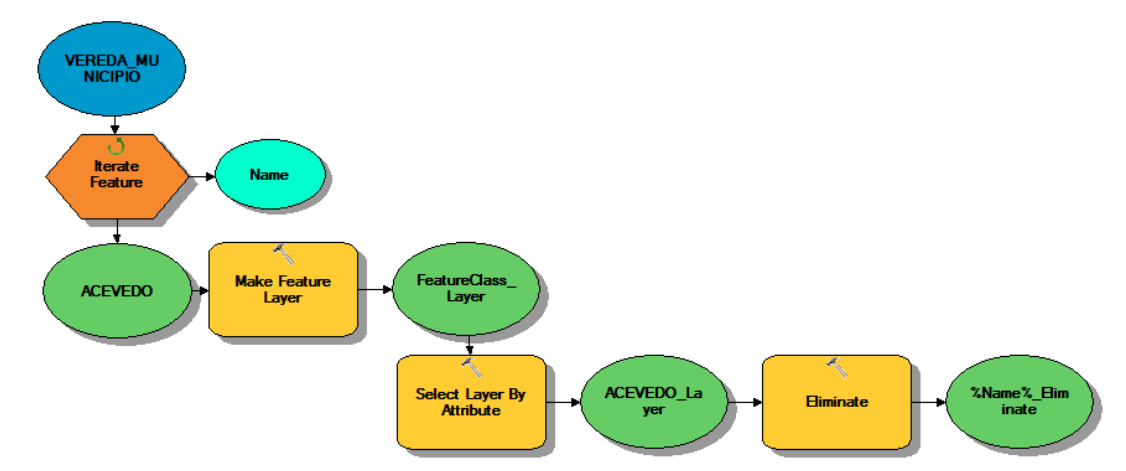

**Figura 29.** Model Builder para seleccionar veredas por municipio y eliminar áreas incoherentes**.**

**7.6.7 Herramienta Estadística Zonal.** Para el proceso de la modelación hidrológica mediante le software WEAP<sup>13</sup> se requiere determinar la precipitación por cuenca a partir de los raster de precipitación generados por la modelación espacial de los datos anuales multianuales de precipitación de las estaciones hidrometeorológicas del IDEAM con área de influencia en el departamento del Huila. Para ello se desarrolla una herramienta (toolbox de ArcGIS) que se compone de 4 models builder (figura 30):

- 1. Creación de una carpeta donde se almacenan los resultados.
- 2. Ejecución de la estadística zonal mediante iteraciones raster a raster.
- 3. Merge o fusión de todas las tablas seleccionadas en una sola tabla.
- 4. Exportar la tabla final (Tabla merge) a Excel (Puede estar limitado al número de registros de Excel)

 $\overline{a}$ 

<sup>13</sup> Mayor información en http://www.weap21.org/

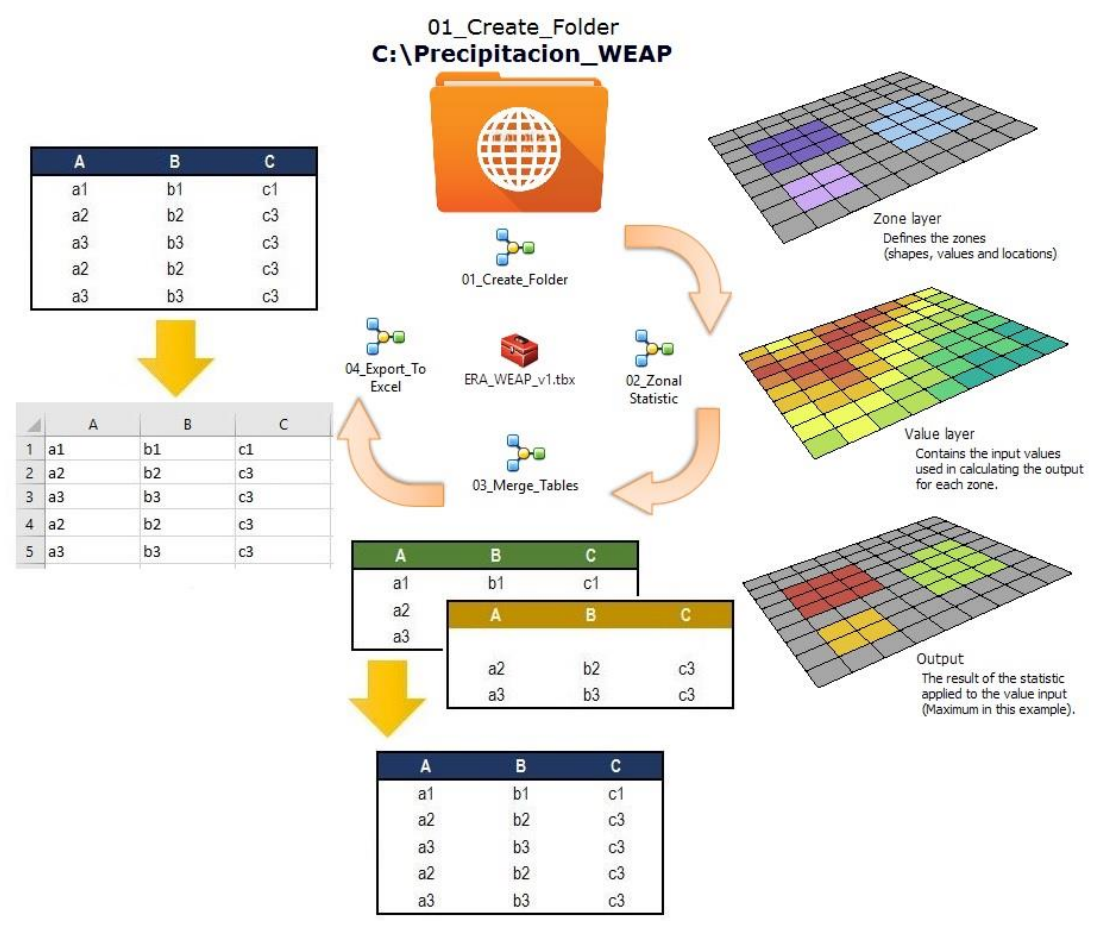

**Figura 30.** Flujo de trabajo de la herramienta ERA\_WEAP.

#### **7.7 CODIFICACION DE CUENCAS SUBSIGUIENTES Y FUENTES HIDRICAS**

El **primer dígito** corresponde a las áreas hidrográficas y sus valores se encuentran entre 1 y 5. El Departamento del Huila se encuentra dentro del Área Hidrográfica **2 Magdalena Cauca**. El **segundo dígito** representa las zonas hidrográficas, las cuales son 41 en el total nacional; en el interior de cada área hidrográfica se inicia la numeración desde 1 y dado que estas no se subdividen en más de 9 zonas, los valores asignados se encuentran entre 1 y 9. El área Departamento del Huila se encuentra dentro de la Zona Hidrográfica **1 Alto Magdalena**.

El **tercer y el cuarto dígito** corresponden a las subzonas hidrográficas, que en total son 311; estas se enumeran iniciando en 01 en cada zona hidrográfica; en el interior de cada zona se encuentran hasta 34 subzonas. Para el Departamento del Huila se definen 13 Subzonas, como se muestra en la tabla 6.

| Area           | Zona | <b>Subzona</b>    | Nombre de la Subzona                                |  |  |  |  |  |  |
|----------------|------|-------------------|-----------------------------------------------------|--|--|--|--|--|--|
|                |      | 01                | Alto Magdalena                                      |  |  |  |  |  |  |
|                |      | 02                | Río Timaná y otros directos al Magdalena            |  |  |  |  |  |  |
|                |      | 03                | Río Suaza                                           |  |  |  |  |  |  |
|                |      | 04                | Ríos Directos al Magdalena (mi)                     |  |  |  |  |  |  |
| $\overline{2}$ |      | 05                | Río Páez                                            |  |  |  |  |  |  |
|                |      | 06                | Ríos directos Magdalena (md)                        |  |  |  |  |  |  |
|                | 1    | 08                | Río Yaguará y Río Iquira                            |  |  |  |  |  |  |
|                |      | 09                | Juncal y otros Ríos directos al Magdalena           |  |  |  |  |  |  |
|                |      | 10                | Rio Neiva                                           |  |  |  |  |  |  |
|                |      | 11                | Rio Fortalecillas y otros                           |  |  |  |  |  |  |
|                |      | $12 \overline{ }$ | Río Baché                                           |  |  |  |  |  |  |
|                |      | 13                | Río Aipe, Río Chenche y otros directos al Magdalena |  |  |  |  |  |  |
|                |      | 14                | Río Cabrera                                         |  |  |  |  |  |  |

**Tabla 6.** Subzonas del Departamento del Huila.

Como ejemplo se muestra la codificación de la Subzona 2112 para Rio Bache, figura 31. El **quinto dígito** corresponde a una división de la de las Subzonas por parte de la Corporación las cuales aún deben someterse a consideración para su aprobación de acuerdo con parámetros como el área de extensión de acuerdo con estudios requeridos como los POMCA, interés de monitoreo o seguimiento, puntos de registros de acumulación de caudal, características particulares como importancia de abastecimiento del recurso hídrico o de reserva forestal, etc. **Los dígitos siguientes deben ser asignados por la corporación autónoma**, la cual debe realizar la zonificación hidrográfica regional con apoyo de la cartografía base oficial e insumos disponibles.

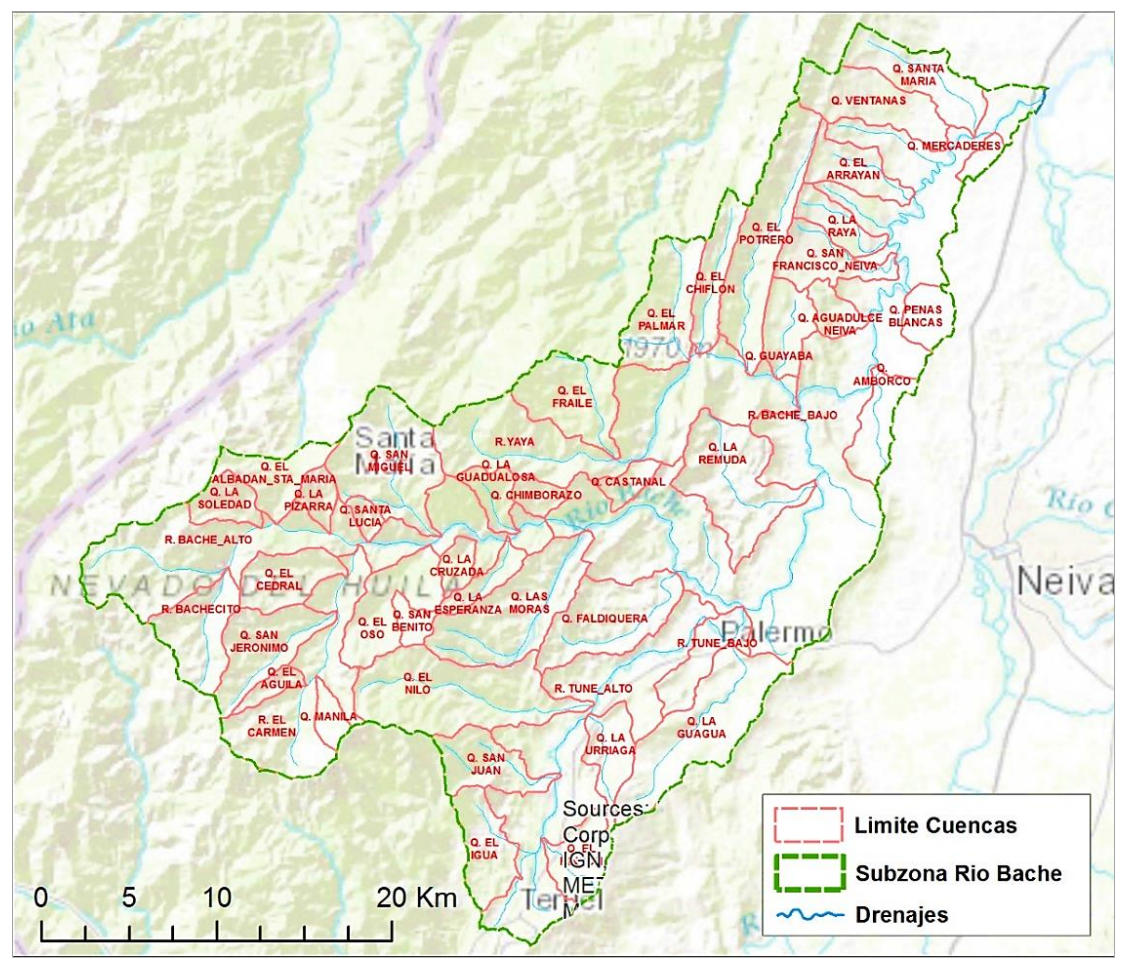

**Figura 31.** Cuencas Subzona hidrográfica 2112 Rio Bache.

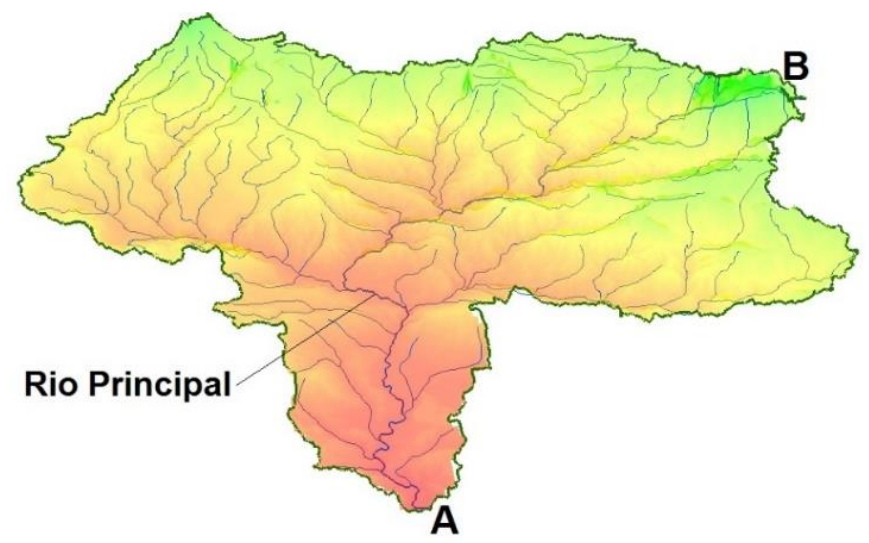

**Figura 32.** Puntos de dirección o sentido de codificación.

El **sexto y séptimo dígitos** corresponden al primer nivel de codificación, el cual será 01 para todas las cuencas ya que todas desembocan finalmente en el rio principal, Rio Bache. Los siguientes niveles se generan a partir del punto de entrega o desembocadura del Rio Bache (A) y sentido por la derecha o izquierda según el orden de llegada se inicia la asignación de valores de forma consecutiva comenzando por 01, hasta la cuenca del punto más alto, (B) figura 32. Así mismo se realiza la segregación sobre cada nivel.

| <b>CUENCA</b>           |                | <b>NIVELES</b> |    |    |    |    |        | <b>CODIGO ASIGNADO</b> |
|-------------------------|----------------|----------------|----|----|----|----|--------|------------------------|
|                         | ı              | Ш              | Ш  | IV | v  | VI | VII    |                        |
| R. BACHE BAJO           | 0 <sub>1</sub> | 00             | 00 | 00 | 00 | 00 | $00\,$ | 2112001000000000000    |
| Q. MERCADERES           | 01             | 01             | 00 | 00 | 00 | 00 | 00     | 2112001010000000000    |
| Q. SANTA MARIA          | 01             | 02             | 00 | 00 | 00 | 00 | 00     | 2112001020000000000    |
| <b>Q. VENTANAS</b>      | 01             | 03             | 00 | 00 | 00 | 00 | 00     | 2112001030000000000    |
| Q. EL ARRAYAN           | 01             | 04             | 00 | 00 | 00 | 00 | 00     | 2112001040000000000    |
| Q. LA RAYA              | 0 <sub>1</sub> | 05             | 00 | 00 | 00 | 00 | 00     | 2112001050000000000    |
| Q. SAN FRANCISCO NEIVA  | 01             | 06             | 00 | 00 | 00 | 00 | 00     | 2112001060000000000    |
| <b>Q. PENAS BLANCAS</b> | 01             | 07             | 00 | 00 | 00 | 00 | 00     | 2112001070000000000    |
| Q. AGUADULCE NEIVA      | 01             | 08             | 00 | 00 | 00 | 00 | 00     | 2112001080000000000    |
| Q. AMBORCO              | 0 <sub>1</sub> | 09             | 00 | 00 | 00 | 00 | 00     | 2112001090000000000    |
| R. YAYA                 | 01             | 10             | 00 | 00 | 00 | 00 | 00     | 2112001100000000000    |
| O. GUAYABA              | 01             | 10             | 01 | 00 | 00 | 00 | 00     | 2112001100100000000    |
| Q. EL POTRERO           | 01             | 10             | 02 | 00 | 00 | 00 | 00     | 2112001100200000000    |
| <b>Q. EL CHIFLON</b>    | 0 <sub>1</sub> | 10             | 03 | 00 | 00 | 00 | 00     | 2112001100300000000    |
| <b>Q. EL PALMAR</b>     | 01             | 10             | 04 | 00 | 00 | 00 | 00     | 2112001100400000000    |
| <b>Q. EL FRAILE</b>     | 01             | 10             | 05 | 00 | 00 | 00 | 00     | 2112001100500000000    |
| Q. LA REMUDA            | 01             | 11             | 00 | 00 | 00 | 00 | 00     | 2112001110000000000    |
| R. TUNE BAJO            | 0 <sub>1</sub> | 12             | 00 | 00 | 00 | 00 | 00     | 2112001120000000000    |
| Q. LA GUAGUA            | 01             | 12             | 01 | 00 | 00 | 00 | 00     | 2112001120100000000    |
| R. TUNE ALTO            | 01             | 12             | 02 | 00 | 00 | 00 | 00     | 2112001120200000000    |
| Q. EL NILO              | 01             | 12             | 02 | 01 | 00 | 00 | 00     | 2112001120201000000    |
| Q. LA URRIAGA           | 0 <sub>1</sub> | 12             | 02 | 02 | 00 | 00 | 00     | 2112001120202000000    |
| Q. SAN JUAN             | 0 <sub>1</sub> | 12             | 02 | 03 | 00 | 00 | 00     | 2112001120203000000    |
| Q. EL RINCON            | 0 <sub>1</sub> | 12             | 02 | 04 | 00 | 00 | 00     | 2112001120204000000    |
| Q. EL IGUA              | 01             | 12             | 02 | 05 | 00 | 00 | 00     | 2112001120205000000    |

**Tabla 7.** Muestra de Codificación de las primeras 25 cuencas de la Subzona 212 Rio Bache.

#### **7.8 CODIFICACION DE DRENAJES**

Para la codificación de fuentes se parte de la codificación de cuencas. Después de este código el orden en la codificación de los niveles de las fuentes hídricas a escala 1:25.000 se genera a partir del punto de entrega o desembocadura del rio principal de la cuenca y sentido por la derecha o izquierda según el orden de llegada de los drenajes del siguiente orden, se inicia la asignación de valores de forma consecutiva comenzando por 001, hasta el punto más alto de acuerdo con el número de orden de los drenajes. Los niveles de código de drenajes se componen de 3 dígitos por nivel, debido a la cantidad de entidades a la escala 1:25.000. Se presenta el ejemplo de codificación para la cuenca 2105001080400000000 AD 01 PAEZ, figura 33.

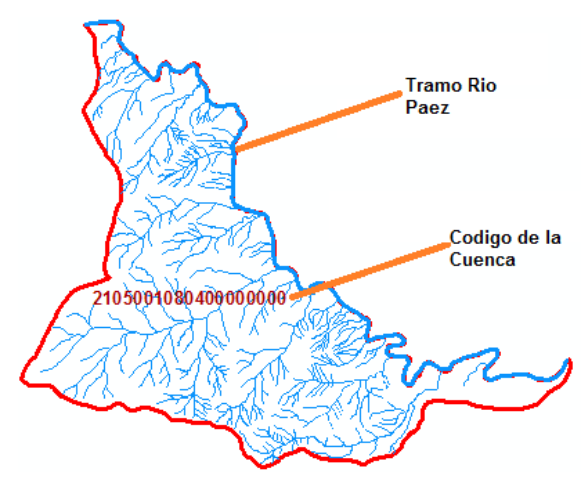

**Figura 33.** Red de drenajes cuenca AD 01 Rio Páez.

Debido a que la fuente principal es el Rio Páez, este tendrá los valores de 0 en todos sus niveles. Las fuentes que llegan directamente a él se codificaran en su primer nivel desde 1 hasta 40, figura 34. Se continua el procedimiento para cada uno de los drenajes de orden de nivel 1. Por ejemplo, se continua el ejemplo para el drenaje de valor de Nivel 1 igual a 15, figura 35.

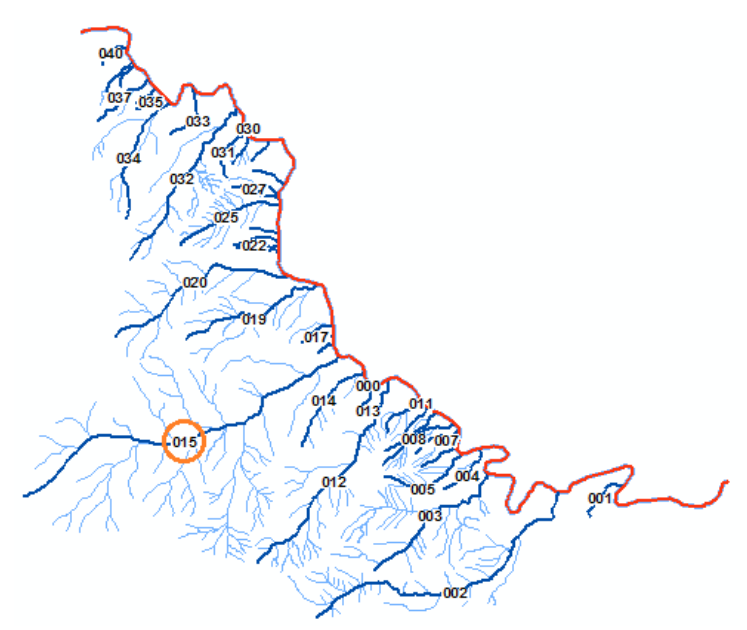

**Figura 34.** Valores Nivel 1 para drenajes de la Cuenca AD 01 Rio Páez.

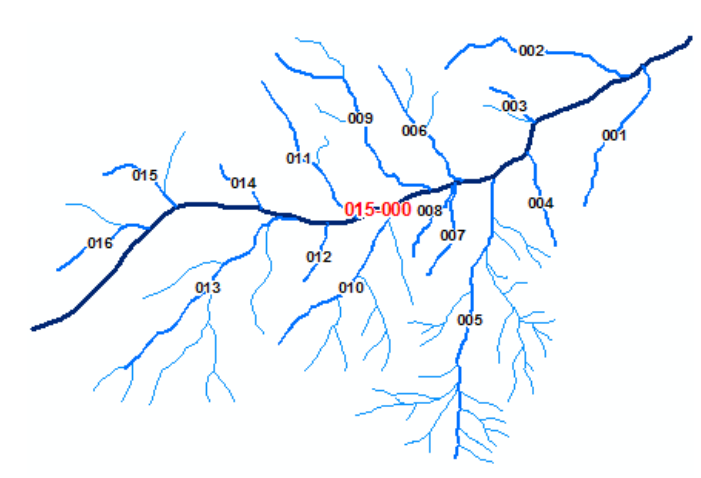

**Figura 35.** Valores Nivel 2 para drenajes de valor de Nivel 1 igual a 15 de la cuenca.

El mismo procedimiento se aplica para cada uno de los órdenes siguientes. Finalmente, el código del drenaje se forma a partir del numero de la cuenca más los 15 niveles.

## **7.9CARACTERIZACION MORFOMETRICA DE CUENCAS HIDROGRAFICAS**

Las cuencas se consideran como unidades territoriales adecuadas para la gestión integrada del agua, porque son las principales formas terrestres dentro del ciclo hidrológico que captan y concentran la oferta del agua que proviene de las precipitaciones; en donde interactúan en un proceso permanente y dinámico el agua con los subsistemas físico (recursos naturales) y biótico (flora y fauna). Finalmente, sobrelleva el subsistema socioeconómico, formado por los usuarios de los servicios ambientales de la cuenca, habitantes e interventores externos de la misma<sup>14</sup>.

**7.6.1 Coeficiente de Compacidad.** Es un indicador adimensional de la forma de la cuenca, basado en la relación del perímetro de la cuenca con el área de un círculo igual a la de la cuenca (círculo equivalente); de esta manera, entre mayor sea el coeficiente más distante será la forma de la cuenca con respecto del círculo. Para valores cercanos o iguales a uno, la cuenca presenta mayor tendencia a crecientes o concentración de altos volúmenes de aguas de escorrentía. La ecuación define el índice de compacidad como:

$$
k_C = 0.28 \times \left[\frac{p}{\sqrt{A}}\right]
$$

Donde:

 $\overline{a}$ 

 $k_c$ : Índice de la compacidad o índice de Gravelius (Adimensional).

- P: Perímetro de la cuenca  $(km)$ .
- $A$ : Área de la cuenca  $(km^2).$

El cálculo se realiza mediante el calculador de campos de ArcGIS:

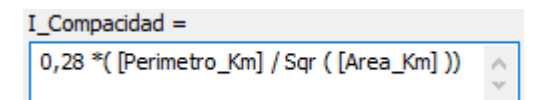

<sup>14</sup> Trujillo, A., Barroso, F., y Escobar Y. Guía Básica para la caracterización morfometricas de cuencas hidrográficas. 2016.

**7.6.2 Pendiente media de la Cuenca.** Es la variación de inclinación de la cuenca y ayuda a definir el comportamiento respectos a los procesos de erosión (zonas de alta pendiente) y sedimentación (regiones planas). Mediante Python se genera el raster de pendiente (slope) a partir del DEM del proyecto (figura 36).

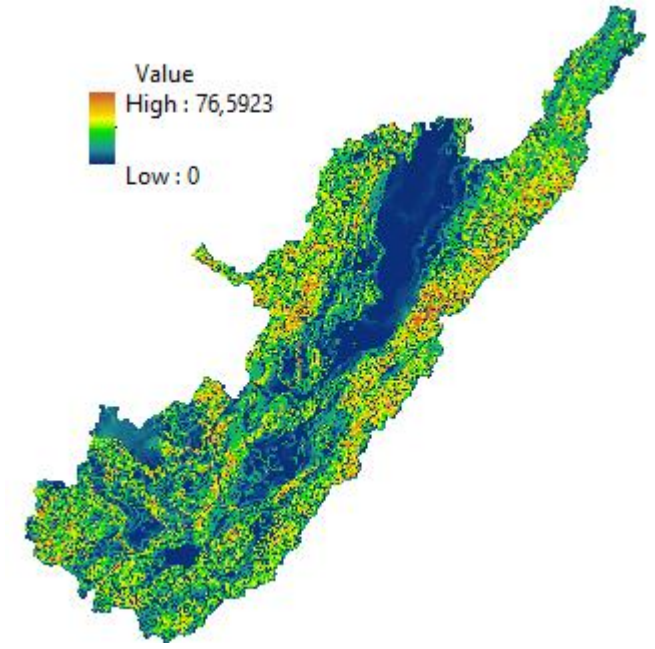

**Figura 36.** Mapa de pendientes topográficas.

```
# Import arcpy modules
import arcpy
from arcpy import env
from arcpy.sa import *
# Workspace
env.workspace = r'C:\SIG_ERA_CAM_2017\ANEXO_04 Geodatabases\ERA_CAM_2017_MULK.gdb'
#Spatial Slope tool
outSlope = Slope("R03_DEM_Fill", "DEGREE", "30,84306025")
#Save Slope Raster
outSlope.save(r'C:\SIG_ERA_CAM_2017\ANEXO_04 Geodatabases\ERA_CAM_2017_MULK.gdb\R11_SLOPE')
```
Para determinar la pendiente de cada cuenca se realiza mediante Python una estadística zonal para hallar el porcentaje medio por cuenca.

```
# Import arcpy modules
import arcpy
from arcpy import env
from arcpy.sa import *
# Workspace
env.workspace = r'C:\SIG_ERA_CAM_2017\ANEXO_04 Geodatabases\ERA_CAM_2017_MULK.gdb'
#Zonal Statistics As Table
outZSaT = ZonalStatisticsAsTable("Cuenca_CAM_2017_25K", "ID_CAM", "R11_SLOPE", "T02_Morfometria_Cuencas", "NODATA", "MEAN")
```
**7.6.3 Densidad de Drenajes.** Es la relación entre la longitud total de los cursos de agua de la cuenca y su área total, y permite tener un conocimiento de la complejidad y desarrollo del sistema de drenaje de la cuenca.

$$
D_d = \frac{\sum L_i}{A}
$$

Para determinar la longitud total de drenajes se realiza una intersección en un software SIG entre los drenajes y cuencas y seguidamente un sumarize por cada identificador.

**7.6.4 Índice Morfométrico.** Es la relación entre los parámetros morfométricos como el coeficiente de compacidad o de forma, la pendiente media de la cuenca y la densidad de drenaje, los cuales son indicativos de la forma como se concentra la escorrentía, la oportunidad de infiltración, la velocidad y capacidad de arrastre de sedimentos en una cuenca, la eficiencia o rapidez de la escorrentía y de los sedimentos para salir de la cuenca luego de un evento de precipitación y con ello inferir cual podría ser el nivel de susceptibilidad a procesos torrenciales.<sup>15</sup>

En el cuadro 3 se muestra los rangos de la clasificación de los parámetros mencionados<sup>24</sup>.

 $\overline{a}$ 

<sup>15</sup> IDEAM, Instituto de Hidrología, Meteorología y Estudios Ambientales, Lineamientos conceptuales y metodológicos para la Evaluación Regional del Agua, Bogotá, Colombia, 2013**.**

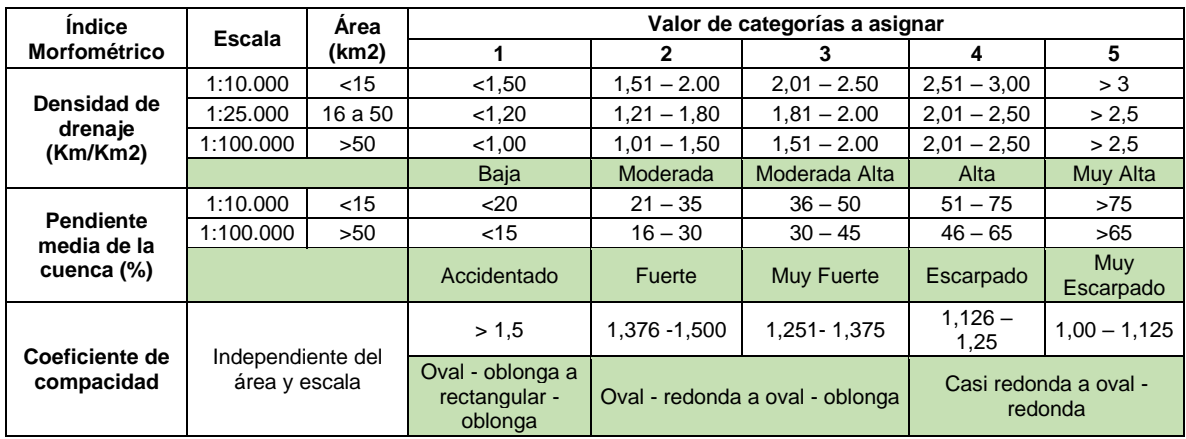

**Cuadro 3.** Relaciones para caracterizar el índice morfométrico.

Para determinar cada una de las categorías de las variables de la tabla anterior, se utiliza Python mediante la sentencia condicional de control de flujo (if, elif, else):

```
def Categoria(Drenaje):
def Categoria(Compacidad):
                                                                      if Drenaje > 2.5:
    if Compacidad \leftarrow 1.125:
                                                                          return 5
        return 5
                                                                       elif Drenaje > 2 and Drenaje <= 2.5:
    elif Compacidad > 1.125 and Compacidad <= 1.250:
                                                                           return 4
        return 4
    elif Compacidad >1.250 and Compacidad <= 1.375:
                                                                       elif Drenaje >1.5 and Drenaje <= 2.0:
                                                                          return 3
       return 3
    elif Compacidad >1.375 and Compacidad <= 1.500:
                                                                       elif Drenaje >1.0 and Drenaje <= 1.5:
       return 2
                                                                         return 2
    else:
                                                                       else:
       return 1
                                                                          return 1
                             def Categoria(por_pendiente):
                                if por_pendiente > 75:
                                       turn 5
                                 elif por_pendiente > 50 and por_pendiente <= 75:
                                    return 4
                                 elif por pendiente >35 and por pendiente <= 50:
                                    return 3
                                 elif por_pendiente >20 and por_pendiente <= 35:
                                    return 2
                                 else:
                                 return 1
                                                                               IM MULTICRITERIO
IM_MULTICRITERIO =
                                                                                                 111
 [DENSIDAD_CATEGORIA] & [PENDIENTE_CATEGORIA] &
                                                              \beta_1112
 [COMPACIDAD_CATEGORIA]
                                                                                                112
                                                              \mathbf{c}
```
211 311

Mediante Python se determina la categoría del Índice Morfométrico multicriterio según los valores del cuadro 4.

def IM\_Criterio(IM\_multicriterio): if IM\_multicriterio >=111 and IM\_multicriterio <=114 or IM\_multicriterio >=121 and IM\_multicriterio <=122:<br>return "MUY BAJA" elif IM\_multicriterio == 115 or IM\_multicriterio == 241 or IM\_multicriterio >=123 and IM\_multicriterio <=155 or IM\_multicriterio >=211 and IM\_multicriterio <=233: "RAJA return elif IM multicriterio >=311 and IM multicriterio <=314 or IM multicriterio >=321 and IM multicriterio <=322: turn "BAJA' elif IM multicriterio == 315 or IM multicriterio >=323 and IM multicriterio <= 325 or IM multicriterio >=234 and IM\_multicriterio <= 235: returi "MEDIA elif IM\_multicriterio >=242 and IM\_multicriterio <=255 or IM\_multicriterio >=331 and IM\_multicriterio <=344 or IM\_multicriterio >=351 and IM\_multicriterio <=353: "MEDTA" elif IM multicriterio >=411 and IM multicriterio <=424 or IM multicriterio >=431 and IM multicriterio <=433 or IM multicriterio >=511 and IM\_multicriterio <=514: return "MEDIA" elif IM\_multicriterio ==345 or IM\_multicriterio ==425 or IM\_multicriterio >=354 and IM\_multicriterio <=355 or IM\_multicriterio >=434 and IM\_multicriterio <=435: return **"AITA** elif IM multicriterio ==515 or IM multicriterio >=441 and IM multicriterio <=454 or IM multicriterio >=521 and IM multicriterio <=543: elif IM multicriterio ==455 or IM multicriterio >=544 and IM multicriterio <=555; return "MUY ALTA" else: return "ERROR!"

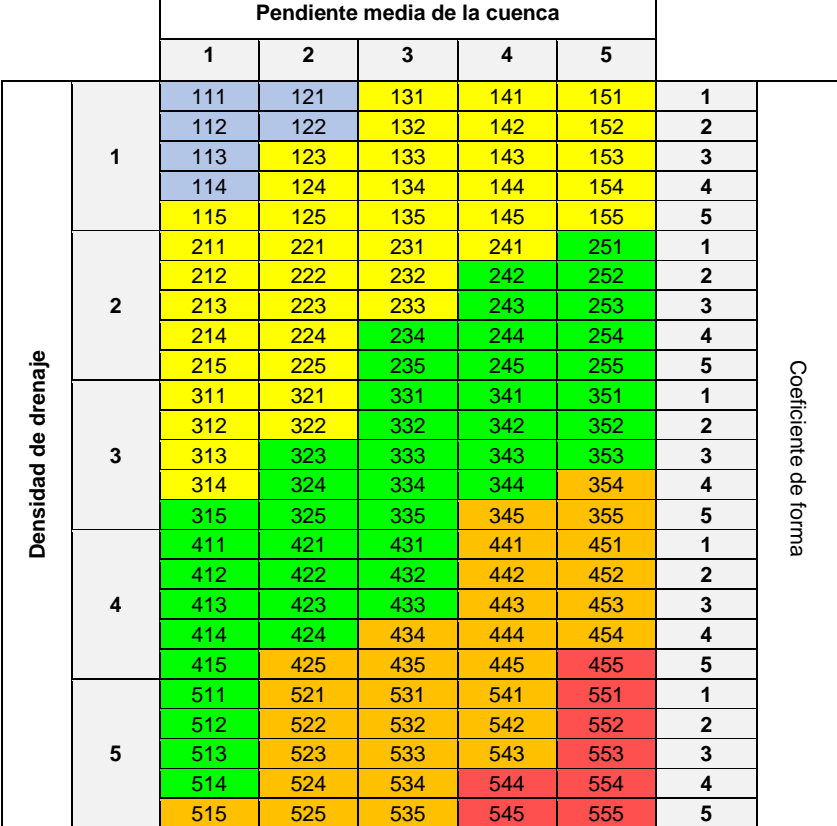

#### **Cuadro 4.** Relaciones entre variables para el índice morfométrico
**7.6.5 Índice de Vulnerabilidad a Eventos Torrenciales (IVET).** Representa el grado de susceptibilidad de una cuenca a presentar eventos de carácter torrencial. Varía cualitativamente desde vulnerabilidad baja a muy alta. La vulnerabilidad se expresa en relación con los índices morfométricos de torrencialidad e Índice de variabilidad<sup>16</sup>. Finalmente, para determinar el índice IVET se usa Python asignando las categorías de acuerdo con la matriz del cuadro 4.

 $\overline{a}$ 

<sup>&</sup>lt;sup>16</sup> Para más información del Índice de variabilidad consultar el documento Evaluación Regional del Agua en el Departamento del Huila. Corporación Regional del Alto Magdalena cam. 2017.

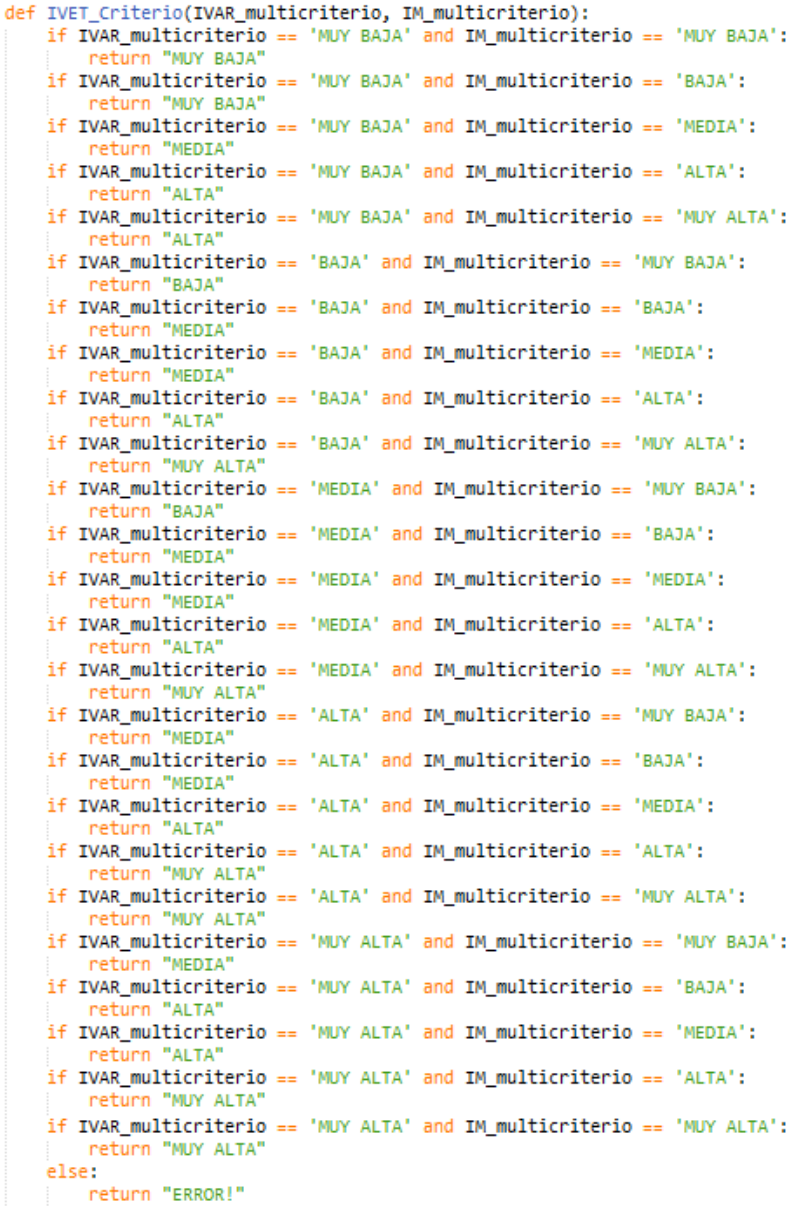

# **7.10 DISEÑO DE MAPAS**

El formato de papel corresponde al tamaño pliego, es decir, 70 cm de ancho por 100 cm de largo. Todos los elementos mencionados a continuación están ubicados desde su punto extremo inferior izquierdo respecto al extremo inferior izquierdo de la hoja pliego con coordenadas xy (0,0) en unidades de centímetros.

El recuadro del marco exterior de 67x97cm tiene un espesor de 2 puntos (0,0706 cm) ubicado en las coordenadas xy (1.5,1.5). El marco de datos (Data Frame) principal tendrá las dimensiones de 65x84 cm en una posición de su punto inferior izquierdo de coordenadas xy (2.5,13.5). Además del contenido geográfico del mapa contendrá la grilla de coordenadas tanto del sistema de coordenadas planas Magna Colombia Bogotá, así como el del datum internacional WGS84, en geográficas.

El marco exterior de la información del contenido del mapa corresponde a un recuadro de 66x10.5 cm con un espesor de 1.5 puntos (0,0529 cm) ubicado en las coordenadas xy (2,2). Dentro de estos se ubican 4 recuadros de espesor de línea de 1 punto (0,0353 cm) como se presenta en las figuras 37 a la 40.

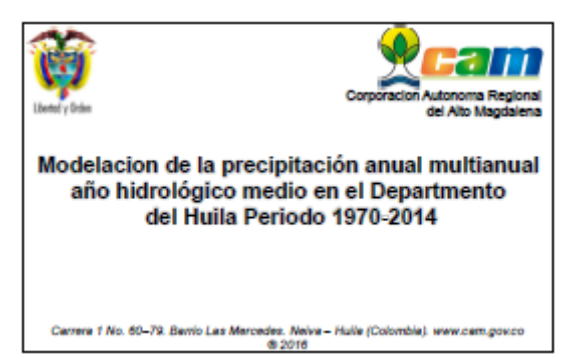

**Figura 37.** Marco del título y/o contenido, 15.25x10, xy (2.25,2.25).

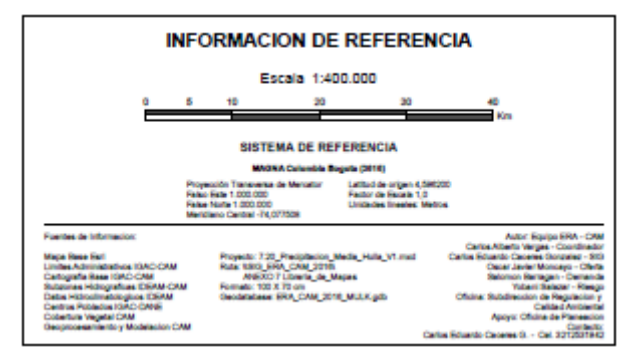

**Figura 38.** Marco de la información de referencia, fuentes y autores, 17x10, xy (17.75,2.25).

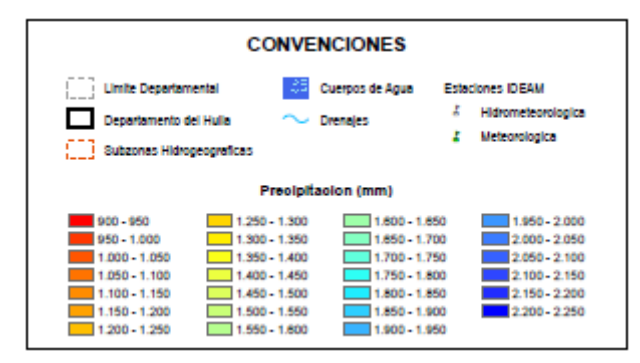

**Figura 39.** Marco de convenciones, 17.25x10, xy (35,2.25).

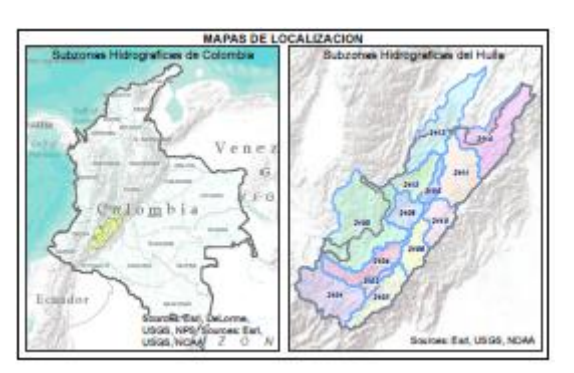

**Figura 40**. Marco de mapa de ubicación general, 15.25x10, xy (52.5,2.25).

**7.7.1 Mapas Generales de Subzonas Hidrográficas.** Estos mapas son generados en formato de pliego (100x70 cm) tomando algunos referentes de las normas de la cartografía geológico del INGEOMINAS. Para aprovechar de manera eficiente el área de presentación del contenido del mapa se determinaron las escalas y ángulos de rotación del marco de acuerdo con la manera que mejor se adecue la extensión de cada Subzona. En la tabla 8 se presenta esta información.

Para automatizar el proceso de generación se configura la herramienta Data Driven Pages del programa ArcMap en un modelo base exportando el archivo mxd de cada Subzonas una vez sea generado y revisado.

| <b>Subzona</b> | <b>Nombre</b>                                       |     | Angulo Rotación Escala Impresión |
|----------------|-----------------------------------------------------|-----|----------------------------------|
| 2101           | Alto Magdalena                                      | 330 | 100.000                          |
| 2102           | Rio Timaná y otros directos al Magdalena            | 15  | 60,000                           |
| 2103           | Rio Suaza                                           | 10  | 100.000                          |
| 2104           | Ríos Directos al Magdalena (mi)                     | 25  | 120,000                          |
| 2105           | Rio Páez                                            | 20  | 125,000                          |
| 2106           | Ríos directos Magdalena (md)                        | 0   | 100.000                          |
| 2108           | Rio Yaguará y Rio Iguira                            | 10  | 60,000                           |
| 2109           | Juncal y otros Ríos directos al Magdalena           | 350 | 60,000                           |
| 2110           | Rio Neiva                                           | 0   | 75,000                           |
| 2111           | Rio Fortalecillas y otros                           | 340 | 100.000                          |
| 2112           | Río Bache                                           | 20  | 75,000                           |
| 2113           | Rio Aipe, Rio Chenche y otros directos al Magdalena | 10  | 75,000                           |
| 2114           | Rio Cabrera                                         | 5   | 125.000                          |

**Tabla 8.** Ángulos de rotación y escalas de los mapas de Subzonas formato pliego.

○ Enable Data Driven Pages

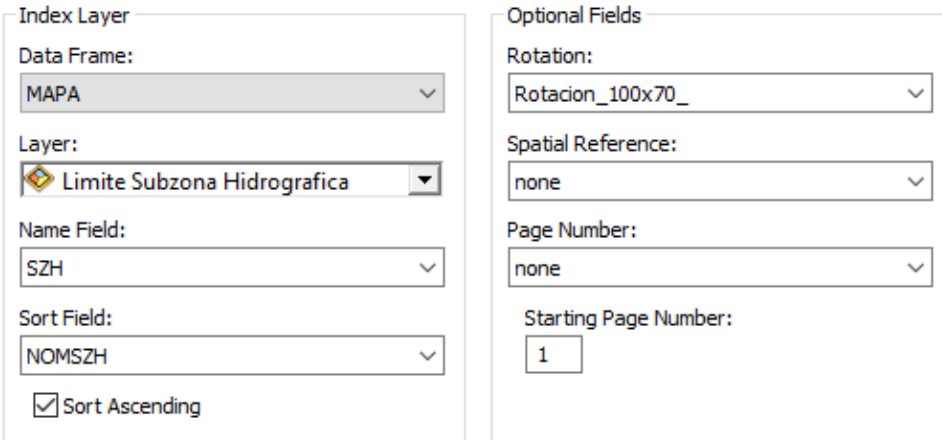

**Figura 41.** Configuración de Data Drive Pages.

Mediante Python se guarda automáticamente el archivo mxd de ArcGIS de cada página de la data drive pages, en este caso cada Subzona:

```
import arcpy, os
mxdPath = r"C:\SIG_ERA_CAM_2017\ANEXO_05 Galeria_Mapas\5.05 MAPAS GENERALES SUBZONAS 70X100\MODELO_503_00_SUBZONAS_HUILA
mxd = arcpy.mapping.MapDocument(mxdPath)
mxdDir = os.path.dirname(mxdPath)
\frac{1}{2}<br>for pageNum in range(1, mxd.dataDrivenPages.pageCount + 1):<br>mxd.dataDrivenPages.currentPageID = pageNum<br>mxd.dataDrivenPages.currentPageID = pageNum
     mxdName = os.path.join(mxdDir, "Mapa" + str(pageNum) + ".mxd")
     mxd.saveACopy(mxdName)
del mxd
```
Mediante Python se guarda automáticamente el archivo pdf de cada página de la data drive pages, en este caso cada Subzona:

```
import arcpy, os
mxdPath = r"C:\SIG_ERA_CAM_2017\ANEXO_05 Galeria_Mapas\5.05 MAPAS GENERALES SUBZONAS 70X100\MODELO_503_00_SUBZONAS_HUILA_
mxd = arcpy.mapping.MapDocument(mxdPath)
mxdDir = os.path.dirname(mxdPath)
for pageNum in range(1, mxd.dataDrivenPages.pageCount + 1):
     pagenum in range(i, mxd.databrivenPages.pageCount + i);<br>mxd.dataDrivenPages.currentPageID = pageNum<br>mxdName = os.path.join(mxdDir, "Mapa" + str(pageNum) + ".mxd")<br>print "Save mxd {0} of {1}".format(str(mxd.dataDrivenPages.
     print "Save mxd {0} of {1}".format(str(mxd.dataDrivenPages.currentPageID), str(mxd.dataDrivenPages.pageCount))
     mxd.saveACopy(mxdName)
de1 mxd
```
**7.7.2 Representación Cartográficas de Features Class.** Las representaciones le permiten personalizar la apariencia de las entidades almacenando la información del símbolo con la geometría de la entidad dentro de las clases de entidad. Este control adicional puede ayudarle a cumplir las especificaciones cartográficas restrictivas o a simplificar la mejora de la visualización. Las representaciones son una propiedad de una clase de entidad que se almacenan en tablas del sistema dentro de la geodatabase y en la propia clase de entidad. Una clase de entidad puede tener más de una representación asociada con ella, permitiendo que los mismos datos se muestren de forma única en distintos productos del mapa.17

A partir de los colores RGB estandarizados se plantea la representación para la feature class de Cobertura vegetal (año 2010) reclasificada para el proyecto ERA, como se presenta en la tabla 9.

 $\overline{a}$ 

 $^{17}$ Tomado de: http://desktop.arcgis.com/es/arcmap/10.3/map/working-with-layers/working-with-feature-class-representations.htm

| <b>COBERTURA</b>      | <b>RGB</b>  | <b>COLOR</b> |
|-----------------------|-------------|--------------|
| <b>ZONAS URBANAS</b>  | 230-000-077 |              |
| ZONAS AGRICOLAS       | 230-204-077 |              |
| SUELOS AL DESNUDO     | 230-230-230 |              |
| <b>PASTOS</b>         | 230-230-077 |              |
| <b>PARAMO</b>         | 000-166-000 |              |
| <b>GLACIARES</b>      | 166-230-204 |              |
| <b>CAFÉ</b>           | 230-128-000 |              |
| CACAO                 | 255-230-166 |              |
| <b>BOSQUES</b>        | 128-255-000 |              |
| ARROZ                 | 230-230-000 |              |
| <b>AGUAS ABIERTAS</b> | 000-204-242 |              |

**Tabla 9.** Combinaciones RGB para clasificación de la Cobertura ERA.

Definidas la simbología de cada clase de cada entidad, se realiza la representación cartográfica la cual queda almacenada en la Gdb y ayuda a guardar la simbología una vez la capa sea cargada en cualquier proyecto de ArcGIS (Figura 42).

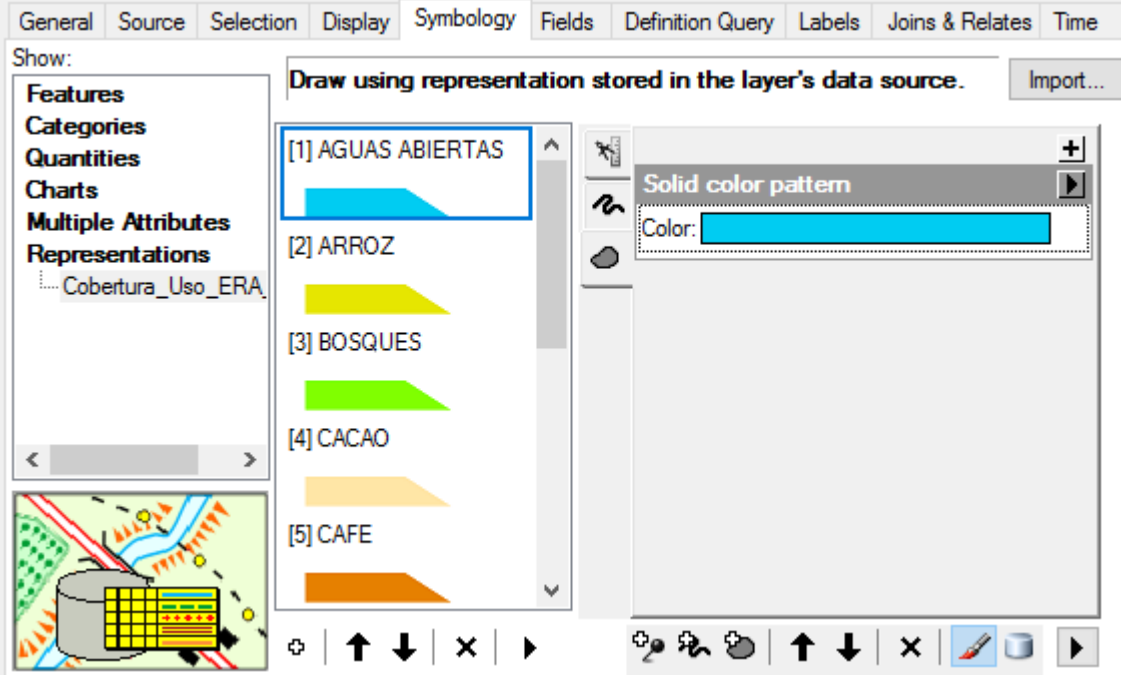

**Figura 42.** Creación de las reglas de representación cartográfica de la Cobertura ERA.

## **8. DISCUSION DE RESULTADOS**

La mayor importancia de implementar desde la etapa inicial de un proyecto un modelo de datos se fundamenta en la necesidad de tener una integración adecuada en cantidad y calidad de la información que se requiere y/o manipula. El modelo de datos generado y la base de datos espacial establecida cumple con las expectativas temiendo en cuenta que es una primera versión para el proyecto como una primera parte de la organización de la información local y regional que administra la corporación, por tanto, el diseño puede presentar ajustes de acuerdo con las necesidades que se presente en la institución, pero es importante conservar la integridad de los datos actualmente existentes.

La mayoría de los elementos recopilados, en especial los datos geográficos que caracterizan la cartografía básica, como la del IGAC se encuentran en escala 1:25.000 adecuada para un estudio a nivel regional, sin embargo, las limitaciones de la escala de estudio están definidas por los datos de menor escala relacionados directamente con la modelación de las variables, en este caso, la capa de cobertura vegetal de un estudio realizado en el año 2010, de escala 1:50.000. Así que, para obtener una escala de trabajo mayor, es decir, mayor detalle de los elementos se tendría que obtener un nuevo estudio de cobertura vegetal, lo que implica mayor costo de ejecución.

Se incorporaron solo los dominios requeridos en la ejecución del ERA, ya que las listas controladas del SIRH del IDEAM establecen más de 800 valores a incorporar. Estos valores bastantes pueden ser incluidos en cualquier momento a la Geodatabase de manera manual, o de manera rápido mediante líneas de ejecución en Python.

Muchos geoprocesos fueron realizados por medio de códigos de Python ejecutables mediante el módulo arcpy. Esto contribuye a la disminución de tiempos

80

al automatizar algunos procesos que de manera rutinaria abarcarían diez meses más el tiempo de ejecución. El ajuste de cuencas hidrográficas se realizó a partir de modelos de elevación de 30 metros, en donde la zona con alto porcentaje de pendientes del terreno determina una mayor precisión en la digitalización, sin embargo, en zonas planas se requiere de acompañar le trazados mediante trabajos de campo y de topografía.

Los ajustes de los limites administrativos correspondientes a las veredas de los diferentes municipios no son de manera oficial, debido que la corporación no es la entidad oficial de definir estos estamentos territoriales. Se realizo únicamente para cumplir con el control de calidad topológico.

#### **9. CONCLUSIONES**

Si se aplican estándares en la información geográfica se va a tener un producto que se puede intercambiar sin problemas no solo con otras entidades locales y regionales sino con la comunidad en general. Cuando la información no está bajo componentes de estandarización que garantice la calidad de la información, ésta puede llegar a ser inservible porque la información no será entendida ni utilizada con un buen propósito y con el tiempo deberá ser nuevamente generada, esto hará que sea tiempo perdido e invertido en lo mismo varias veces. Es lo que sucede en entidades que no conocen hoy en día que existen la Infraestructura de Datos Espaciales.

Si bien las Corporación no genera cartografía básica, si hace uso de ella la cual es la oficial nacional elaborada por el IGAC, y a partir de esta genera cientos de mapas con temáticas de tipo ambiental como usos y coberturas del suelo, áreas de afectación de incendios, disponibilidad y consumo del recurso hídrico, delimitación de parques naturales regionales y zonas de reserva y protección forestal, entre otros; es importante que esa cartografía temática llegue al usuario final con igual magnitud de estándares de la cual se generó.

El tratamiento de los resultados en el proyecto se realizó en un formato vectorial por decisión del coordinador, lo cual generó una disminución en la precisión de los resultados ya que generan valores promedios a nivel de cada cuenca hidrográfica, lo cual se puede contrarrestar en la actualización del proyecto trabajando la mayor parte de información en formatos rasters como se deja claro en la entrega de recomendaciones a la corporación.

82

Se logra realizar el ajuste de más de 100.000 fuentes hídricas a escala 1:25.000, para la codificación de un único identificador que va a representar el código de barras en el sistema de facturación de la corporación para agilizar los métodos de recaudo por servicios ambientales cuando se trata de concesiones de agua en diferentes usos.

#### **10. RECOMENDACIONES**

Año tras año en la Corporación Autónoma Regional del Alto Magdalena se realizan decenas de procesos de contratación en donde los productos finales en su mayoría involucran información geográfica representada en mapas temáticos impresos, capas de información en formatos shape (formato estándar de ArcGIS), bases de datos espaciales muchas veces sin controles de calidad; productos que muchas veces son almacenados sin darle una segunda aplicación que permita la toma de decisiones y aumentar el costo beneficio de las inversiones que se realizan. El desarrollo e implementación de una Infraestructura de datos Espaciales -IDE- en la corporación no solo es importante, sino que se requiere con prioridad para lograr una adecuada gestión de la información geográfica bajo estándares que permitan que productos, procesos y servicios cumplan y garanticen una información bajo los mismos parámetros y que tenga la mayor veracidad posible, eficiente y con la calidad que permite la producción, acceso y uso de la misma en proyectos siguientes.

A nivel institucional es importante centrar toda la información geográfica con la que cuenta la corporación para que tenga acceso el personal que día a día la requiere como consulta y la cual actualmente se desarrolla a través de las oficinas de planeación donde se encuentra la persona experto en SIG, teniendo que esperar la disponibilidad para obtener respuesta lo que genera un retraso en las actividades individuales. Facilitar el acceso directo a cada profesional aumentaría la eficiencia por parte del personal y así cumplir los objetivos del Plan de Acción de la institución. Una manera eficiente de llevar esta información a la comunidad usuaria es a través de Geoportales o Geovisores web, el cual permite el acceso ya sea de manera libre o con un registro básico de tal manera de tener un control de acceso a la información.

84

Se deben establecer las políticas para de operatividad de normativa organizacional que hace referencia a aquellas que rigen las organizaciones que lleguen a ser articuladas en la consolidación de esfuerzos para estandarizar y trasferir la información. Política de datos que rige los estándares con la que los datos futuros son recibidos e incorporados a la IDE una vez sea establecida. Política de disposición, acceso y uso para determinar el alcance que tienen los usuarios sobre los datos, ya que, aunque por ley la información debe ser publica se van a encontrar datos que pueden afectar el buen accionar de la entidad y estos deben tener cierto tipo de restricción.

## **BIBLIOGRAFÍA**

Barnali D., Venkatesh U. GIS and Geocomputation for Water Resource Science and Engineering. 2 ed. Estados Unidos. 2016.

IDEAM. Instituto de Hidrología, Meteorología y Estudios Ambientales. Lineamientos conceptuales y metodológicos para la Evaluación Regional del Agua. Bogotá. 2013.

IDEAM. Instituto de Hidrología, Meteorología y Estudios Ambientales. Lineamientos. Estudio Nacional del Agua. Bogotá. 2014.

Iturbe, A., Sánchez, L., Castillo, L., & Chías, L. Consideraciones conceptuales sobre los Sistemas de Información Geográfica. 2011.

Longley, P. A., Goodchi, Ld, M. F., Maguire, D. J., & Rhind, D. W. Geographical Information Systems and Science. Estados Unidos. 2011.

Rigaux, P., Scholl, M., y Voisard, A. E. Spatial Databases with Application to GIS. The Morgan Kaufmann Series in Data Management Systems. Estados Unidos. 2002.

Yeung, a. K. W., y Hall, G. B. Spatial Database Systems. Design, Implementation and Project Management. Estados Unidos. 2007.

## **ANEXO A. MUESTRA DE LA GALERIA DE MAPAS**

**Mapa Modelación de la precipitación anual multianual año hidrológico medio en el Departamento del Huila Periodo 1970-2014**

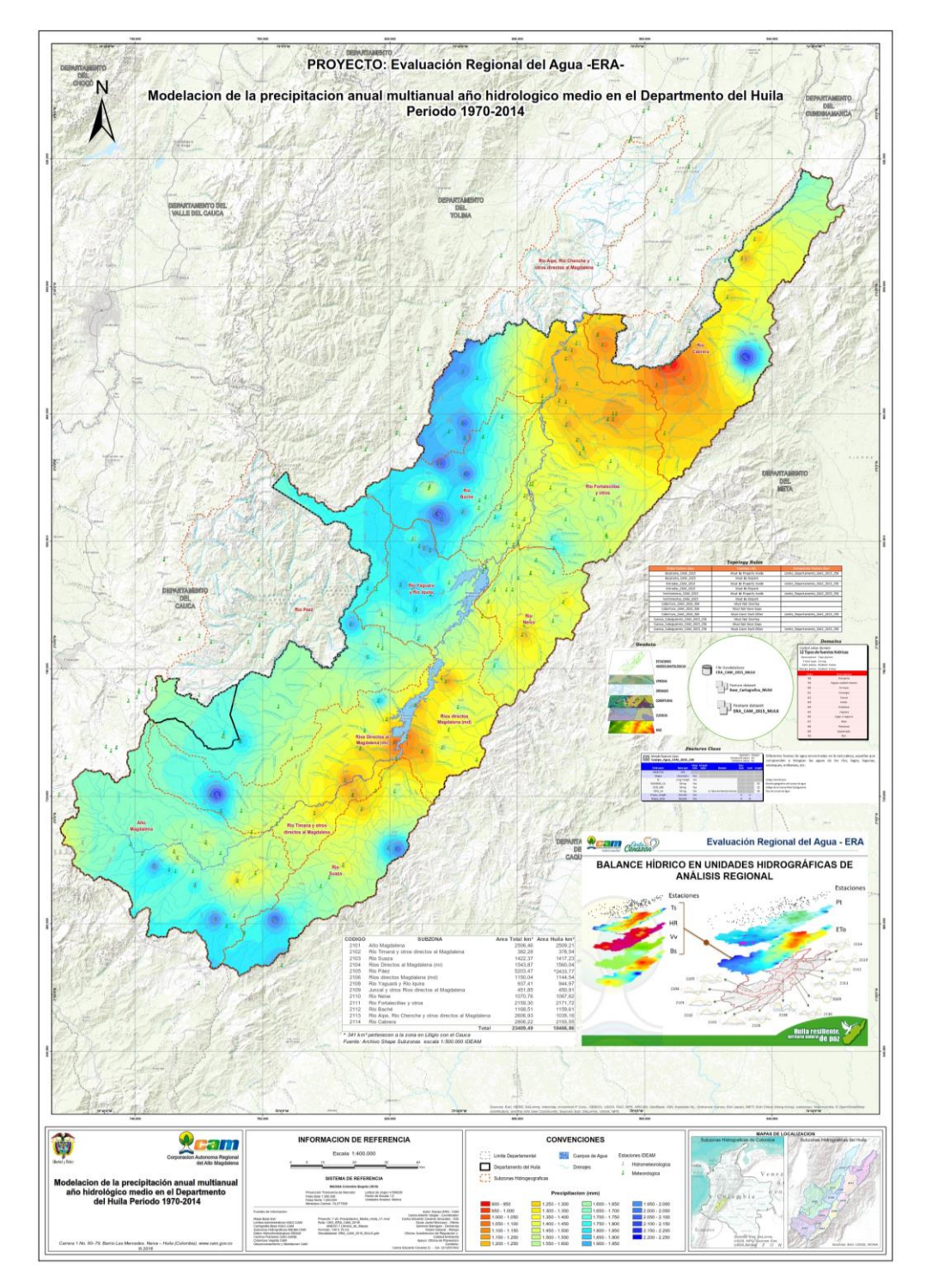

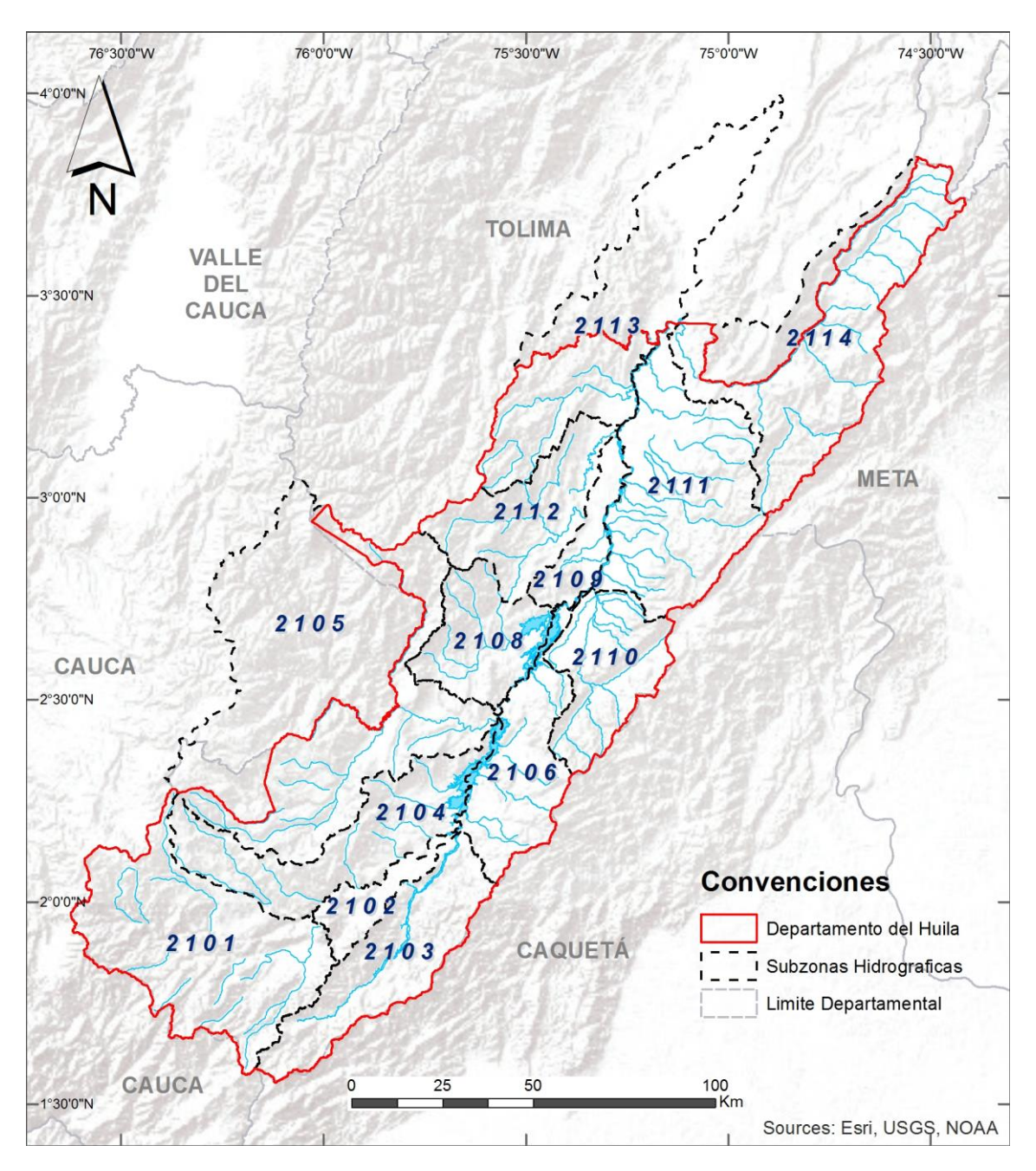

**Mapa de Subzonas Hidrográficas del departamento del Huila**

### **Mapa Índice de Aridez Subzona hidrográfica 2101 Alto Magdalena**

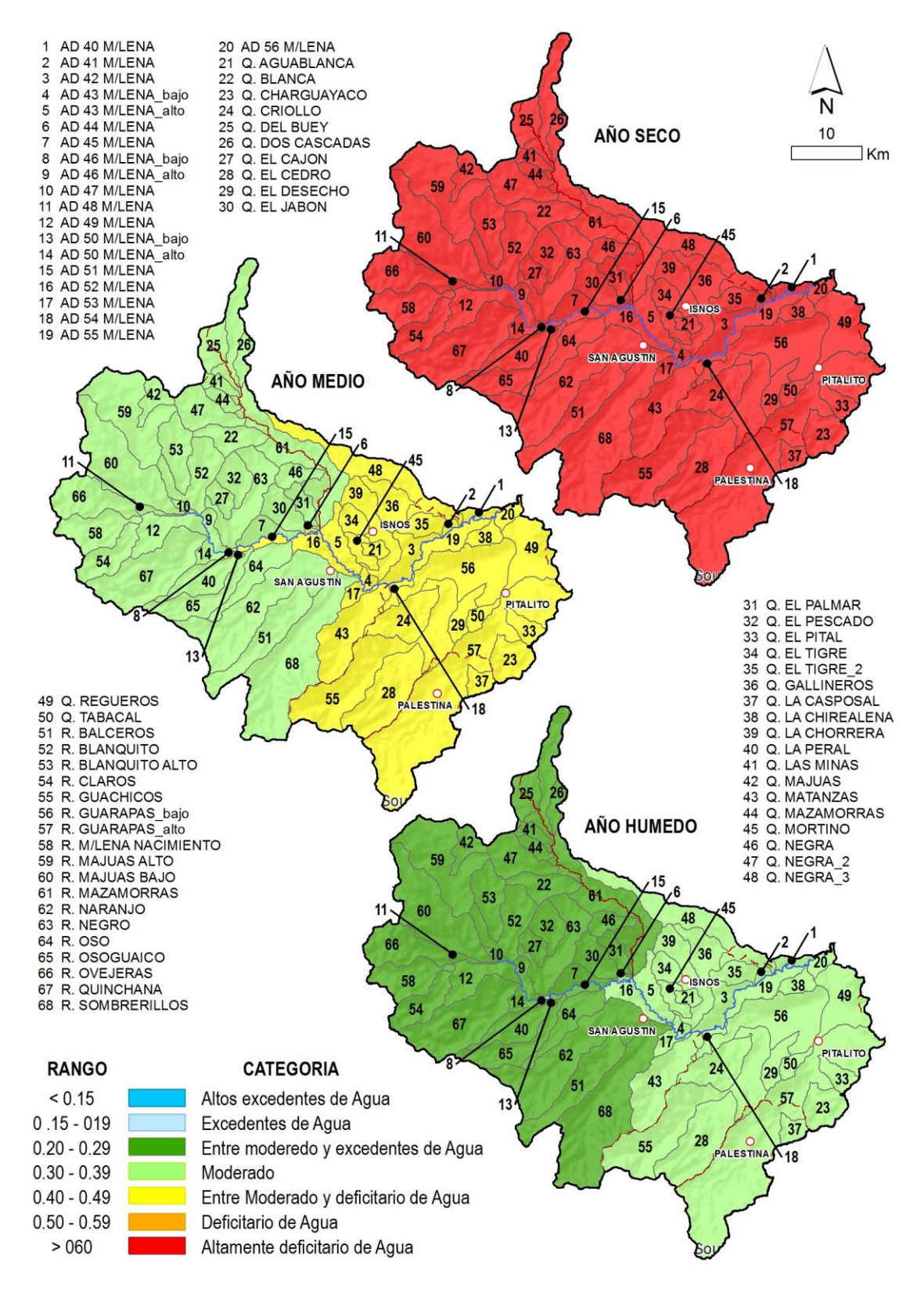

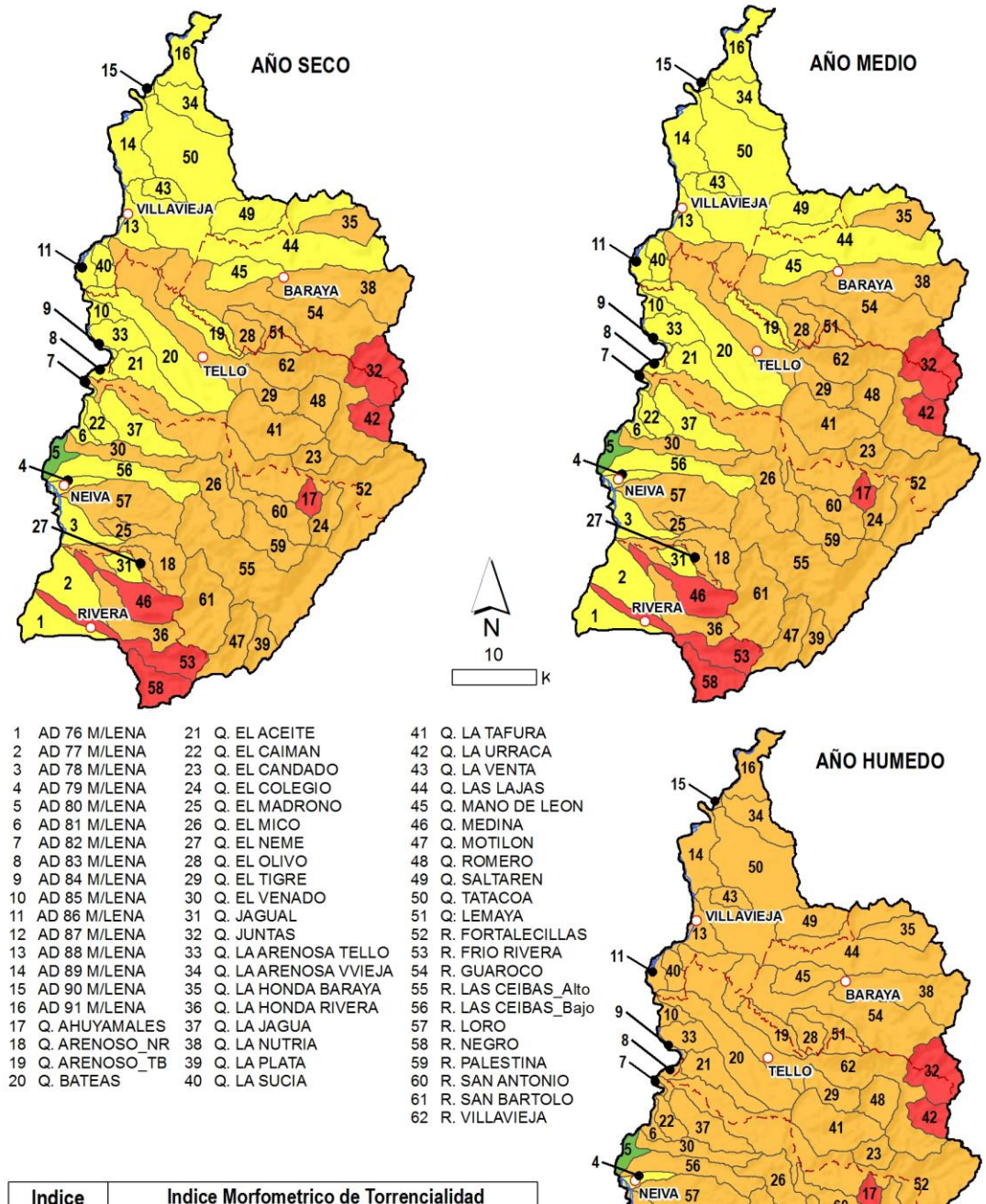

## **Mapa Índice de Vulnerabilidad a Eventos Torrenciales IVET de la Subzona Hidrográfica 2111-Rio Fortalecillas y otros directos al Magdalena**

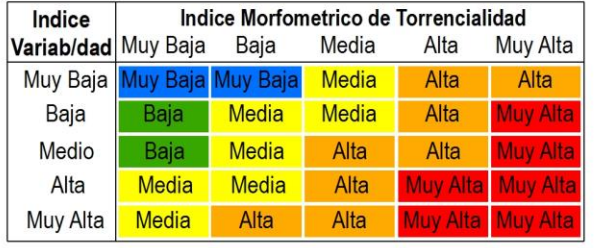

 $27$ 

 $\overline{2}$ 

RIVERA

 $25$ 

 $31<sup>o</sup>$  $\frac{1}{2}$  18

46

36

 $17$  $60$ 

 $59$ 

55

39

 $(24)$